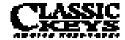

OPERATION MANUAL

© 1994 E-MU SYSTEMS, INC.

ALL RIGHTS RESERVED

• FI449 REV. A

MANUAL - RILEY SMITH

#### **IMPORTANT NOTICE:**

IN ORDER TO OBTAIN WARRANTY SERVICE ON YOUR CLASSIC KEYS UNIT, THE SERIAL NUMBER STICKER MUST BE INTACT AND YOU MUST HAVE A SALES RECEIPT OR OTHER PROOF OF PURCHASE. IF THERE IS NO SERIAL NUMBER STICKER ON CLASSIC KEYS, PLEASE CONTACT E-MU SYSTEMS AT ONCE.

THIS PRODUCT IS COVERED UNDER ONE OR MORE OF THE FOLLOWING U. S. PATENTS: 3,969,682; 3,986,423; 4,404,529; 4,506,579; 4,699,038; 4,987,600; 5,013,105; 5,072,645; 5,111,727 AND FOREIGN PATENTS AND/OR PENDING PATENTS.CLASSIC KEYS IS A REGISTERED TRADEMARK OF E-MU SYSTEMS, INC.

E-MU WORLD HEADQUARTERS E-MU SYSTEMS, INC. U.S.A. P.O. BOX 660015 SCOTTS VALLEY, CA USA 95067-0015 TELEPHONE: 408-438-1921 FAX: 408-438-8612

EUROPE, AFRICA, MIDDLE EAST E-MU SYSTEMS, LTD. SUITE 6, ADAM FERGUSON HOUSE ESKMILLS INDUSTRIAL PARK MUSSELBURGH, EAST LOTHIAN SCOTLAND, EH21 7PQ TELEPHONE: 44-31-653-6556 FAX: 44-31-665-0473

### Read This First: Important Safety Instructions

Use in countries other than the U.S.A. may require the use of a different line cord or attachment plug, or both. To reduce the risk of fire or electric shock, refer servicing to qualified service personnel. To reduce risk of fire or electric shock do not expose this product to rain or moisture.

#### **DANGER**

Improper connection of equipment can result in the risk of electric shock. Check with a qualified electrician or service personnel if you are in doubt as to whether the product is properly grounded. Do not modify the plug provided with this product — if it will not fit the outlet, have a proper outlet installed by a qualified technician.

#### CAUTION

If the Classic Keys (model number 9027), is rack mounted, a standard 19-inch open frame rack must be used.

#### **USER-MAINTENANCE INSTRUCTIONS**

- 1. Classic Keys should be kept clean and dust free. Periodically wipe the unit with a clean, lint free cloth. Do not use solvents or cleaners.
- 2. There are no user lubrication or adjustment requirements.
- 3. Refer all other servicing to qualified service personnel.

INSTRUCTIONS PERTAINING TO A RISK OF FIRE, ELECTRIC SHOCK, OR INJURY TO PERSONS

WARNING; When using electric products, basic precautions should always be followed, including the following:

- 1. Read all instructions before using Classic Keys.
- 2. To reduce the risk of injury, close supervision is necessary when Classic Keys is used near children.
- 3. Do not use Classic Keys near water for example near a bathtub, washbowl, kitchen sink, in a wet basement, on a wet bar, or near or in a swimming pool.
- 4. Classic Keys should be situated so that its location or position does not interfere with its proper ventilation.
- 5. Classic Keys should be located away from heat sources such as radiators, heat registers, fireplaces, stoves, or ovens.
- 6. Classic Keys should only be connected to a power supply of the type described in the operating instructions and as marked on the product.
- 7. This product, in combination with an amplifier, headphones, and speakers, may be capable of producing sound levels that could cause full or partial hearing loss or damaged equipment. Do not operate for long periods of time at high volume levels or at a level that is uncomfortable. If you

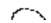

experience any hearing loss or ringing of the ears consult your physician.

- 8. Classic Keys may be equipped with a polarized line plug (one blade wider that the other). This is a safety feature. If you are unable to insert this plug into the outlet, do not defeat the safety purpose of the plug. Contact an electrician to replace your obsolete outlet.
- 9. The power supply cord of Classic Keys should be unplugged from the outlet when left unused for a long period of time.
- 10. Care should be taken so that objects do not fall and liquids are not spilled into the enclosure of Classic Keys through openings.
- 11. The product should be serviced by qualified service personnel when:
- A. The power supply cord has been damaged; or
- B. Objects have fallen, or liquid has been spilled into the product; or
- C. The product has been exposed to rain; or
- D. The product does not appear to operate normally or exhibits a marked change in performance; or
- E. The product has been dropped or the enclosure damaged.
- 12. All servicing should be referred to qualified service personnel.

SAVE THESE INSTRUCTIONS

# Contents

| Section 1 | 7  | Introduction/Connection Instructions  |
|-----------|----|---------------------------------------|
|           | 9  | Introduction                          |
|           | 10 | Basic organization                    |
|           | 11 | Basic setup                           |
|           | 12 | Studio setup                          |
|           | 13 | Performance setup                     |
|           | 14 | Power up                              |
|           | 14 | About Classic Keys                    |
| Section 2 | 15 | Basic Operation                       |
|           | 17 | Main controls                         |
|           | 18 | Selecting presets                     |
|           | 18 | Selecting MIDI channels, volume & pan |
|           | 19 | Multi-timbral operation               |
|           | 20 | Playing the demo sequences            |
| Section 3 | 21 | Master Menu                           |
|           | 23 | Enabling the master menu              |
|           | 24 | FX mix select                         |
|           | 24 | Effect A                              |
|           | 24 | Effect B                              |
|           | 25 | Effects amount                        |
|           | 25 | Master tune                           |
|           | 25 | Transpose                             |
|           | 25 | Global bend                           |
|           | 26 | Global velocity curve                 |
|           | 26 | MIDI mode                             |
|           |    |                                       |

|           |    | Master Menu                       |
|-----------|----|-----------------------------------|
|           | 26 | MIDI mode change                  |
|           | 26 | MIDI overflow                     |
|           | 27 | MIDI enable                       |
|           | 27 | Bank/Preset change                |
|           | 28 | MIDI controller assign            |
|           | 29 | MIDI footswitch assign            |
|           | 29 | Program -> preset map             |
|           | 30 | Send MIDI data                    |
|           | 30 | User key tuning                   |
|           | 30 | Viewing angle                     |
| Section 4 | 31 | Effects Section                   |
|           | 33 | Effects bus architecture          |
|           | 34 | Effects output routing            |
|           | 34 | Effect programming                |
|           | 35 | Reverb                            |
|           | 38 | Stereo chorus                     |
|           | 39 | Stereo flanger                    |
|           | 41 | Stereo phaser                     |
|           | 42 | Delay                             |
|           | 43 | Cross delay                       |
|           | 44 | Echo                              |
|           | 46 | Stereo fuzz                       |
|           | 47 | Ring modulator                    |
| Section 5 | 49 | Preset Programming                |
|           | 51 | Splitting & layering the keyboard |
|           | 52 | Modulation                        |
|           | 53 | Modulation sources                |
|           | 54 | Envelope generators               |
|           | 55 | Low frequency oscillators         |
|           | 56 | Midipatch                         |
|           |    |                                   |

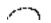

|           | 57 | Keyboard & velocity modulation                    |
|-----------|----|---------------------------------------------------|
|           | 58 | Key number                                        |
|           | 58 | Velocity curve                                    |
|           | 59 | Realtime modulation                               |
|           | 60 | MIDI realtime controls                            |
| Section 6 | 63 | Edit Menu                                         |
|           | 65 | Enabling the edit menu                            |
|           | 66 | Preset name                                       |
|           | 66 | Primary instrument                                |
|           | 66 | Secondary instrument                              |
|           | 66 | Key range                                         |
|           | 67 | Primary key range                                 |
|           | 67 | Secondary key range                               |
|           | 68 | Volume                                            |
|           | 68 | Pan                                               |
|           | 68 | Coarse tuning                                     |
|           | 68 | Fine tuning                                       |
|           | 68 | Chorus                                            |
|           | 69 | Delay                                             |
|           | 69 | Solo mode                                         |
|           | 69 | Sound start                                       |
|           | 69 | Reverse sound                                     |
|           | 70 | Alternate envelope on/off                         |
|           | 70 | Primary & secondary alternate envelope parameters |
|           | 70 | Crossfade mode                                    |
|           | 71 | Crossfade direction                               |
|           | 71 | Crossfade balance                                 |
|           | 71 | Crossfade amount                                  |
|           | 72 | Cross-switch point                                |
|           | 72 | LFO - shape & amount                              |
|           | 72 | LFO - rate, delay & variation                     |

|           |     | Edit Menu                              |
|-----------|-----|----------------------------------------|
|           | 73  | Auxiliary envelope                     |
|           | 74  | Keyboard & velocity modulation control |
|           | 75  | Realtime modulation control            |
|           | 76  | Footswitch control                     |
|           | 76  | MIDI control amount                    |
|           | 76  | Pressure amount                        |
|           | 76  | Pitch bend range                       |
|           | 76  | Velocity range                         |
|           | 76  | Keyboard center                        |
|           | 77  | Keyboard tuning                        |
|           | 77  | Preset links                           |
|           | 77  | Save preset                            |
| Section 7 | 79  | Step-by-Step                           |
|           | 81  | Linking presets                        |
|           | 82  | Editing presets                        |
|           | 83  | Sound splicing synthesis               |
|           | 85  | Using Classic Keys with a sequencer    |
| Section 8 | 87  | Reference Section                      |
|           | 88  | Factory RAM presets                    |
|           | 90  | Factory ROM presets                    |
|           | 92  | Instrument listing                     |
|           | 98  | Drawbar diagrams                       |
|           | 101 | Percussion instrument locations        |
|           | 104 | Technical specifications               |
|           | 105 | MIDI implementation chart              |
|           | 106 | MIDI specifications                    |
| Index     |     |                                        |
|           |     |                                        |
| Warranty  |     |                                        |
|           |     |                                        |

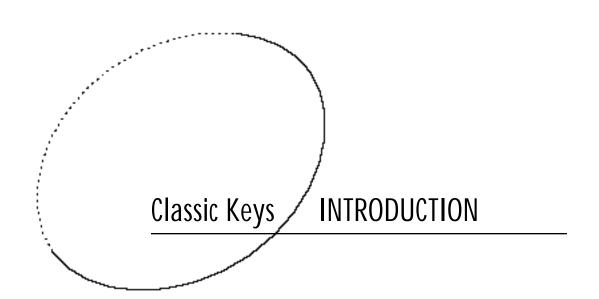

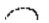

### I Introduction

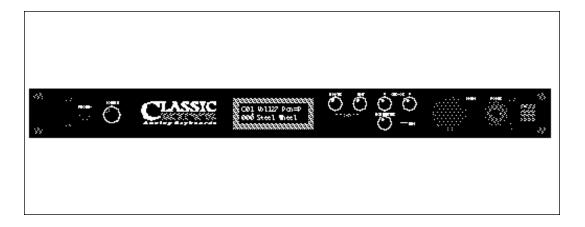

#### CLASSIC KEYS

Classic Keys is a musical instrument whose sounds are based on actual digital recordings of "real" instruments. In this way, Classic Keys is very similar to a sampling instrument. With Classic Keys, we have done the sampling for you and loaded it with a collection of the cleanest 16 bit sounds ever sampled.

Classic Keys contains a massive 8 Megabytes of the greatest keyboard sounds in the world. These superb samples have been selected from the Emulator III sound library and stored in ROMs for instant access. We have included everything you need to play and compose in a wide range of contemporary styles. You simply plug in and play.

But this is only the beginning. Classic Keys gives you the ability to literally take these sounds apart and reassemble them into an almost limitless number of entirely new sounds, combining parts of one sound with another or with any of a selection of digital waveforms also stored on ROM. For example, the attack of a flute can be faded out as a vibe tone is faded in, giving you a completely new sound! The monophonic and true stereo 16 bit samples are arranged into 512 preset locations, 256 of which are user-programmable.

Classic Keys features 32 voice polyphony, allowing you to take full advantage of its layering capabilities (up to 8 sounds on each key) and its ability to respond multitimbrally to all 16 MIDI channels makes it ideally suited for multitrack sequencing and composing using a MIDI sequencer.

Other features include two studio-quality effects processors with 27 different effects, a user definable alternate tuning, and of course, an extensive MIDI implementation.

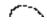

# Basic Organization

Classic Keys is organized as shown in the diagram below.

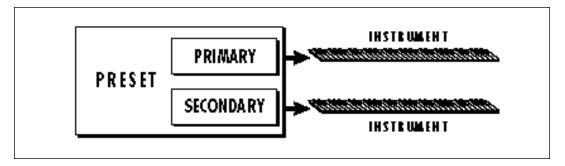

The Preset is a complete set of all program parameters for a complete Classic Keys sound.

The preset memory is organized into two banks of 128 user RAM presets (banks 0-1) and two banks of unalterable ROM presets (banks 2-3).

Bank Contents
O - User RAM Presets
1 - User RAM Presets
2 - ROM Presets
3 - ROM Presets

Each preset consists of one or more Instruments. An instrument is a complete set of samples or a digital waveform which covers the entire keyboard range. An instrument can be assigned to each of the Primary and Secondary layers of the preset.

The primary and secondary layers are essentially two instruments with complete modulation controls. The two layers can be layered or placed adjacent to each other, and can be switched or crossfaded together in various ways.

Up to four presets can be Linked in order to have more than one preset on the keyboard at a time. The linked presets may lie on top of each other to create a dense layered sound or be arranged side by side on the keyboard to create a split keyboard.

USER RAM PRESETS CAN BE MOVED, ERASED OR ALTERED AS DESIRED

ROM PRESETS
CANNOT BE MOVED OR
ALTERED UNLESS THEY ARE
FIRST COPIED TO A USER
LOCATION

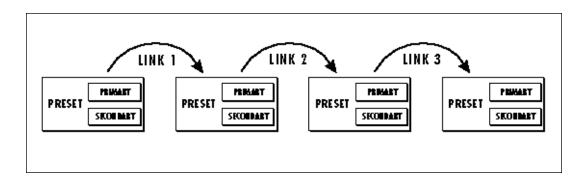

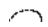

### **Basic Setup**

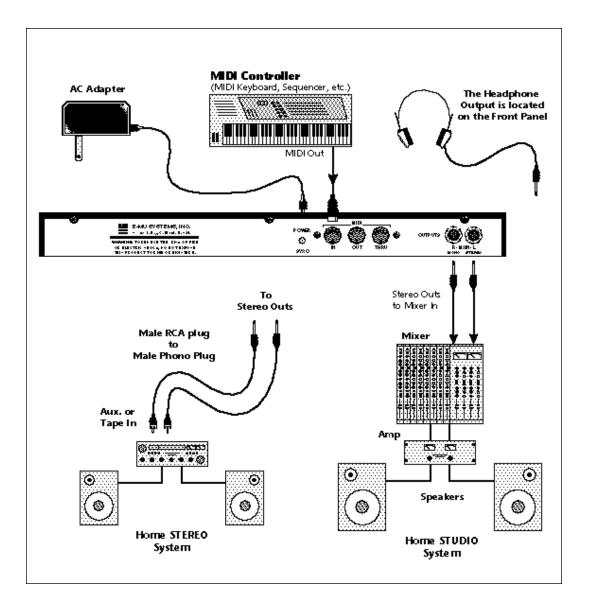

MIDI In - Classic Keys is controlled by MIDI messages received at the MIDI In connector. Connect the MIDI In of the Classic Keys to the MIDI Out connector of a MIDI controller such as a MIDI keyboard, MIDI wind controller, or MIDI guitar controller.

Outputs - Classic Keys is a high quality, stereo audio device. In order to reproduce its wide dynamic range and frequency response, use a high quality amplification and speaker system such as a recording mixer and amplifier or home stereo system. A stereo setup is highly desirable because of the added realism of stereophonic sound. Headphones can be used if an amplifier and speaker system are not available. The right output jack serves as a mono output when the left jack is not plugged in.

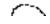

# Studio Setup

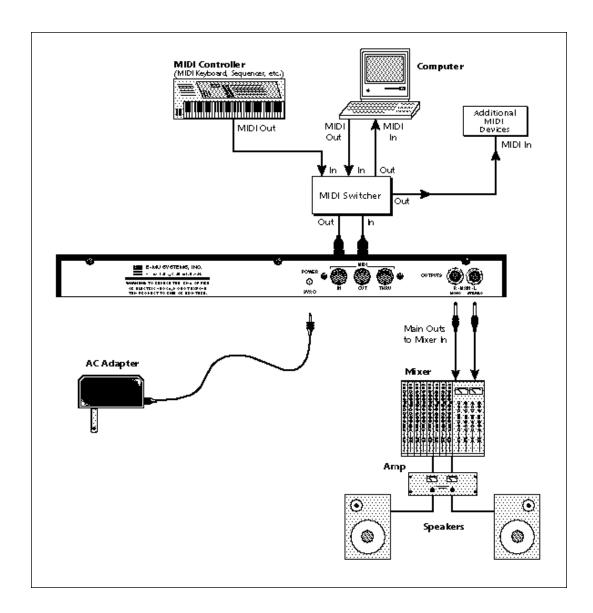

MIDI In - In this setup, Classic Keys is controlled by MIDI messages received at the MIDI In connector which have been routed by a MIDI switcher. The MIDI switcher allows any MIDI controller such as a MIDI keyboard, MIDI wind controller, or a computer to be easily connected.

MIDI Out - The MIDI Out jack is normally used to transmit program data to a computer or other device.

Outputs - Use a high quality amplification and speaker system such as a recording mixer and amplifier or home stereo system. A stereo setup is highly desirable because of the added realism of stereophonic sound. The right output jack serves as a mono output when the left jack is not plugged in.

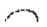

## Performance Setup

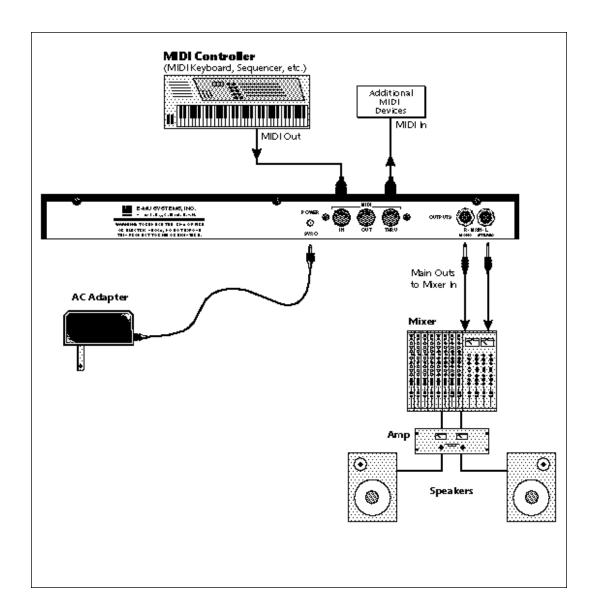

MIDI In - Classic Keys is controlled by MIDI messages received at the MIDI In connector. Connect MIDI In of the Classic Keys to MIDI Out of a MIDI controller such as a MIDI keyboard, MIDI wind controller, or MIDI guitar controller.

MIDI Thru - MIDI Thru transmits an exact copy of the messages received at the MIDI In jack and is used to connect additional MIDI devices onto the MIDI chain.

Outputs - Use a high quality amplification and speaker system such as a keyboard amplifier and speakers. A stereo setup is highly desirable because of the added realism of stereophonic sound. The headphone jack is located on the front panel. The right output jack serves as a mono output when the left jack is not plugged in.

#### POWER UP!

Before applying power, make sure that you have received the correct AC adapter for your part of the world (110V or 220V). Always connect the AC adapter to the Classic Keys before plugging it into the wall. The power switch is located on the right side of the front panel. Classic Keys and its MIDI controller may be turned on in any order. When power is applied, the liquid crystal display will light, indicating that the Classic Keys is operating.

After the sounds and waveforms have been truncated, looped and processed, they are "masked" into the Classic Keys ROM (Read Only Memory) chips.

Conceptually, the sampling process is very simple, as shown in the Basic Sampling System diagram. As a sound wave strikes the diaphragm of a microphone, a corresponding voltage is generated. To sample the sound, the voltage level is repeatedly measured at a very high rate

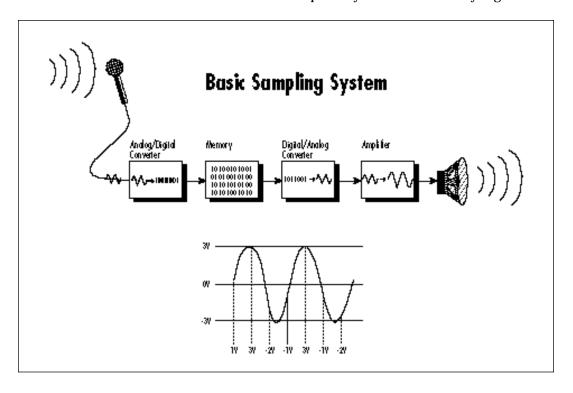

#### ABOUT CLASSIC KEYS

Classic Keys, unlike many synthesizers, utilizes digital recordings of "real" instruments for the basis of its sound. This is similar to a tape recorder except that in Classic Keys, the sounds are permanently recorded on digital memory chips.

To perform this modern miracle, sounds and instrument waveforms are first sampled into the Emulator III, our top of the line, 16 bit stereo digital sampler.

and the voltage measurements are stored in memory. To play the sound back, the numbers are read back from memory, converted back into voltages, then amplified and fed to a speaker which converts the voltage back into sound waves. Of course, playing back 32 channels at different pitches tends to complicate matters, but this is basically how it works. In Classic Keys, we have left out the analog to digital converter stage since the sounds are already sampled for you.

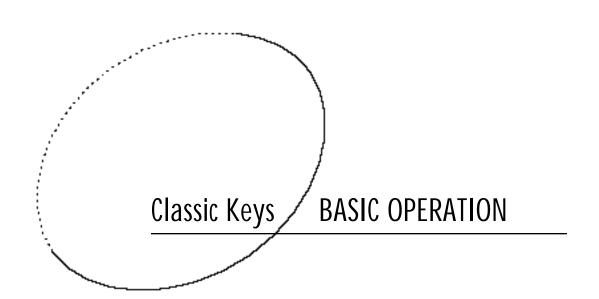

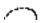

### 2 Main Controls

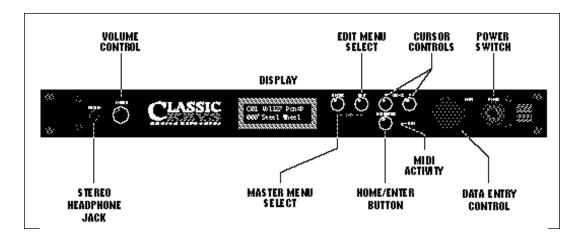

Power Switch

Switches AC power to the Classic Keys On and Off.

MIDI Activity LED Indicates that MIDI data is being received.

#### Master Menu Select Button

The Master menu contains parameters that affect the entire machine, not just certain presets. The Effects screens are also located in the Master menu. An illuminated LED to the left of the button indicates that you are in the Master menu.

#### Edit Menu Select Button

The Edit menu is used when you want to change parameters of a preset. An illuminated LED to the left of the button indicates that you are in the Edit menu.

#### Home/Enter Button

The Home/Enter button is used to confirm a particular operation or return the cursor to the "Home" position. The adjacent LED flashes to indicate that Classic Keys is waiting for your response.

#### **Cursor Control**

These buttons move the cursor to the next parameter on the display in a clockwise or counterclockwise direction. (The cursor is a little flashing line underneath one of the parameters in the display.) Press either cursor control repeatedly until the cursor is underneath the desired parameter.

#### Data Entry Control

The data entry control is a stepped, variable control which is used to change parameter values. The control increments or decrements the current value one unit with each click. This control incorporates acceleration (values advance faster if the control is turned quickly).

#### Volume Control

This is the master volume control for all audio outputs. Note: For maximum dynamic range, set this control at full level and adjust the amplifier or mixer volume.

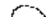

IF CLASSIC KEYS IS NOT RESPONDING PROPERLY OR PLAYS. THE WRONG PRESET, MAKE SURE THAT CLASSIC KEYS AND YOUR MIDI CONTROLLER ARE SET TO THE SAME MIDI CHANNET AND THAT THE MID! VOLUME IS TURNED UP.

FOR MORE INFORMATION ABOUT MIDI, SEE MIDI REALTIME CONTROLS ON PAGE 60.

CHANNEL PAN SHOULD NORMALLY BE SET TO "P" UNLESS REALTIME CONTROL OF PANNING IS DESIRED. THIS WILL ALLOW THE PAN SETTINGS PROGRAMMED FOR EACH PRESET TO BE USED.

#### MIDI CHANNEL SELECTION

Press the cursor key repeatedly until the cursor is underneath the channel number. (The cursor is a little flashing line underneath one of the parameters in the display.) Rotate the data entry control to select MIDI channel 01-16. As the channel is changed, the display will change to show the preset, volume and pan associated with the displayed channel.

C01 Vol 127 Pan=P 000° Preset Name

#### PRESET SELECTION

Press the cursor key repeatedly until the cursor is underneath the preset number. (The cursor is a little flashing line underneath one of the parameters in the display.) As the data entry control is rotated, the preset number and name will change. The displayed preset will be assigned to the displayed MIDI channel. Preset numbers are arranged into four banks of 128.

C01 Vol 127 Pan=P 000° Preset Name

#### PRESET BANK SELECTION

You can jump between preset banks by following the steps outlined below.

- 1. Press and Hold the Home/Enter button. While holding the button, turn the data entry knob.
- 2. Turning the knob will cause the preset to jump to the same location in the next bank.

#### CHANNEL VOLUME

Press the cursor key repeatedly until the cursor is underneath the volume value. Rotate the data entry control to select volume 00-127. (This is the same parameter as MIDI volume control #7, and changes made over MIDI will be shown in the display.)

C01 Vol 127 Pan=P 000° Preset Name

#### CHANNEL PAN

Press the cursor key repeatedly until the cursor is underneath the pan value. Rotate the data entry control to select pan values -7 to +7 or "P". When "P" is selected, the pan value specified in the preset is selected. Any other value will override the pan parameter in the preset. (This is the same parameter as MIDI pan control #10, and changes made over MIDI will be shown in the display.)

CO1 Vol 127 Pan+7 000° Preset Name

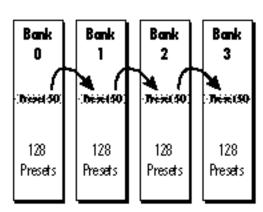

The bank selection feature allows you to jump between banks of 128 presets.

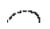

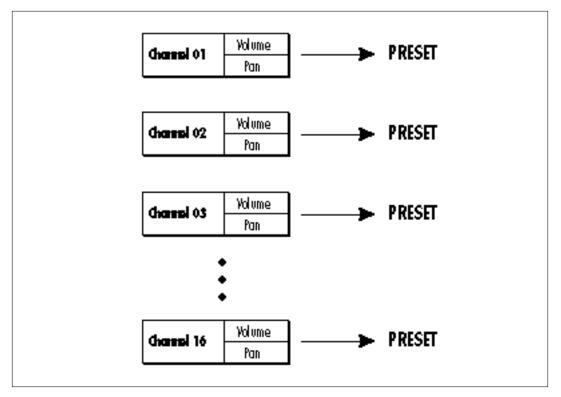

Each of the 16 MIDI channels can be assigned to play a specific preset in Classic Keys.

MULTI-TIMBRAL OPERATION
Multi-timbral operation means that
Classic Keys can play more than one
sound at the same time. To access multiple presets on different MIDI channels
simultaneously, follow these instructions:

- 1. Set the MIDI mode to MULTI-Mode, using the MIDI mode function in the Master menu (page 26).
- 2. Decide which MIDI channels you wish Classic Keys to receive, and (optionally) turn all other channels OFF using the MIDI Enable function in the Master menu (page 27).

Up to 16 channels can be selected simultaneously!

3. Select the desired preset for each of the MIDI channels you wish Classic Keys to receive using the MIDI Channel/Preset selection screen (see previous instructions).

4. Classic Keys will now respond multitimbrally on the MIDI channels you have specified. The volume and pan position parameters can be adjusted over MIDI (for each MIDI channel) or using the Cursor and Data Entry control in the MIDI Channel/Preset selection screen. PLAYING THE DEMO SEQUENCES

Classic Keys contains a play-only sequencer in order to give you an idea of what is possible using this amazing machine. Press and hold both the Master button and the Edit button. The sequence will start in a moment. Press the Enter button to stop the sequence. Press the right cursor button to toggle between the sequences. Press the left cursor button to start the current sequence again. Classic Keys contains 2 sequences.

DEMO: 1 2 ENTER=Stop >=Nxt

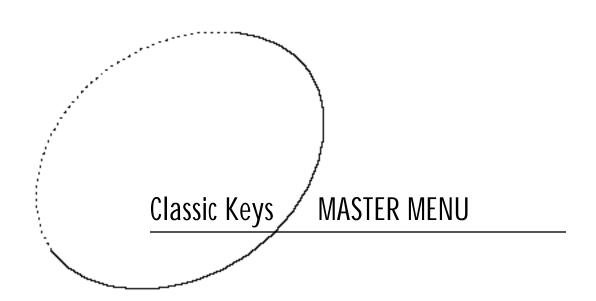

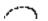

### The Master Menu

The Master menu contains functions that affect the overall operation of Classic Keys. For example, changing the Master Tune will change the tuning of all the presets, not just the one currently displayed. The Master Menu contains the two digital effects processors, since they are programmed globally for all presets.

TO ENABLE THE MASTER MENU Press the Master key, lighting the LED. The current screen will be the one most recently selected since powering up Classic Keys. The cursor will appear underneath the first character of the screen heading on the top line.

TO SELECT A NEW SCREEN
Press the cursor key repeatedly (or hold the cursor key while turning the data entry control) until the cursor is underneath the screen title heading. Rotate the data entry control to select another screen.

TO MODIFY A PARAMETER Press the cursor key repeatedly (or hold the cursor key while turning the data entry control) until the cursor is underneath the parameter value. Rotate the data entry control to change the value.

TO RETURN TO PRESET SELECT MODE Press the Master key, turning off the LED.

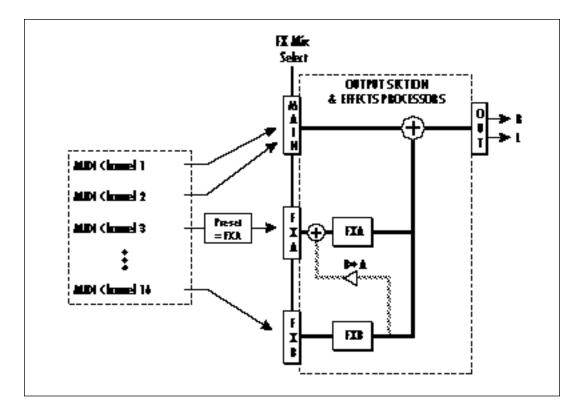

#### **FX MIX SELECT**

This function selects which bus in the output section will be used for each MIDI channel. You can route each MIDI channel through the FxA or FxB processors or directly to the Main outputs (no effects). An additional selection called Preset (Prst), allows the selection to be made in the preset (FX Mix Select). Thus effects can be selected according to MIDI channel or by preset.

FX MIX SELECT channel 01: FxA

#### EFFECT A

This function allows you to select the type of effect for effect bus A and contains the parameters associated with each effect.

See the Effects chapter for detailed information on each effect.

FXA: Hall1 Decay Time 140

#### EFFECT B

This function allows you to select the type of effect for effect bus B and contains the parameters associated with each effect. See the Effects chapter for detailed information on each effect.

FXB: StereoChorus Lfo Rate 050

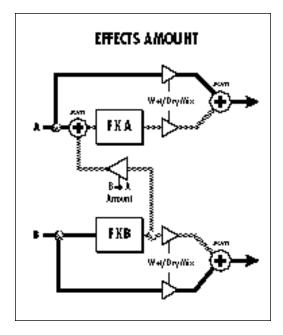

#### **FX AMOUNT**

This function allows you to adjust the ratio of wet (processed) to dry (unprocessed) signal coming out of each effect processor. A setting of 100% would indicate that all of the signal is being processed by the effect. The B->A parameter allows you to adjust the amount of effect B that will be fed through the A effect. If B->A is set above 100%, the word "Only" is displayed and the B amount changes to "Off". This disconnects effect B from the outputs and routes ALL of effect B through effect A.

FX AMOUNT A: 50% B- >A: 0% B: 75%

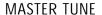

Master Tune adjusts the overall tuning of all presets so that Classic Keys can be tuned to other instruments. The master tuning range is  $\pm$  1 semitone in 1/64th semitone increments. A master tune setting of "00" would indicate that Classic Keys is perfectly tuned to concert pitch (A=440 Hz).

MASTER TUNE +63

#### **TRANSPOSE**

This function transposes the key of Classic Keys in half-step intervals. The transpose range is  $\pm$  12 semitones or one octave.

TRANSPOSE +12 semi tones

#### GLOBAL BEND

This function sets the range of the pitch wheel only when it is routed to control pitch. The maximum pitch bend range is  $\pm$  12 semitones. This function only affects presets which have their individual pitch bend range set to global.

GLOBAL BEND +/- 12 semitones

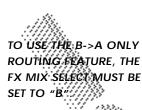

WARNING! WHEN
TRANSFERRING SYSEX
DATA FROM ONE
CLASSIC KEYS FO
ANOTHER, THE 10
NUMBERS OF BOTH
UNITS MUST MATCH.

UNLESS YOU ARE USING MULTIPLE CLASSIC KEYS UNITS IT IS BEST TO LEAVE THE ID NUMBER SET TO 00.

#### GLOBAL VELOCITY CURVE

Incoming velocity data can be modified by a velocity curve in order to provide different types of dynamics in response to your playing or to better adapt to a MIDI controller. This function allows you to select one of the four velocity curves or leave the velocity data unaltered (off). Global velocity curve only affects presets which have their individual velocity curve set to global. For more information on the velocity curves, see page 58.

GLOBAL VEL CURVE 4

#### MIDI MODE

This function selects one of the four MIDI modes and the MIDI system exclusive ID number.

#### Omni mode

Classic Keys responds to note information on all MIDI channels and plays the preset currently displayed in the main screen.

#### Poly mode

Classic Keys only responds to note information received on the currently selected MIDI channel (on the preset selection screen) and plays that channel's associated preset.

#### Multi mode

Classic Keys responds to data on any combination of MIDI channels and plays the specific preset associated with each of the MIDI channels.

#### Mono mode

Classic Keys responds to data on any combination of MIDI channels but plays each channel monophonically. If a new note on a channel is played before the last note is released, the envelopes will not be retriggered (legato). Mono mode is particularly useful with alternate controllers such as MIDI guitars, etc.

#### ID number

This function allows an external programming unit to distinguish between multiple Classic Keys units. In the case of multiple Classic Keys units, each Classic Keys should have a different ID number. Note: E-mu products Proteus, Proteus FX, Vintage Keys and Classic Keys all use product code 04 to maintain preset compatibility. If you are using more than one of these units in your MIDI setup, set each unit to a separate ID to differentiate each unit.

| MI DI | MODE | I D |
|-------|------|-----|
| Omni  |      | 00  |

#### MIDI MODE CHANGE

This function selects whether or not MIDI mode change commands are accepted or ignored when received over MIDI (see MIDI Mode).

MIDI MODE CHANGE Disabled

#### MIDI OVERFLOW

When on, if you play more notes than Classic Keys has channels (32), the additional note data will be directed out the MIDI Out port to a second Classic Keys or other MIDI device. MIDI Overflow can be turned On or Off.

MIDI OVERFLOW Off

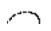

#### MIDI ENABLE

When in MIDI Multi mode, this function lets you turn each MIDI channel On or Off. This is useful when you have other MIDI devices connected and do not want Classic Keys to respond to the MIDI channels reserved for the other devices. MIDI Enable only operates in Multi Mode.

MI DI ENABLE channel: 01 On

#### BANK/PRESET CHANGE

This function allows Classic Keys to utilize or ignore incoming MIDI program change commands for each channel. Since MIDI can only select presets 000-127, this function also allows you to select which bank of 128 presets will be accessed via incoming program change commands. Another option, "Map," routes incoming program changes to the MIDI program -> preset mapping function. See page 29.

BANK/PRST CHANGE channel 01: 0ff

PROGRAM CHANGES IGNORED
ON MIDI CHANNEL 1

BANK/PRST CHANGE channel 02: Bank1

PROGRAM CHANGES ROUTED TO PRESET BANK 1 ON MIDI CHANNEL 2

BANK/PRST CHANGE channel 03: Map

PROGRAM CHANGES ROUTED

THROUGH THE PROGRAM -> PRESET
MAP ON MIDI CHANNEL 3

SOME OF THE STANDARD MIDI CÓNTROLLER NUMBERS ARE LISTED BELOW:

- MODULATION WHEEL OR LEVER
- 2 BREATH CONTROLLER
- 3 PRESSURE: REV 1 DX7
- 4 FOOT PEDAL
- **5 PORTAMENTO TIME**
- 6 DATA ENTRY
- VOLUME
- 8 BALANCE
- UNDEFINED
- 10 PAN

#### MIDI CONTROLLER ASSIGN

Classic Keys allows you to assign up to four realtime control sources from your MIDI controller. These control sources could be modulation wheels, data sliders or whatever. In this screen, you set up which controllers will be received by Classic Keys. What effect the controller will have is programmed separately for each preset. MIDI controllers are each assigned a letter, A-D. Each controller letter can be assigned to a MIDI realtime controller from 01-31. Note: If controller numbers 7 or 10 are selected, they will override the standard MIDI volume and pan control routings.

> CONTROLLER # A: 01 B: 02

For more information on MIDI controllers, see "MIDI Realtime Controls" in chapter 5, Preset Programming.

CONTROLLER # C: 03 D: 04

**Next Screen:** 

SOME OF THE STANDARD MIDI ŞWITCH NUMBERS ARE LISTED BELOW. 64 SUSTAIN SWITCH (ON/OFF)

- 65 PORTAMENTO SWITCH (ON/OFF)
- 66 SOSTENUTO (CHORD HOLD, ON/OFF)
- 67 SOFT PEDAL (ON/OFF)
- 69 HOLD PEDAL 2 (ON/OFF)

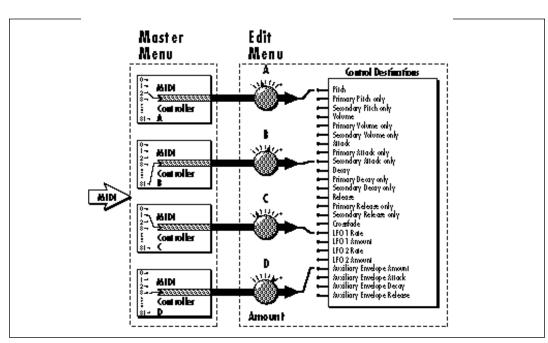

The MIDI controller A-B-C-D must have both a source (0-31) and a control destination assigned.

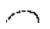

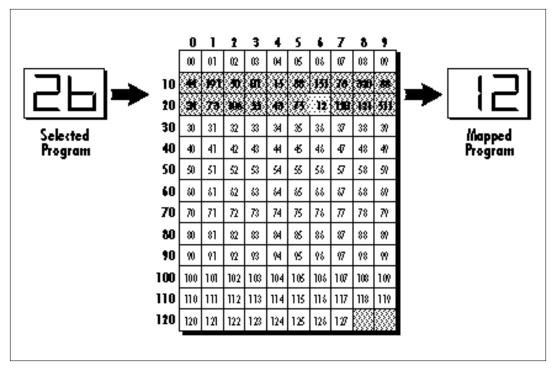

This chart shows how MIDI preset changes can be re-mapped. In this example, program changes 10-29 have been re-mapped. All other programs will be selected normally.

MIDI FOOTSWITCH ASSIGN Like the MIDI Controllers, 3 MIDI footswitches can be assigned to MIDI footswitch numbers. Footswitches can be assigned numbers from 64-79. Destinations for the footswitch controllers are programmed in the Edit menu.

> FOOTSWITCH # 2:65 1:64 3:66

Incoming MIDI program changes can be remapped to a different numbered preset. This is a handy feature when you want a specific preset number sent from the master synth to call up another specific preset number on Classic Keys. For example, the Program Change Map could be set to call up preset 012 whenever Classic Keys receives program change number 26. Any preset can be mapped to any incoming MIDI program change number.

PROGRAM -> PRESET MAP

MAP PROGRAM 026> 012<sup>3</sup> org: Jag Sub5

IF THE PROGRAM -> PRESET MAP DOES NOT SEEM TO WORK, MAKE SURE THAT THE BANK/ PRESET CHÁNGE FUNCTION IS SET TO "MAP" (PAGE 27)

APPLICATION: THE USER KEY TUNING CAN BE USED TO TUNE INDIVIDUAL PERCUSSION INSTRUMENTS.

THE PRESET VOLUME, AND PAN INFORMATION FOR ALL 16 CHANNELS IS INCLUDED WHEN THE MASTER SETTINGS ARE TRANSMITTED OF RECEIVED.

#### SEND MIDI DATA

This function transmits MIDI System Exclusive data to the MIDI Out port. MIDI data can either be sent to a computer/sequencer or to another Classic Keys. Using the cursor key and the data entry control, select the type of MIDI data you wish to transmit. The choices are:

#### **Effect Settings**

Transmits all the current effects parameters except mix select (for the 16 MIDI channels).

#### Master Settings

Transmits all parameters in the Master menu except effects, tuning table, program/preset map and viewing angle.

#### Program/Preset Map

Transmits only the program/preset map.

#### **Tuning Table**

Transmits only the user tuning table.

#### **Factory Presets**

Transmits all the factory presets.

#### **User Presets**

Transmits all the user presets.

### Any Individual Preset

Transmits only the selected preset.

SEND MI DI DATA 040<sup>3</sup> ai r: Angel Vox

The Enter LED will be flashing. Press the Enter button to confirm the operation.

WARNING! WHEN
TRANSFERRING SYSEX
DATA FROM ONE
CLASSIC KEYS TO
ANOTHER, THE ID
NUMBERS OF BOTH
UNITS MUST MATCH.

# TO TRANSMIT MIDI DATA TO A SEQUENCER

- 1. SET UP SEQUENCER TO RECEIVE SYSTEM EXCLUSIVE DATA.
- 2. START SEQUENCER RECORDING, THEN SEND PRESET DATA.

## TO RECEIVE MIDI DATA FROM A SEQUENCER

1. SIMPLY PLAY BACK THE SEQUENCE INTO CLASSIC KEYS

#### **USER KEY TUNING**

In addition to standard twelve tone equal temperament, Classic Keys contains four additional preset tuning tables (Just C, Vallotti, 19 tone, and Gamelan) and one user definable tuning. User Key Tuning allows you to alter the parameters of the user definable tuning stored in memory. The initial frequency of every key can be individually tuned, facilitating the creation of microtonal scales. Using the cursor key and the data entry control, select the key name, the MIDI key number and the fine tuning. The key name is variable from C-2 to G8. MIDI key number is variable from 0 to 127. The fine tuning is variable from 00 to 63 in increments of 1/64 of a semitone (approx. 1.56 cents). For each preset, the specific tuning table is selected in the Edit menu.

> USER KEY TUNING Key: C1 036-00

#### VIEWING ANGLE

This function allows you to change the viewing angle of the display so that it may be easily read from either above or below. The angle is adjustable from +7 to -8. Positive values will make the display easier to read when viewed from above. Negative values make the display easier to read from below.

VI EWI NG ANGLE

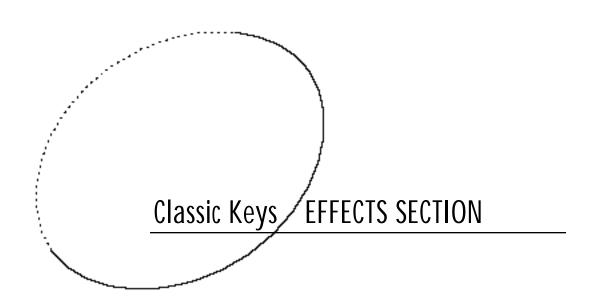

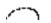

### 4 Effects Section

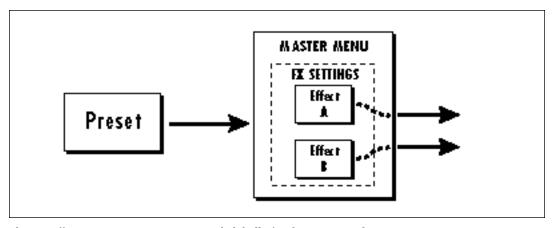

The two effect processors are programmed globally for the entire machine.

#### EFFECTS BUS ARCHITECTURE

Two separate digital effects processors are included in the Classic Keys. The "A" effect processor includes several types of Reverberation, which is an electronic simulation of a natural space such as a room or hall, as well as Delays, Echoes, Chorusing, Phaser and Flanging effects. The "B" effect processor contains special effects such as a Ring Modulator and two types of Fuzz.

Each effect has its own set of control parameters which are appropriate to that particular effect. For both the A and B effects there is an amount parameter which determines the relative mix of the processed and unprocessed signals (wet/dry mix). The output of the B effect can also be routed back through processor A.

The effect programming is done on a global basis, meaning that the two effects serve the entire machine. This is similar to the way an external effects unit would be connected except that in Classic Keys, the signal path is kept entirely in the digital domain in order to preserve the excellent sound quality.

The choice of which of the two effects is used for a particular sound can be made by MIDI channel or it can be selected per preset.

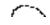

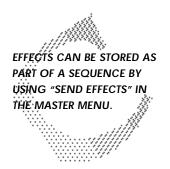

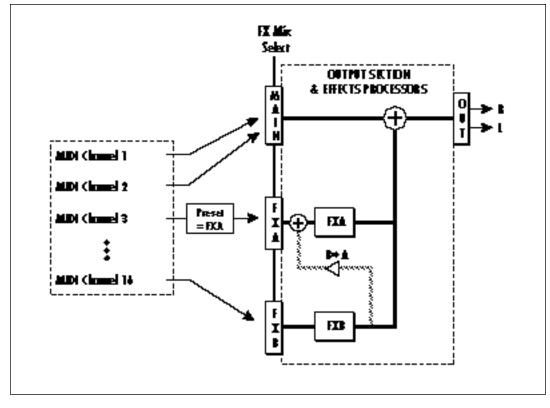

EDITED EFFECTS
PARAMETERS ARE NOT
REMEMBERED WHEN A
NEW EFFECT IS SELECTED.

#### EFFECTS OUTPUT ROUTING

The diagram above shows how the effects section is integrated into the output jack routing scheme. The mix bus can be selected either by the preset or by MIDI channel. When "Preset" is selected, the FX MIX SELECT programmed in the preset is used.

#### TO PROGRAM AN EFFECT:

- 1) Press the MASTER button lighting the LED.
- 2) The first screen in the Master menu is shown below. Select one of the effect processors for each MIDI channel you wish to use (or select "Preset" if you want the selection in the preset to be used), This control selects the input to the effect processors.

FX MIX SELECT channel 01: FxA

3) Select the desired effect and program the appropriate parameters.

FXA: Echo L Del ay Time 255

4) Set the FX Amount for the A or B effect. This adjusts the ratio of effected to un-effected signal. B->A allows you to route the output of effect B through effect A (set the MIX to FxB).

FX AMOUNT A: 50% B- >A: 0% B: 50%

5) That's it!

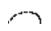

A EFFECTS **ROOM WARM ROOM SMALL ROOMS 1 & 2** HALLS 1, 2 & 3 CHAMBERS 1 & 2 **PLATES 1 & 2 EARLY REFLECTIONS 1-4 REVERSE EARLY REFLECTIONS RAIN & SHIMMER** STEREO CHORUS STEREO FLANGE **PHASER ECHO DELAY CROSS DELAY** 

B EFFECTS
STEREO CHORUS
STEREO FLANGE
PHASER
DELAY
CROSS DELAY
FUZZ
FUZZ LITE
RING MODULATOR

#### **REVERB**

Reverberation is a simulation of a natural space such as a room or hall. The reverb effects in Classic Keys simulate various halls, chambers, rooms and reverberation plates. In addition, there are several other reverb effects such as Early Reflections and Rain. There is only one adjustable parameter on the reverbs - Decay Time. Decay time is the length of time that it takes for the reflected sound from the walls of the room to die away. In general, the larger the room, the longer the decay time.

The diagram below breaks down the reverberated sound into its component parts. After an initial pre-delay period, the echoes from the closest walls or ceiling are heard. These first echoes or the early reflection cluster, vary greatly depending on the type of room. Roughly 20 milliseconds after the reflection cluster, the actual reverberation begins and decays according to the time set by the decay time parameter.

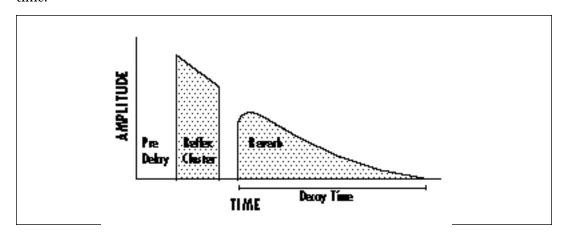

Room programs simulate small rooms with high frequency absorption caused by drapes and furniture.

Plates simulate plate type reverbs with their tight, dense early reflections and sharp reverb build-up.

Chambers simulate medium sized rooms with hard reflective surfaces.

Hall programs recreate the open, spacious ambience of large concert halls.

Early Reflection programs consist of the reflection cluster only without the reverb decay. These effects are similar to a multiple tap delay line and have a single adjustable parameter - Ambience.

The special reverbs Rain & Shimmer are variations of the early reflection programs and consist of a dense group of short echoes followed by longer echoes.

FXA: <u>H</u>all 1

Decay Time: 165

Place the cursor underneath the reverb name and use the data entry control to change the type of reverb. Moving the cursor to the lower line allows you to change the decay time of the reverb. The decay times of the reverb programs vary from effect to effect (Rooms: 50-250, Small Rooms: 10-128, Halls: 100-255, Chambers: 50-200, Plate 1: 80-200, Plate 2: 80-250.

The Early Reflection programs have an Ambience parameter which is variable between 0-100. The ambience parameter is a diffusion control which simulates the effect of an irregular wall surface as the amount is increased.

#### **REVERB EFFECTS**

#### Room

A bright, medium sized room. The apparent source position is fairly close to the listener. Suitable for use with 100% wet mix setting for adding ambience.

#### Warm Room

This reverb is similar to "Room" with more high frequency absorption, slightly larger size and a more distant source position.

#### Small Room 1

This reverb is also similar to "Room" with shorter initial reflections, shorter decay times and higher reflection density due to the reduced room size. The apparent source position is closer to the listener.

#### Small Room 2

This reverb is a variation of "Small Room 1" with greater high frequency damping and a more distant source position.

#### Hall 1

Hall 1 is a large, highly reverberant space with auditorium-like acoustics. Like all the Hall programs, "Hall 1" exhibits a warm, distant ambience with slow reflection density buildup. With the decay parameter set to maximum, "infinite" reverberation effects can be obtained. Adjustment of wet-dry mix can be used to position the listener from the "front row" (25%) to "back of the balcony" (100%).

#### Hall 2

This reverb is similar to "Hall 1", but harder and brighter, with more pronounced slap echoes that come from parallel reflecting surfaces in the room. Hall 2 also exhibits a pronounced reverb "bloom" or late-reflection buildup. A 50% wet mix creates the optimum "close" distance adjustment.

#### Hall 3

Hall 3 is similar to "Hall 2", but with larger scale stadium-like acoustics. Hall 3 is warmer than Hall 2 (more high frequency damping) and does not display the obvious early reflections and slap echoes. It also exhibits a distinct predelay of approximately 100 milliseconds and a pronounced late reflection buildup both of which contribute to the impression of a large space. Wet mix values of 10% to 50% are most appropriate, although a setting of 100% produces an effective cave simulation.

#### Chamber 1

A simulation of a bright, medium-sized chamber reverb or recital hall with hard walls. Early reflections are very prominent, with high reflection density. Moderately long decays are possible at the maximum decay setting.

#### Chamber 2

Similar to "Chamber 1" but with a much warmer sound. The wet mix adjustment provides an effective control over the apparent source location from close (10%) to very distant (100%).

#### Plate 1

Simulates a plate reverb unit. Gives a tight, bright, slightly metallic sound. Reflection buildup is very rapid, with high density. Early reflections are minimized.

#### Plate 2

An effect similar to Plate 1, but slightly warmer with less density.

#### EARLY REFLECTION GROUP

Early Reflection 1

Early Reflection 2

Early Reflection 3

Early Reflection 4

All Early Reflection programs have a single Ambience parameter which adds diffusion to the individual reflections. Lower ambience settings cause reflections to become more discrete, simulating harder reflecting surfaces. The early reflection programs are simulations of increasingly large acoustic spaces, from a small studio (Early Refl 1) to a large room like a sound stage (Early Refl 4). The wet mix control acts effectively as source distance control. In general, lower mix amounts are more effective as the room size increases.

#### Reverse Early Reflection

More of a special effect than an acoustic simulation, Reverse ER contains a set of exponentially increasing delay taps, creating a kind of "zip" sound at low Ambience settings. At maximum ambience and lower wet mix values, the sound is more authentically acoustic, with a long, delayed reflection "bloom". The effect is similar to a large but well damped parking garage.

#### SPECIAL REVERBS

These special reverbs all have a single Decay Time parameter.

#### Rain

Similar to a repeating delay, but with complex spatial and filtering effects occurring across the stereo panorama. The effect on percussive sounds might be likened to a bucket of marbles raining down on a galvanized steel roof.

#### Shimmer

Distantly related to the Rain effect, Shimmer causes input signals to be progressively diffused in time and space across the stereo panorama. The spatial diffusion is accompanied by a flanging effect. The program is highly responsive to left or right-panned inputs. A stunning special effect with percussive sounds, especially through headphones.

#### STEREO CHORUS

The function of a chorus device is to thicken the sound or to make one voice sound like many. The way the effect is achieved is by mixing one or more delayed versions of the signal in with the original. The delay times used are too short to be perceived as an echo, but long enough so that comb filtering does not occur. In addition, the delay time is varied to simulate the random differences which occur when multiple instruments are playing together. A slight amount of feedback improves the effect by creating multiple images of the sound as it recirculates again and again. The delay times are slightly different for each channel and the LFO phase is inverted on the right channel to help contribute to the overall chorus effect. The LFO Rate and Depth settings are critical to achieving a realistic effect with faster LFO Rates generally requiring less LFO Amount and viceversa.

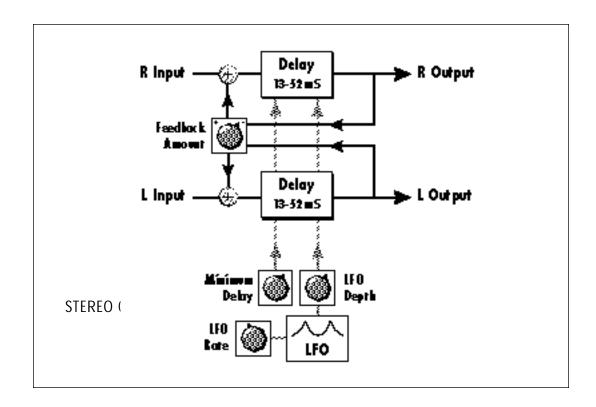

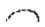

The stereo chorus in the Classic Keys is very similar to the stereo flanger except that the delay time is longer. The delay times for the stereo chorus range from 13 milliseconds to 52 milliseconds, compared with the 26 microsecond to 6.5 millisecond range of the flanger.

FXA: StereoChorus LFO Rate 050

FXA: StereoChorus LFO Depth 050

FXA: StereoChorus Min Delay 036

FXA: StereoChorus Feedback +100

#### STEREO FLANGER

A flanger consists of a short audio delay line whose output is mixed together with the original signal. Mixing the delayed and original signals together results in multiple frequency cancellations creating a comb filter effect as shown in the diagram below. Since the flanger is a type of filter, it works best with harmonically rich sounds such as strings.

The flanging effect was originally created using two tape recorders playing identical recordings. By exactly synchronizing the two decks and then slowing the speed of one by grasping the tape reel flanges, the flanging effect was born.

The flanger in the Classic Keys is a stereo device consisting of two separate delay lines controlled by a single set of controls. The block diagram of the flanger is shown on the following page.

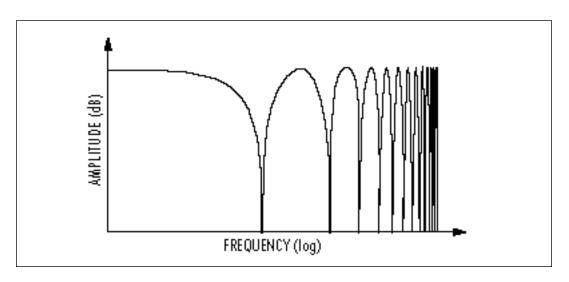

Adding the original signal together with a slightly delayed version creates multiple cancellations in the output signal called "comb filtering".

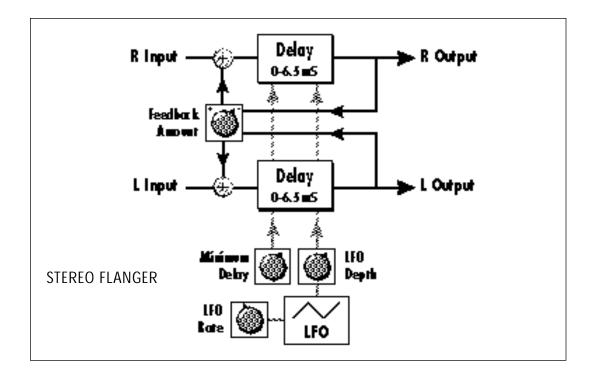

A Minimum Delay control serves to tune the flanger. In other words, it adjusts the placement of the comb filter notches. The initial delay is variable from 26 microseconds to 6.5 milliseconds.

> FXA: StereoFl ange Min Delay 100

A Low Frequency Oscillator (LFO) varies this initial delay setting, changing the frequency of the notches and adding animation to the sound. The LFO Rate controls the rate of change and the LFO Depth controls how much the delay is changed by the LFO. The LFO adds to the initial delay time so that with LFO Depth set to 255 the maximum delay time is 13 milliseconds.

FXA: StereoFl ange LFO Rate 038

FXA: StereoFl ange LFO Depth 150

The Feedback control sends some of the delayed signal through the delay line again. When positive feedback is used (values +1 to +127), the comb filter notches are deepened; when negative feedback is used (values -1 to -127) resonant peaks are formed between the notches which increase with the amount of negative feedback.

FXA: StereoFl ange Feedback - 127

#### STEREO PHASER

The stereo phaser is an effect similar to the flanger although much more subtle. The phaser creates a swirly animation when used with harmonically rich sounds such as strings and voices. It can also be used like a chorus to thicken-up a thin sound. Use the Minimum Frequency control to "tune" the resonant frequencies of the peaks and notches to the sound. The LFO Depth controls the amount of animation that the effect will add. Feedback controls the depth of the peaks and notches.

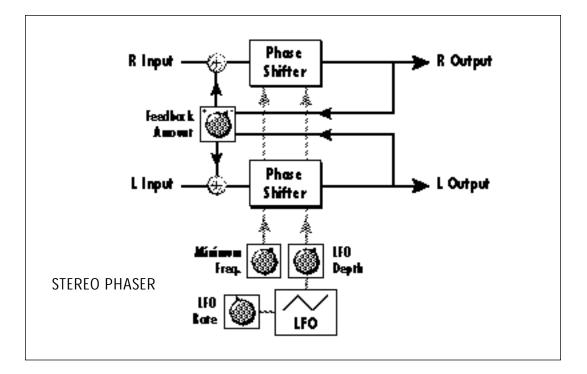

FXA: Phaser Lfo Rate 060

FXA: Phaser Lfo Depth 015 FXA: Phaser Min Freq 001

FXA: Phaser Feedback 060

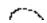

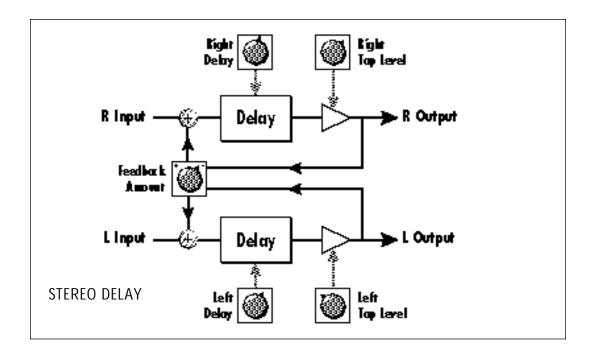

#### **DELAY**

The delay line is a stereo effect which can be used for doubling, echoes or fixed formant comb filtering with completely independent delay time and tap levels for the left and right sides. The delay is shown in the diagram above.

The Delay Time parameter is independently variable from 0 to 209 milliseconds for both the left and right channels. The Tap Level parameters control the amount of signal from the left and right delays as well as how much signal from each is supplied to the feedback control. Feedback controls how many echoes are produced. A setting of 0 produces only one echo. The delay line is incredibly stable even with large amounts of feedback. This quality allows the delay line to be used as a resonator, where it acts as a kind of oscillator when excited by an input signal. Infinite delay effects are also possible without the risk of runaway. The stereo delay can function as two independent delay lines by panning the primary and secondary instruments to the extreme left and right.

FXA: Del ay
R Del ayTi me 060

FXA: Del ay R Tap Level 055

FXA: Delay L DelayTime 255

FXA: Del ay L Tap Level 120

FXA: Del ay Feedback 120

#### **CROSS DELAY**

Cross Delay is identical to the normal delay line except that the output paths and the feedback paths cross over to the opposite channel in order to produce a ping-pong type of effect when reproduced in stereo. Delay time is adjustable from 0 to 209 milliseconds. The Cross Delay is shown in the diagram below.

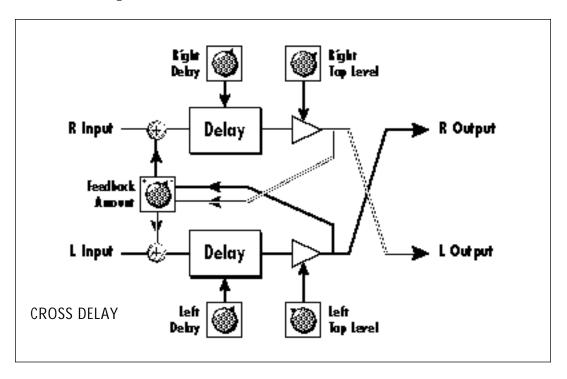

FXA: Cross Delay R DelayTime 060 FXA: Cross Delay L Tap Level 120

FXA: Cross Delay R Tap Level 055 FXA: Cross Delay Feedback 120

FXA: Cross Delay L DelayTime 255

#### **ECHO**

The Echo produces echoes up to 400 milliseconds in length (twice that of the Delay and Cross Delay effects). The feedback path is independent of the output level and utilizes a high frequency damping (low pass filter) control which can simulate traditional analog tape echo. Because the left and right delay controls are completely independent (0-400 mS) they be adjusted to create very interesting stereo echo effects.

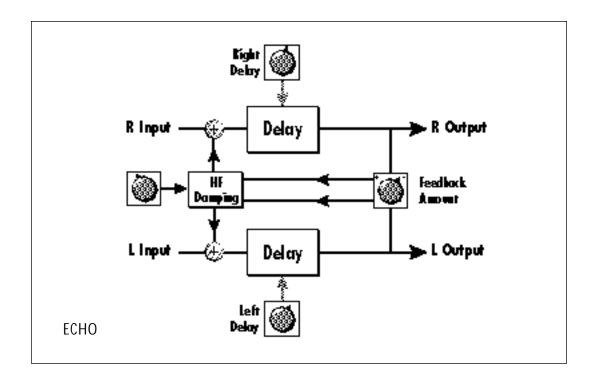

FXA: Echo Feedback 100 FXA: Echo R Del ayTi me 100

FXA: Echo L Del ayTi me 255 FXA: Echo HF Damping 010

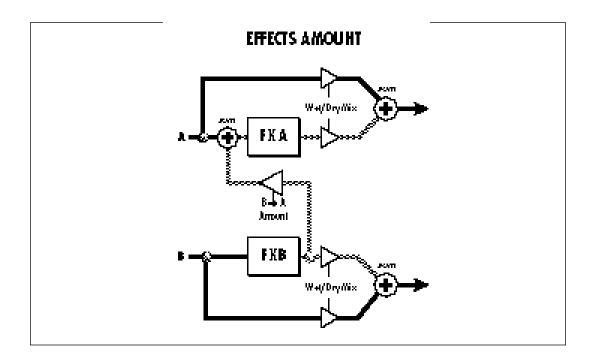

#### **B EFFECTS**

The B effects include Stereo Flanger, Stereo Chorus, Phaser, Fuzz, Ring Modulator, Delay, Cross Delay and Fuzz Lite. Some of the B effects such as the Fuzz and the Ring Modulator are a bit bizarre (you won't want to use them on every sound), but can be used to create some truly amazing effects. The B effects can additionally be routed through the A effect as shown in the diagram above. Simple effects such as Fuzz can take on a completely new character when routed through a Reverb.

#### STEREO DELAY B

The B Delay is identical to the delay line in the A effect group except that the maximum delay time is 104 milliseconds (instead of 209 milliseconds). This delay is useful for short echoes, slapback and doubling effects, as well as for fixed formant comb filtering. Like Stereo Delay A, the feedback parameter is extremely stable even with high amounts, making it useful as a resonator for "infinite" delays.

#### STEREO CROSS DELAY B

The B Cross Delay is identical to the cross delay line in the A effect group except that the maximum delay time is 104 milliseconds (instead of 209 mS). This delay is useful for short ping-pong echoes, stereo slapback and doubling effects.

#### STEREO FUZZ

The Stereo Fuzz introduces a controlled distortion to any signal passing through it. Distortion creates harmonics by clipping the top of the wave when it exceeds a certain level. Sine waves are transformed into square waves and complex waves take on noise-like qualities. There are two types of fuzz in Classic Keys: Fuzz and Fuzz Lite.

#### **FUZZ**

This Fuzz is probably the "grungiest" fuzz you have ever heard. Two filters, one at the input and one at the output of the fuzz, allow you to control the amount and type of harmonics added to the sound. The Input Filter controls the amount of harmonics produced by the fuzz and the Output Filter removes harmonics at the output, smoothing the sound. Higher values allow more harmonics to pass. The level of the input sound greatly affects the amount of fuzz, so that Classic Keys' envelopes can now control harmonic content as well as the volume. Output Volume sets the output level of the fuzz. There are two complete fuzz effects, controlled by the same set of controls as shown in the diagram below.

Two independent sounds can be processed by panning primary and secondary to opposite sides, or a single sound can be routed through both sides. If a single sound is panned slightly off center, the fuzz will act slightly differently on each side because of the difference in level.

#### **FUZZ LITE**

This is a more restrained type of fuzz utilizing "soft-clipping." As the level increases, the waveform through Fuzz Lite becomes somewhat squared. As signal level is increased further, it transforms into a square wave. There is no Output Volume control on Fuzz Lite.

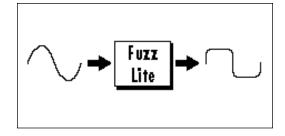

Experiment with the way the input and output filters work on the sound. Fuzz is a specialized effect, not for every situation, but another powerful tool in your musical arsenal.

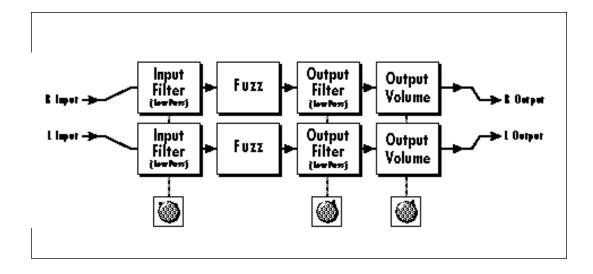

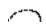

#### RING MODULATOR

A Ring Modulator is a device which takes two signals and multiplies them together into one resultant signal containing only the sum and difference frequencies of the two input waves. The original frequencies are not output! However, every harmonic of each signal multiplies every other, according to its amplitude. As a result, ring modulators tend to generate a lot of non-harmonic frequencies which can sound very bell-like or out of tune.

There are no controls on the ring modulator as shown by the block diagram below. The left and right outputs are simply multiplied together to form a monophonic output.

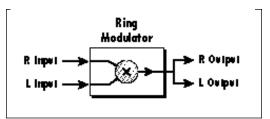

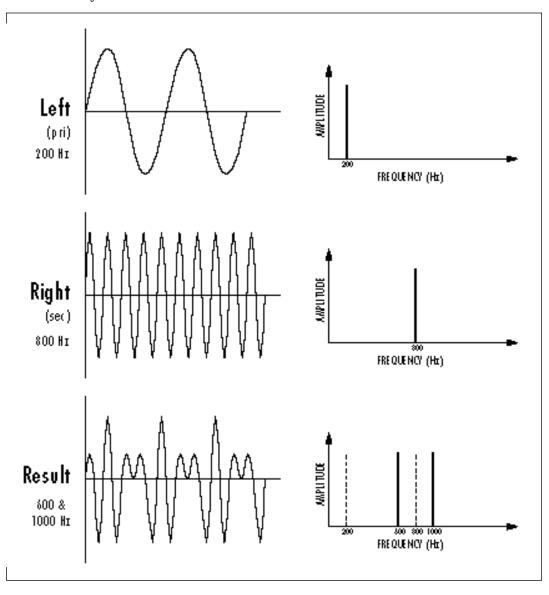

This diagram shows the result of Ring Modulating two sine waves with frequencies of 800 Hz and 200 Hz. Only the Sum and Difference frequencies of 1000 Hz and 600 Hz will result.

By routing the preset (or MIDI channel) to effect B and panning to opposite sides (shown below), two different waves can be ring modulated. Ring modulation works well with simple waves such as sine waves and the harmonic waveforms. Also, try complex waves modulated with sine waves. (Play chords!) Complex waveforms tend to sound rather noise-like.

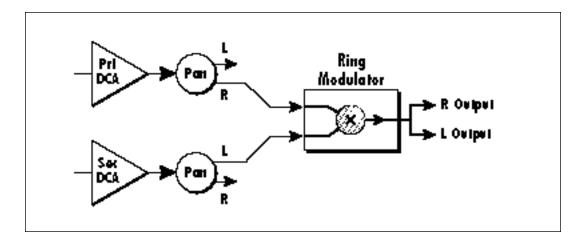

Pan the primary and secondary instruments to left and right in the pan screen and then move to the Effect B screen and select Ring Modulator. There are no parameters to adjust in this effect so the lower line of the display always reads: None.

FXB: Ri ngModul ate None ---

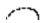

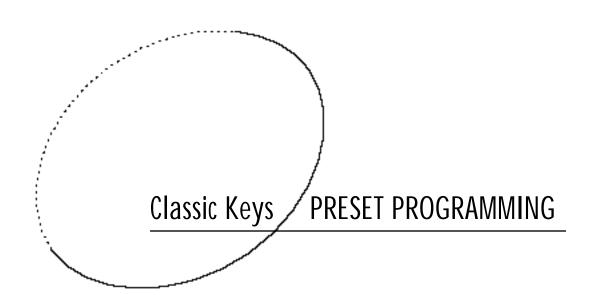

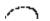

## 5 Preset Programming

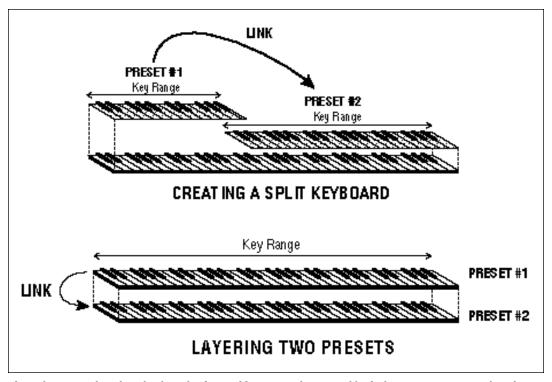

These diagrams show how keyboard splits and layers can be created by linking presets. Remember that each preset can consist of both a primary and secondary layer.

Your initial involvement with Classic Keys will most likely consist of using the existing presets and selecting MIDI channels. While the factory presets are very good, there are probably some things you would like to change, perhaps the LFO speed, or the attack time. You may also want to make your own custom presets using complex modulation routings. Entirely new sounds can be created by combining the attack portion of one sound with the body of another sound or by combining the digital waveforms with sampled sounds. There are 256 user locations (banks 0-1) available to store your own creations or edited factory presets. Best of all, it's easy to edit or create new presets using the edit menu.

Presets can be made up of both a primary and secondary instrument. Presets can also be "linked" with up to 3 additional presets to create layering or splits.

One way to create a keyboard split is to assign an instrument to a specific range and then link it to other presets which fill in the empty keys. By using both the primary and secondary instrument ranges for each of the individual preset links, up to eight keyboard splits can be produced.

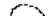

Classic Keys has an extensive modulation architecture using two multi-wave LFO's (Low Frequency Oscillators), two envelope generators and the ability to respond to multiple MIDI controllers. You may simultaneously route any combination of these control sources to multiple destinations.

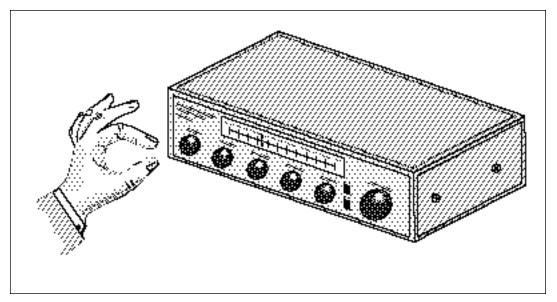

Turning the volume control back and forth on your home stereo is an example of amplitude modulation.

#### MODULATION

Modulation means to dynamically change a parameter, whether it be the volume (amplitude modulation), the pitch (frequency modulation), or whatever. Turning the volume control on your home stereo rapidly back and forth would be an example of amplitude modulation. To modulate something we need a modulation source and a modulation destination. The source is your hand turning the knob, and the destination is the volume control. If we had a device that would automatically turn the volume control, we would also call that device a modulation source. Classic Keys (and most synthesizers for that matter) are designed so that for each of the variable parameters, such as the volume, there is an

initial setting which can be changed by a modulation source. Therefore in the case of volume, we have an initial volume and we can change or modulate that volume with a modulation source. This can be thought of as a type of remote control in which one device automatically controls another in a precise way.

Two main types of modulation sources on Classic Keys are Envelope Generators and Low Frequency Oscillators. In the example above, an envelope generator could be routed to automatically turn the volume control as programmed by the envelope. Or, a low frequency oscillator could be routed to automatically turn the volume control up and down in a repeating fashion.

#### MODULATION SOURCES

Classic Keys uses three kinds of modulation sources.

# KEYBOARD & VELOCITY MODULATION Values which are generated at the start of a note and do not change during the note.

Keyboard Key Which key is pressed.

Key Velocity How hard the key is pressed.

#### REALTIME MODULATION

Values which can be continuously changed during the entire duration of the sound.

Pitch Wheel

A synthesizer pitch bend wheel.

Miscellaneous Controllers (4) Any type of MIDI controller data.

Keyboard Pressure (mono aftertouch) Key pressure applied after the key is initially pressed.

Polyphonic Key Pressure (poly aftertouch)

Polyphonic aftertouch from a controller capable of generating polyphonic pressure data. Poly pressure is received on a "per note" basis.

Low Frequency Oscillators (2) Generate repeating waves.

when a key is pressed.

Envelope Generators (1)
Generate a programmable volume or pitch contour which changes over time

#### FOOTSWITCH MODULATION

Changes a parameter when one of three MIDI footswitches are pressed. The footswitches can be programmed to switch: Sustain (pri/sec/both), Alternate Volume Envelope (pri/sec/both), Alternate Volume Release (pri/sec/both), or Cross-Switch between the primary and secondary instruments.

#### **ENVELOPE GENERATORS**

An envelope can be described as a "contour" which can be used to shape the sound in some way over time. Classic Keys contains two different kinds of envelope generators. One of the envelope generators, the Alternate Volume Envelope, controls the volume of the primary or secondary instrument and has 5 stages, Attack, Hold, Decay, Sustain, and Release. The other envelope, the Auxiliary Envelope, can be routed to any realtime control destination and is a general purpose envelope. The Auxiliary Envelope has 6 stages: Delay, Attack, Hold, Decay, Sustain, and Release. The Envelope parameters can be described as follows:

#### Delay

The time between when a key is played and when the attack phase begins.

#### Attack

The time it takes to go from zero to the peak (full) level.

#### Hold

The time the envelope will stay at the peak level before starting the decay phase.

#### Decay

The time it takes the envelope to go from the peak level to the sustain level.

#### Sustain

The level at which the envelope remains as long as a key is held down.

#### Release

The time it takes the envelope to fall to the zero level after the key is released.

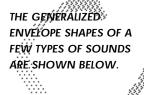

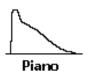

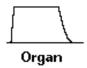

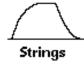

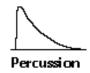

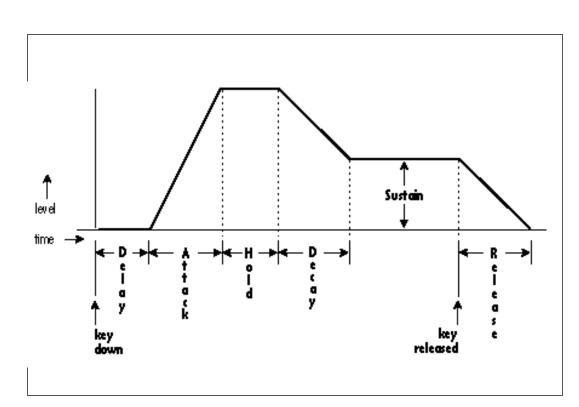

The six stages of the auxiliary envelope generator: Delay, Attack, Hold, Decay, Sustain and Release.

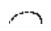

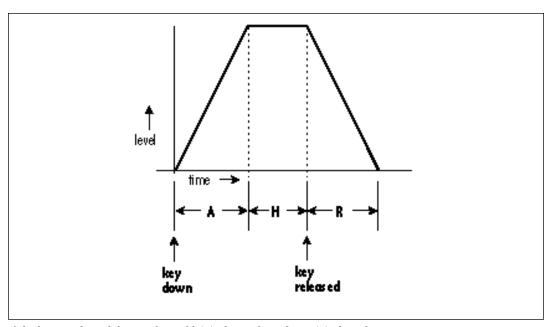

If the key is released during the Hold (H) phase, the Release (R) phase begins.

LOW FREQUENCY OSCILLATORS (LFOs) A Low Frequency Oscillator is simply a wave which repeats at a slow rate. Classic Keys has two multi-wave LFOs for each of its 32 channels. The LFO waveforms are: Triangle, Sine, Square, Sawtooth, and Random, which is a random "sample and hold" type of wave.

By examining the diagram of the LFO waveforms, you can see how the LFO will affect a modulation destination. Suppose

we are modulating the pitch of an instrument. The sine wave looks smooth, and will smoothly change the pitch. The square wave changes abruptly, and will abruptly change the pitch from one pitch to another. The sawtooth wave smoothly decreases, then abruptly changes back up. The sound's pitch will follow the same course. Controlling the pitch of an instrument is an easy way to hear the effects of the LFO waves.

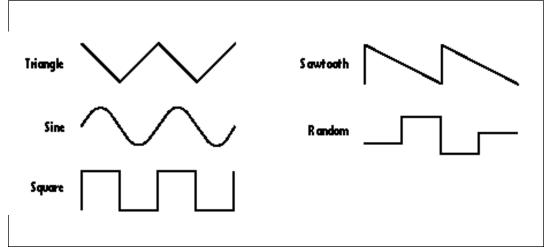

LFO waveforms.

When the amount of an LFO is a negative value, the LFO shape will be inverted. For example, inverting the sawtooth wave produces a wave that smoothly increases, then instantly resets down.

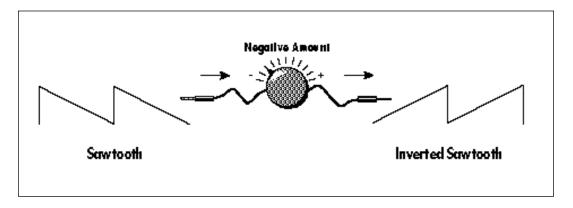

#### **MIDIPATCH**

Connecting a modulation source to a destination is called a patch. Classic Keys lets you connect the modulation sources in almost any possible way to the modulation destinations. You can even modulate other modulators. Each patch also has an amount parameter which determines "how much" modulation is applied to the destination.

The modulation amount can be positive or negative and will either add or subtract from the initial value. Keyboard and velocity sources can be simultaneously patched to any 6 of the 33 destinations for each preset. Realtime modulation sources can be simultaneously patched to any 8 of the 24 destinations for each preset.

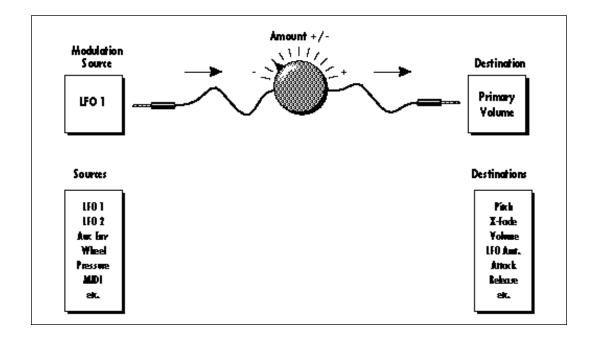

MODULATION SOURCES: KEY NUMBER KEY VELOCITY

**DESTINATIONS:** PITCH, PRIMARY PITCH, SECONDARY PITCH, VOLUME, PRIMARY VOLUME, SECONDARY VOLUME, ATTACK, PRIMARY ATTACK, SECONDARY ATTACK, DECAY, PRIMARY DECAY, SECONDARY DECAY, RELEASE, PRIMARY RELEASE, SECONDARY RELEASE, CROSSFADE, LFO 1 AMOUNT, LFO 1 RATE, LFO 2 AMOUNT, LFO 2 RATE, AUX. ENVELOPE AMOUNT, AUX. ENVELOPE ATTACK, AUX. ENVELOPE DECAY, AUX. ENVELOPE RELEASE, SAMPLE START, PRIMARY SAMPLE START, SECONDARY SAMPLE START, PAN, PRIMARY PAN, SECONDARY PAN, TONE, PRIMARY TONE, **SECONDARY TONE** 

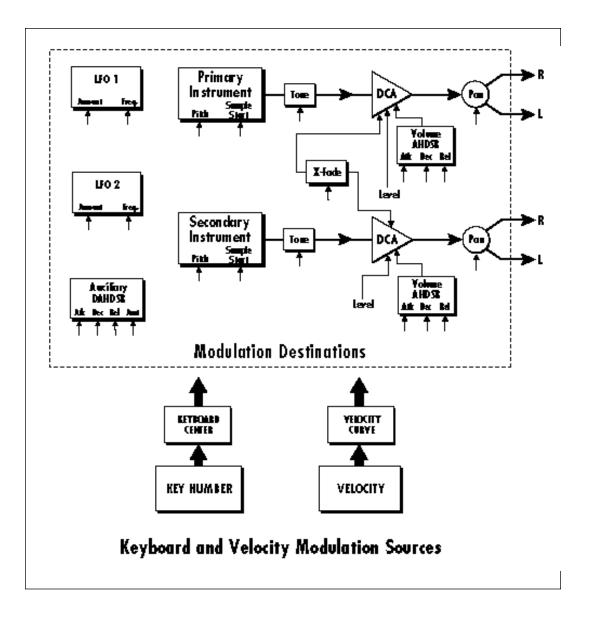

THE TONE FILTER IS A SIMPLE LOW-PASS TONE CONTROL WHICH CAN BE USED TO DARKEN THE TONE OF AN INSTRUMENT

KEYBOARD & VELOCITY MODULATION The Keyboard and Velocity Modulation diagram shows the possible routings of Key Number (which key is pressed), and Velocity (how hard the key is pressed). These modulation sources can control any of the destinations indicated by the small arrows. A modulation source can control up to six destinations or one destination can be controlled by up to six modulation sources. The possible modulation routings are completely flexible as shown in the example above.

KEYS ABOVE THE
KEYBOARD CENTER POINT
WILL HAVE A POSITIVE
EFFECT. KEYS BELOW THE
KEYBOARD CENTER WILL
HAVE A NEGATIVE EFFECT.

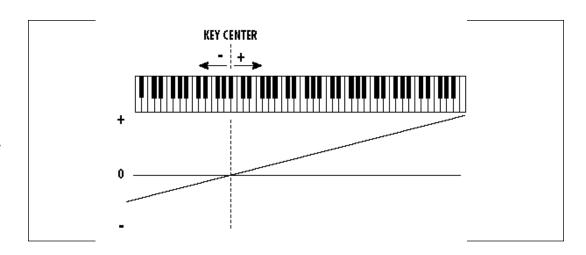

#### KEY NUMBER

The Key Number is affected by the Keyboard Center parameter which can be set to any key from C-2 to G8. The keyboard center establishes a reference point for keyboard modulation; keys above this point will have a positive value, while keys below it will be negative. For example, if we wished to change the volume of an instrument using key number and the key center were set to middle C, the instrument would get progressively louder

above middle C and progressively softer below middle C.

#### **VELOCITY CURVES**

Incoming velocity values can be scaled by one of the four velocity curves in order to match your playing style or better adapt to the MIDI controller. Experiment with the four curves to find the one that works best for your style and MIDI controller.

CHOOSE THE VELOCITY
CURVE THAT WORKS BEST
FOR YOUR PLAYING STYLE
AND YOUR MIDI
CONTROLLER.

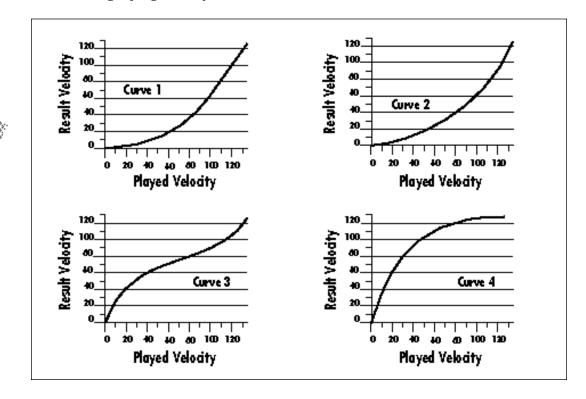

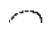

MODULATION SOURCES:
PITCH WHEEL,
MIDI CONTROL A,
MIDI CONTROL B,
MIDI CONTROL C,
MIDI CONTROL D,
MONO PRESSURE,
POLYPHONIC PRESSURE,
LFO 1, LFO 2,
AUXILIARY ENVELOPE

**DESTINATIONS:** PITCH, PRIMARY PITCH, SECONDARY PITCH, **VOLUME, PRIMARY VOLUME,** SECONDARY VOLUME, ATTACK, PRIMARY ATTACK, SECONDARY ATTACK, DECAY, PRIMARY DECAY, SECONDARY DECAY, RELEASE, PRIMARY RELEASE, SECONDARY RELEASE, CROSSFADE, LFO 1 AMOUNT, LFO 1 RATE, LFO 2 AMOUNT, LFO 2 RATE, AUX. ENVELOPE AMOUNT, AUX. ENVELOPE ATTACK, AUX. ENVELOPE DECAY, **AUX. ENVELOPE RELEASE** 

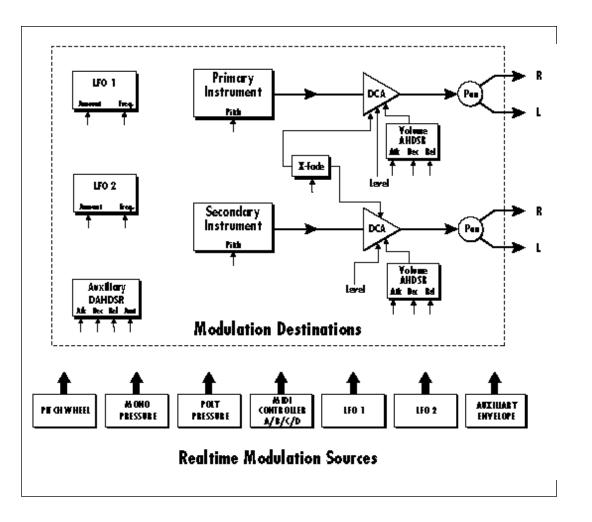

#### REALTIME MODULATION

In addition to keyboard and velocity modulation, Classic Keys has multiple realtime modulation sources. Realtime modulation sources are parameters which vary over time. The velocity and keyboard modulations, in comparison, are set at the key depression. The realtime modulation sources can control any of the destinations except Sample Start, Tone and Pan as indicated by the small arrows. A modulation source can control up to eight destinations or one destination can be controlled by up to eight modulation sources. The possible modulation routings are completely flexible as shown in the example above.

MIDI WIND CONTROLLERS
MAY WORK BETTER IF YOU
ASSIGN ONE OF THE MIDI
A, B, C, D CONTROLLERS TO
CONTROL VOLUME. THIS
WILL ALLOW THE MIDI
VOLUME TO BE ADDED TO
THE CURRENT VOLUME.

#### MIDI REALTIME CONTROLS

The MIDI realtime controllers may seem confusing at first, but they are really very simple to understand. You probably already know that there are 16 MIDI channels that can be used. Each of the 16 MIDI channels uses basically 3 types of messages; note on/off, program changes, and continuous controller messages. Your MIDI keyboard, in addition to telling Classic Keys which note was played, may also send realtime control information, which simply means occurring in real time or live. (You may be using a MIDI device other than a keyboard, but for simplicity's sake we'll presume that

you're using a keyboard.) Realtime control sources include such things as pitch wheels or levers, modulation wheels or levers, control pedals, aftertouch, etc. and are used to add more expression or control. Your MIDI keyboard sends out realtime controller information on separate channels called continuous controller channels. There is a set of 32 continuous controller channels for each of the 16 MIDI channels. Some of the controller channels, such as pitch wheel, volume, and pan have been standardized. For example, volume is usually sent on continuous controller channel #7.

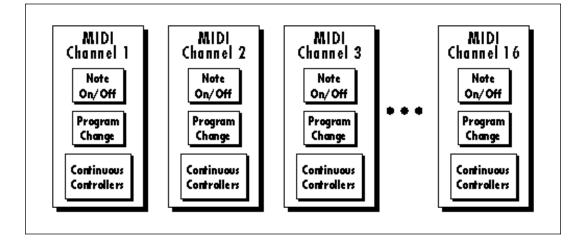

Common realtime controllers such as the pitch wheel, volume, pan and pressure are pre-programmed to their proper destinations. Your keyboard may have other realtime controls such as a control pedal or data slider which can also be programmed to control most of the parameters on Classic Keys.

Classic Keys is equipped with our sophisticated MidiPatch™ system, which allows you to route any continuous controller to any realtime modulation destination. The MidiPatch system is also very easy to use. First, you must know which controller numbers your keyboard can transmit.

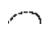

STANDARD MIDI CONTROLLER NUMBERS:

- 1- MODULATION WHEEL
- 2-BREATH CONTROLLER
- 3- PRESSURE REV 1 DX
- 4- FOOT PEDAL
- 5- PORTAMENTO TIME
- 6- DATA ENTRY
- 7- VOLUME
- 8- BALANCE
- 9- UNDEFINED
- 10- PAN

As an example, imagine you are using a master keyboard which has pitch and modulation wheels, a breath controller, a data slider and a foot pedal, all of which transmit their values over MIDI. The standard MIDI controller numbers for the controls are listed below (the pitch wheel has a dedicated controller, PWH). First, we would go to the Master menu, MIDI Controller Assign and define the 4 MIDI controllers that we wish to use. Assign each controller number to one of the letters A-B-C-D.

- 01 Modulation Wheel A
- 02 Breath Controller B
- 04 Foot Pedal C
- 06 Data Entry D

To complete the connections for a particular preset, go to the Edit menu, Realtime Control, and route the MIDI A, B, C, D to the desired destinations. These could be patched to any 4 destinations or even to the same destination. The MIDI Controller Amount menu, (in the Edit menu) allows you to scale the amounts of each of the controllers by a positive or negative value. The signal flow is shown in the diagram below.

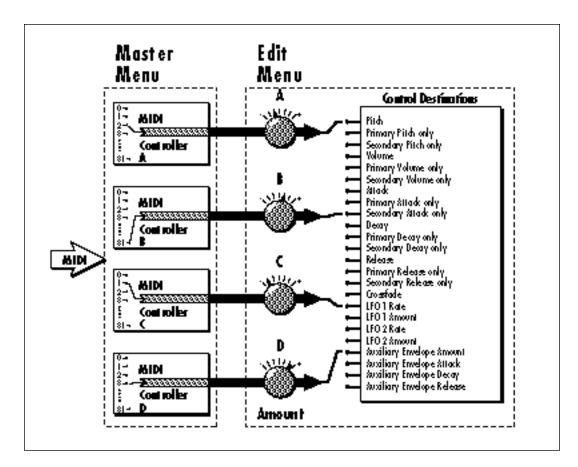

The MIDI controllers A-B-C-D must have both a source (0-31), and a control destination assigned.

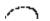

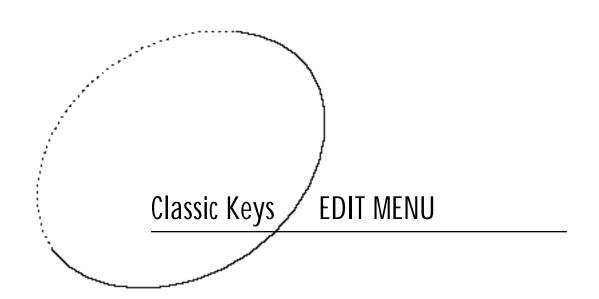

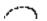

## 6 The Edit Menu

WHILE THE EDIT MENU IS ACTIVATED, INCOMING MIDI PRESET CHANGES ARE IGNORED. THIS IS A QUICK AND EASY WAY TO TEMPORARILY TURN MIDI PRESET CHANGE OFF

The Edit menu contains functions that can be modified by the user and then saved as preset information in one of the user presets. For example, the LFO speed or other parameter can be edited, then the preset can be saved to a user location (Banks 0 and 1).

#### WARNING

Changes made in the Edit menu will be forever lost unless the preset is "saved" using the Save Preset function (page 78) before changing the preset.

#### TO ENABLE THE EDIT MENU

Press the Edit button, lighting the LED. The current screen will be the one most recently selected since powering up the machine. The cursor will appear underneath the first character of the screen heading on line one.

#### TO SELECT A NEW SCREEN

Press the Home/Enter button or press a cursor button repeatedly until the cursor is underneath the screen heading. Rotate the Data Entry Control to select the screen.

#### TO MODIFY A PARAMETER

Press a cursor button repeatedly (or hold the right cursor button while turning the data entry control) until the cursor is underneath the parameter value. Rotate the data entry control to change the value.

TO RETURN TO PRESET SELECT MODE Press the Edit button, turning off the LED.

### **Edit Menu Functions**

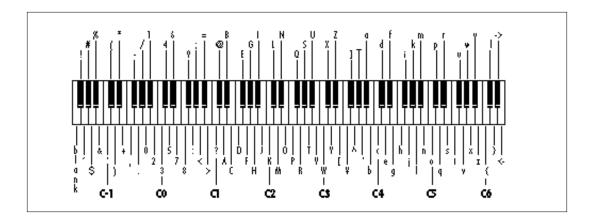

#### PRESET NAME

Preset Name allows you to name each of the user presets with a name of up to 12 characters. Position the cursor under the character location and use the data entry control to change the character. The keyboard can also be used to select characters. The chart above shows the keyboard character assignment.

PRESET NAME 000 Untitled

#### PRIMARY INSTRUMENT

This function allows you to select which of the available instrument sounds (or none) will be placed on the primary layer of the current user preset.

> INSTRUMENT pri IO13 Flute

SECONDARY INSTRUMENT

This function allows you to select which of the available instrument sounds (or none) will be placed on the secondary layer of the current user preset.

INSTRUMENT sec IO23 Farfisa

#### **KEY RANGE**

Key range sets the keyboard range of both primary and secondary instruments. This sets the keyboard range for the entire preset and will further limit the primary and secondary keyboard ranges. The key range can be set anywhere from C-2 to G8.

KEY RANGE C-2 -> G8

CHANGING THE INSTRUMENT IS A SIMPLE WAY TO CREATE A NEW SOUND WHILE RETAINING ALL THE OTHER PARAMETERS OF THE PRESET.

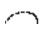

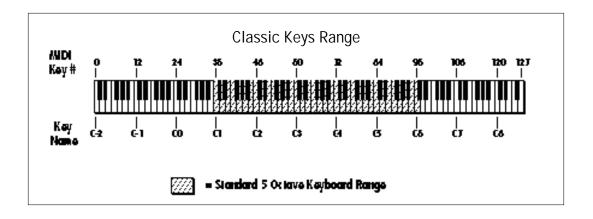

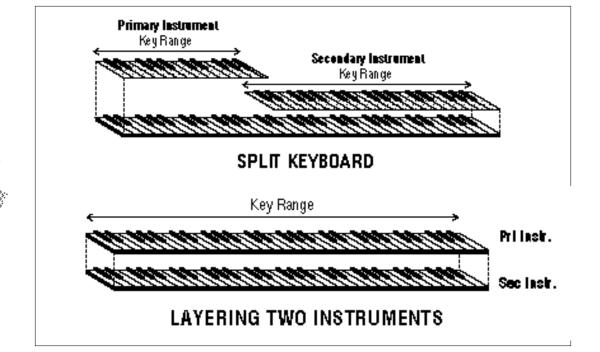

ENTIRE PRESETS CAN BE LINKED TO FORM SPLIT OR LAYERED PRESETS. SEE THE LINK FUNCTION AT THE END OF THIS CHAPTER.

#### PRIMARY KEY RANGE

Key range sets the keyboard range of the primary instrument. This is useful for creating positional crossfades and keyboard splits between the primary and secondary layers. The key range can be set anywhere from C-2 to G8.

KEY RANGE pri C-2 -> CO

#### SECONDARY KEY RANGE

Key range sets the keyboard range of the secondary instrument. The key range can be set anywhere from C-2 to G8.

KEY RANGE sec C#O -> G8

#### **VOLUME**

Volume sets the amplitude of the primary and secondary instruments. This function also allows you to compensate for the relative volume differences between instruments.

**VOLUME** 

pri: 127 sec: 64

#### PAN

Pan allows you to independently set the initial pan position of the primary and secondary instruments. A value of -7 pans the instrument hard left and a value of +7 pans the instrument hard right. This pan setting is only valid if "P," for preset pan, is selected in the main display.

**PAN** 

pri:-7 sec:+7

#### **FX MIX SELECT**

This function allows you to direct a particular preset to one of the effect processors (FxA, FxB) or leave the preset Dry-no effects (Main). This routing is utilized if Mix Select for a particular MIDI channel is set to "Preset" in the Master menu. Otherwise this parameter is ignored. This function allows you to choose the effect bus in the preset rather than by MIDI channel.

FX MIX SELECT FxA

#### **COARSE TUNING**

This function allows you to change the tuning of the primary and secondary instruments in semitone intervals. The coarse tuning range is -36 to +36 semitones. A coarse tuning setting of "00" would indicate that the instrument is tuned to concert pitch (A=440 Hz).

TUNING coarse

pri: +00 sec: +00

#### FINE TUNING

This function allows you to change the tuning of the primary and secondary instruments in 1/64 semitone intervals (approx. 1.56 cents). The fine tuning range is  $\pm$  1 semitone.

TUNING fine

pri: +00 sec: +00

#### **CHORUS**

Chorus "thickens" the sound by doubling the sound and then detuning it. Chorus can be turned On or Off for the primary and secondary instruments. When Chorus is on, a particular instrument will use twice as many channels. If Chorus is used for both primary and secondary instruments, the preset will use four channels per key which correspondingly reduces the available polyphony.

**CHORUS** 

pri:0ff sec:0n

IN ORDER FOR THE FX MIX
SELECT TO BE UTILIZED, THE
FX MIX SELECT FOR THE MIDI
CHANNEL (IN THE MASTER
MENU) MUST BE SET TO
PRESET.

#### **DELAY**

Delay varies the time between the arrival of a MIDI Note On message and the onset of a note. The delay time is adjustable from 0 to 14 seconds (000-127).

**DELAY** 

pri:000 sec:000

#### **SOLO MODE**

Solo mode provides the playing action of a monophonic instrument with single triggering and last-note priority. This mode does not allow you to play a chord. Solo mode will not retrigger the envelope generators if a new note is played while another is being held. This allows a legato playing technique to be used. Solo mode also provides more realistic effects when working with guitar and wind controllers.

SOLO MODE

pri:0ff sec:0n

#### SOUND START

This function allows you to set where a sample begins playing when you hit a key. A setting of 000 plays a sound from the beginning, higher values move the sample start point toward the end of the sound.

SOUND START

pri: 000 sec: 000

#### **REVERSE SOUND**

When reverse sound is turned On, the instrument will be played backwards. When an instrument is reversed, any loops in the sound will be ignored, which means that the sound will not sustain indefinitely.

REVERSE SOUND pri: Off sec: On

THE SOUND START
PARAMETER CAN BE USEFUL
TO REMOVE THE GRADUAL
ATTACK OF A REVERSED
SOUND. SEE THE STEP-BY
STEP CHAPTER FOR AN
APPLICATION USING
SOUND START

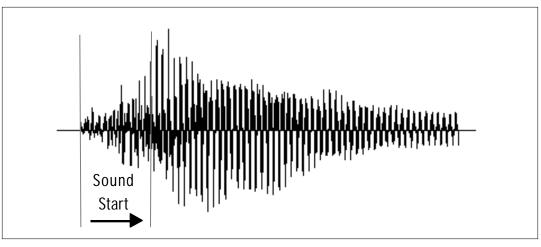

The Sound Start parameter allows you to cut off the beginning of the sound. Higher values move the start point toward the end of the sound.

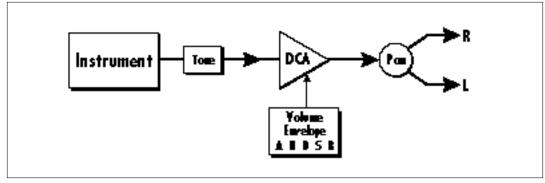

The Alternate Volume Envelope dynamically controls the final output and can completely change the character of a sound.

#### ALTERNATE ENVELOPE ON/OFF

Each instrument has its own factory preset AHDSR volume envelope which is used if this parameter is set to Off. Turn Alternate Volume Envelope On to use the user-programmable alternate envelope instead.

ALT ENVELOPE

pri:0ff sec:0n

PRIMARY & SECONDARY ALTERNATE ENVELOPE PARAMETERS

These functions allow you to adjust the alternate volume envelope parameters for the primary and secondary instruments. The parameters are Attack time, Hold time, Decay time, Sustain level, Release time, and are adjustable from 00 to 99.

P: A H D S R 00 00 00 99 16

S: A H D S R 00 00 00 99 16

**CROSSFADE MODE** 

This function determines which of the following crossfade modes will be selected: Off, Crossfade, or Cross-Switch.

Off

When "Off" is selected, none of the crossfade parameters will have any effect.

#### Crossfade

When Crossfade mode is selected, a control input is used to fade between the primary and secondary. Any modulation source may be used as a control input (velocity, LFO, etc.).

#### Cross-switch

When Cross-switch mode is selected, the switched layer is selected if the input crosses a certain threshold or if a footswitch controlling cross-switch is activated. The switch occurs only at the start of the note; no further switching takes place while the key is held down.

If key position or velocity is routed to cross-switch, the threshold is the switch point. Realtime controllers do not have any effect when routed to cross-switch. For more information, see Cross-Switch Point on page 72.

XFADE MODE

TO ENABLE THE
CROSSFADE OR CROSSSWITCH FUNCTIONS,
YOU MUST ASSIGN
CROSSFADE TO A
MODULATION SOURCE
IN EITHER THE REALTIME
OR KEY/VELOCITY
MODULATION SCREENS.

TO USE THE KEYBOARD FOR CROSSFADE, SET THE CROSSFADE BALANCE TO 64 AND THE KEY CENTER TO THE SPLIT POINT.

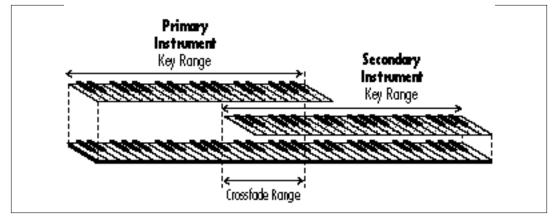

By overlapping the primary and secondary instruments, you can crossfade or cross-switch between the layers.

SEE ALSO CROSS SWITCH POINT ON THE FOLLOWING PAGE.

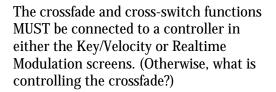

#### CROSSFADE DIRECTION

This function determines the polarity of the crossfade or cross-switch. The direction is either primary -> secondary, or secondary -> primary.

XFADE DI RECTI ON Pri -> Sec

A CROSSFADE BALANCE
SETTING OF 000 WOULD BE
APPROPRIATE WITH A
SOURCE SUCH AS A
MODULATION WHEEL OR
FOOTPEDAL, EITHER OF
WHICH CAN ONLY
CHANGE THE VALUE IN A
POSITIVE DIRECTION.

#### CROSSFADE BALANCE

The crossfade balance parameter determines the initial balance between the primary and secondary layers. Any modulation is subsequently added to this value. Crossfade balance is variable between 000 and 127.

XFADE BALANCE 064

#### CROSSFADE AMOUNT

The crossfade amount parameter determines the range over which crossfading will occur. Crossfade amount is variable from 000 to 255. The larger the value, the more modulation will be required to effect a complete crossfade.

XFADE AMOUNT 128

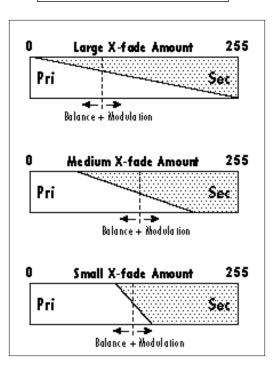

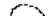

TO ENABLE THE CROSS-SWITCH FUNCTION, YOU MUST ASSIGN CROSSFADE TO A MODULATION SOURCE IN THE REALTIME OR KEY/VELOCITY SCREENS.

Velocity

### **CROSS-SWITCH POINT**

The cross-switch point parameter determines the point at which cross-switching will occur when key position or velocity is controlling cross-switch.

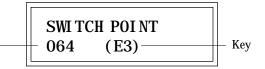

FOR MORE INFORMATION ON THE LFOS, SEE THE PRESET PROGRAMMING CHAPTER OF THIS MANUAL

### LFO 1 - SHAPE AND AMOUNT

This screen controls the waveshape and amount of Low Frequency Oscillator 1. The LFO can be used to produce vibrato (when routed to pitch), or tremolo (when routed to volume). The five LFO waveshapes are: Triangle, Sine, Square, Sawtooth, and Random. The amount can be varied from -128 to +127. Negative values will produce inverted waveshapes.

LF01 SHAPE AMT Rand +127

LFO 1 - RATE, DELAY AND VARIATION This screen controls the rate, delay and variation of LFO 1.

#### LFO Rate

Varies the LFO speed from 0.052 Hz to 25 Hz (000-127).

### LFO Delay

Sets the amount of time between hitting a key and the onset of modulation. This can be used to simulate an effect often used by acoustic instrument players, where the vibrato is brought in only after the initial note pitch has been established. The delay range is variable from 0 to 13 seconds (000-127).

#### LFO Variation

Sets the amount of random variation of an LFO each time a key is pressed. This function is useful for ensemble effects, where each note played has a slightly different modulation rate. The higher the number, the greater the note to note variation in LFO rate. LFO variation is variable from 000-127.

> LF01 RT DLY VAR 000 000 000

LFO 2 - SHAPE AND AMOUNT LFO 2 is functionally identical to LFO 1.

LFO 2 - RATE, DELAY AND VARIATION LFO 2 is functionally identical to LFO 1.

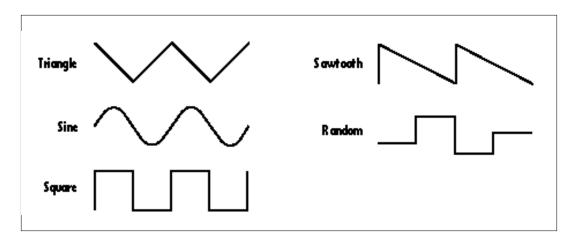

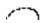

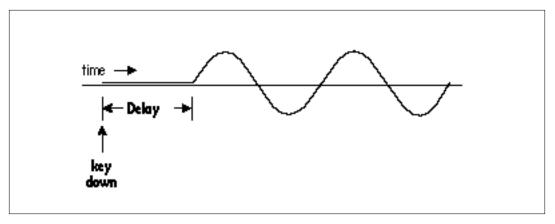

Delayed LFO - The LFO wave begins after the specified delay time has elapsed.

FOR MORE INFORMATION ON THE ENVELOPES, SEE THE PRESET PROGRAMMING CHAPTER OF THIS MANUAL

### **AUXILIARY ENVELOPE**

This is a supplementary, utility envelope that can be routed to any realtime control destination. The auxiliary envelope parameters are: Envelope Amount, Delay, Attack Time, Hold Time, Decay Time, Sustain Level, and Release Time. The delay time is variable from 0 to 13 seconds (000-127). The envelope amount is variable from -128 to +127. Negative values will produce inverted envelopes.

 $\begin{array}{cccc} AUX & ENV & AM\Gamma & DLY \\ & +127 & 000 \end{array}$ 

A: A H D S R 00 00 00 99 20

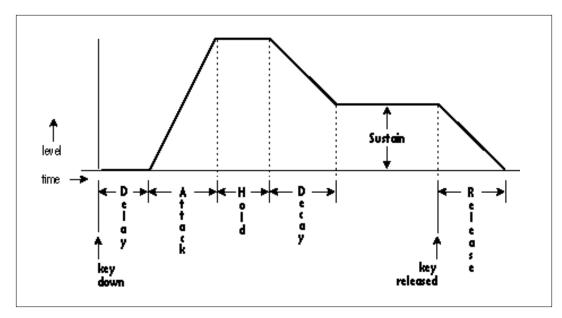

The six stages of the Auxiliary Envelope Generator.

MODULATION SOURCES: KEY NUMBER KEY VELOCITY

**DESTINATIONS:** PITCH, PRIMARY PITCH, SECONDARY PITCH, VOLUME, PRIMARY VOLUME, SECONDARY VOLUME, ATTACK, PRIMARY ATTACK, SECONDARY ATTACK, DECAY, PRIMARY DECAY, SECONDARY DECAY, RELEASE, PRIMARY RELEASE, SECONDARY RELEASE, CROSSFADE, LFO 1 AMOUNT, LFO 1 RATE, LFO 2 AMOUNT, LFO 2 RATE, AUX. ENVELOPE AMOUNT, AUX. ENVELOPE ATTACK, AUX. ENVELOPE DECAY, AUX. ENVELOPE RELEASE, SAMPLE START, PRIMARY SAMPLE START, SECONDARY SAMPLE START, PAN, PRIMARY PAN, SECONDARY PAN, TONE, PRIMARY TONE,

SECONDARY TONE

THE TONE FILTER IS A
SIMPLE LOW-PASS TONE
CONTROL WHICH CAN BE
USED TO DARKEN THE

TONE OF AN INSTRUMENT.

KEYBOARD & VELOCITY MODULATION These functions allow you to route keyboard and velocity information to any of the modulation destinations on Classic Keys. Up to 6 simultaneous paths or "patches" may be programmed. For each modulation patch, there is a source (keyboard or velocity), and a corresponding amount parameter which is variable from -128 to +127. Place the cursor under the appropriate parameter and change the patch number, modulation source, modulation destination, or the amount using the data entry control. If a parameter is not labeled either primary or secondary, it will affect both.

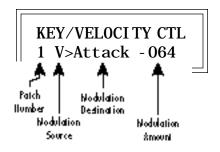

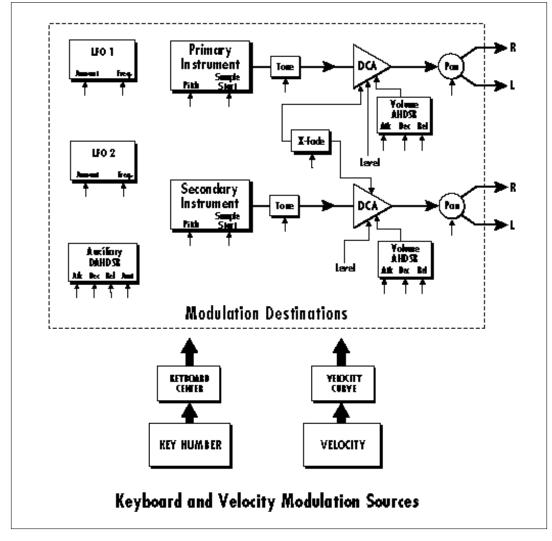

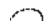

MODULATION SOURCES:
PITCH WHEEL,
MIDI CONTROL A,
MIDI CONTROL B,
MIDI CONTROL C,
MIDI CONTROL D,
MONO PRESSURE,
POLYPHONIC PRESSURE,
LFO 1, LFO 2,
AUXILIARY ENVELOPE

DESTINATIONS:
PITCH, PRIMARY PITCH,
SECONDARY PITCH,
VOLUME, PRIMARY VOLUME,
ATTACK, PRIMARY ATTACK,
SECONDARY ATTACK,
DECAY, PRIMARY DECAY,
SECONDARY DECAY,
RELEASE, PRIMARY RELEASE,
SECONDARY RELEASE,
CROSSFADE,
LFO 1 AMOUNT,

LFO 1 RATE,

LFO 2 AMOUNT, LFO 2 RATE,

AUX. ENVELOPE AMOUNT,

AUX. ENVELOPE ATTACK, AUX. ENVELOPE DECAY, AUX. ENVELOPE RELEASE

WHEN MODULATING ENVELOPE ATTACK, DECAY OR RELEASE TIMES:

POSITIVE AMOUNTS OF MODULATION INCREASE THE TIME.

NEGATIVE AMOUNTS OF MODULATION DECREASE THE TIME.

REALTIME MODULATION CONTROL
These functions allow you to route
realtime controllers to any of the modulation destinations on Classic Keys except
Tone, Sample Start, and Pan. Up to 8
simultaneous patches may be programmed. For each modulation patch,
there is a source and a destination

parameter. Place the cursor under the appropriate parameter and change the patch number, modulation source or modulation destination using the data entry control. If a parameter is not labeled either primary or secondary, it will affect both.

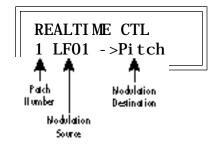

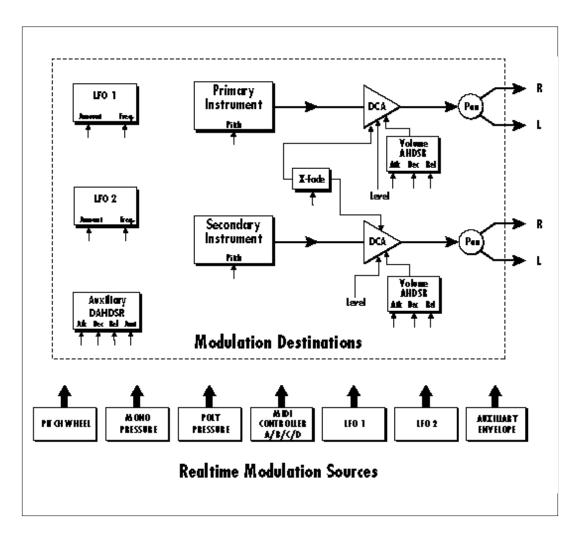

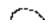

### FOOTSWITCH CONTROL

This function allows you route the 3 footswitch controllers to any of the footswitch destinations. The footswitches can be routed to switch: Sustain (pri/sec/both), Alternate Volume Envelope (pri/sec/both), Alternate Volume Release (pri/sec/both), or Cross-switch between the primary and secondary instruments.

FOOTSWITCH CTL 1 -> Sustain

### PITCH BEND RANGE

This function allows you to specify the pitch wheel range for the current preset or it can be set to be controlled globally (set in the Master menu). Pitch bend range is only applied when the pitch wheel is used to control pitch.

PITCH BEND RANGE +/- 12 semitones

### MIDI CONTROLLER AMOUNT

This function allows you to specify an amount parameter (variable from -128 to +127) for each of the MIDI controllers.

CONTROLLER AMT A: +127 B: -090

CONTROLLER AMT C: +127 D: - 090

### PRESSURE AMOUNT

This function allows you to specify an amount parameter for mono or poly keyboard pressure data (aftertouch). The pressure amount is variable from -128 to +127.

PRESSURE AMOUNT +127

### **VELOCITY CURVE**

Incoming velocity data can be modified by a velocity curve in order to provide different types of dynamics in response to your playing or better adapt to the MIDI controller. This function allows you to select one of the four velocity curves or leave the velocity data unaltered (Off). In addition, the velocity curve can be set to Global, which means that the global velocity curve (programmed in the Master menu) is used.

VELOCITY CURVE Gl obal

### KEYBOARD CENTER

The Keyboard Center parameter establishes a reference point for keyboard modulation. Keys above this point will have a positive value and keys below it will be negative. The keyboard center can be set to any key within the range C-2 to G8.

KEYBOARD CENTER C#3

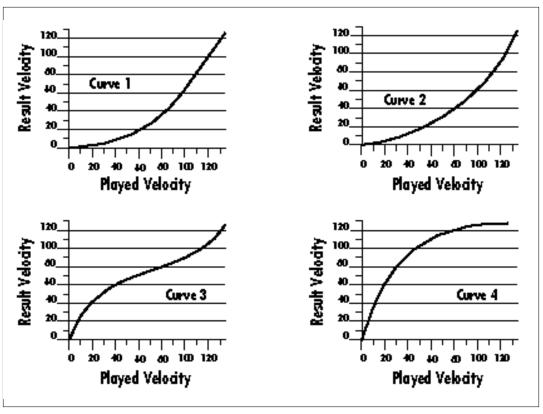

Choose the velocity curve that works best for your playing style and your MIDI controller.

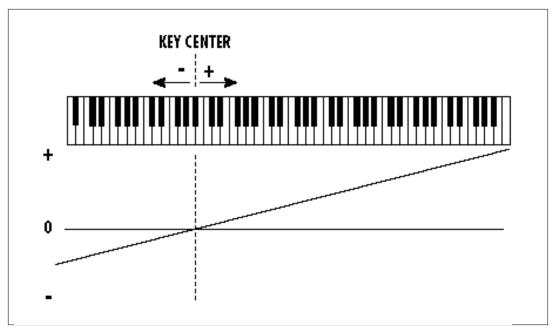

Above the Keyboard Center point, key values will be positive; below the Keyboard Center, key values will be negative.

### KEYBOARD TUNING

In addition to the standard equally divided octave tuning, Classic Keys contains four other types of scale tuning and one user-definable tuning. This function selects which tuning will be used in the current preset. The available tunings are:

Equal tuning 12-tone equal temperament (Standard Western tuning)

Just C tuning
Just intonation
(Based on small interval ratios; sweet and pure; non-beating intervals)

### Vallotti tuning

Vallotti & Young non-equal temperament (Similar to 12 tone equal temperament; for a given scale, each key has a different character)

19-Tone tuning 19-tone equal temperament (19 notes per octave; difficult to play but works well with a sequencer)

Gamelan tuning
Javanese tuning: 5-tone Slendro and
7-tone Pelog
(Pelog-white keys; Slendro-black keys
Exotic tunings of Gamelan flavor)

User tuning Defined in the Master menu.

KEYBOARD TUNI NG Equal

### PRESET LINKS

Presets may be linked to other presets in order to create layering or keyboard splits. The current preset can be linked with up to three other presets. Each linked preset can be assigned to a specific range in order to easily create keyboard splits. The modulation parameters specified in each preset remain in effect for each preset in the link.

LINK 1 C-2->F#4 000°Preset Name

LINK 2 C#1->F#4 127<sup>3</sup> Preset Name

LINK 3 Off

### SAVE PRESET

Changes made to a preset in the Edit menu are not made permanent until the preset is Saved. To save a preset, move the cursor to the bottom line and select the location for the new preset with the data entry control. The Enter LED will be flashing. Pressing the Enter switch will confirm the operation. Any user preset (Banks 0 and 1) may be selected using the data entry control. Writing to a user preset erases the existing preset in that location. Make sure that the destination preset does not contain information that you want to keep.

SAVE PRESET to 064° Preset Name

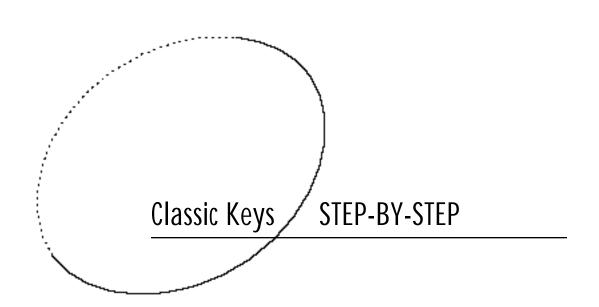

## 7 Step-By-Step

This section is an introduction to the Edit menu, explains the concept of Sound Splicing Synthesis, and contains specific programming examples and tips.

### LINKING PRESETS

Linking presets is a quick and easy way to create new sounds by "layering presets" and also to "split" the keyboard into sections containing different sounds.

### LAYERING TWO PRESETS

- 1) Select the first preset you wish to layer.
- 2) Press the Edit button.
- 3) Use the data entry control to move through the screens until you find one of the "LINK" screens.
- 4) Move the cursor to the second line of the display, then select the preset that you want to be linked with this preset. You may want to play the keyboard as you scroll through the various presets in order to hear the results.
- 5) If you want the link to be a permanent part of the preset, be sure to "SAVE PRESET".

# CREATE A SPLIT KEYBOARD USING LINKS

- 1) Follow steps 1 through 4 at left.
- 2) Now set the range of the linked preset while still in the LINK menu. Press Enter.
- 3) Now use the data entry control to move through the screens to KEY RANGE.
- 5) Set the range of the preset so that it fills the remaining range of your keyboard.
- 6) Save the preset.

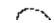

### **EDITING PRESETS**

The easiest way to make a preset is to edit an existing preset. This is also an excellent way of becoming familiar with Classic Keys. If you don't like what you hear, simply change the preset and Classic Keys reverts back to the original sound. Changes are not made permanent until you Save them using the "SAVE PRESET" function, which is the last screen in the Edit menu. Let's experiment and modify a few parameters of an existing preset. We'll start with functions that have an obvious effect on the sound like Instrument select, Coarse Tuning, Chorus, and Reverse Sound.

First, choose a preset that strikes your fancy and press the Edit button.

### CHANGING THE INSTRUMENT

This is probably the easiest way to modify existing presets. Scroll through the Edit menu functions until you come to:

> INSTRUMENT pri IXXX Instr Name

Move the cursor down to the bottom line (using the cursor button) and change the primary instrument with the data entry control. Play the keyboard as you scroll through the various instruments. When you find an interesting instrument, move the cursor back up to the first line and select:

INSTRUMENT sec IXXX Instr Name Repeat the process for the secondary instrument. Find an instrument that sounds good when combined with the first one you selected. You can probably see that with all these great instruments to work with, you really can't go wrong. Now let's play with the tuning.

## CHANGING THE TUNING OF AN INSTRUMENT

Scroll through the Edit menu functions until you come to:

TUNING coarse pri: +00 sec: +00

If the numbers are "00" as in the example above, it means that the instruments are tuned to concert pitch (A=440 Hz). Each whole number in coarse tuning represents a semitone interval. To tune one or both of the instruments up an octave, move the cursor to the number (using the cursor button) and set the number to +12 using the data entry control. Try tuning one of the instruments to a perfect fifth above the other. Simply set the coarse tuning to +7.

#### **CHORUS**

This is an easy one. With the cursor on the top line of the display, turn the data control until you find CHORUS. Chorus can be turned on or off for each of the primary and secondary instruments. Chorus works by doubling the instruments and detuning them slightly. Try it.

**CHORUS** 

pri: 0ff sec: 0ff

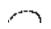

### REVERSING THE SOUND

A simple concept. The instrument sounds can be played in reverse. This will normally make an instrument sound quite a bit different. It also virtually doubles the number of raw instruments you have to work with, and it's fun.

REVERSE SOUND pri: Off sec: Off

You're probably getting the idea by now. Remember not to change presets or the preset will return to normal. If you want to save your creation, select the last screen in the Edit menu and select a destination preset location for your masterpiece, then press Enter. That's it.

The previous examples were offered solely to pique your curiosity. By all means, go ahead and experiment with any of the other functions. Some of the best sounds have been discovered by accident. If it sounds good ... Do it!

### SOUND SPLICING SYNTHESIS

Oh, no! Not another form of synthesis to learn. Relax. It's easy. Sound Splicing Synthesis is actually just a form of additive synthesis. Only, instead of building a sound from simple sine waves, Classic Keys starts with complete sampled sounds or complex waveforms and combines all or part of these together to form a new sound. The process is illustrated below.

The envelope generators controlling the DCAs (digitally controlled amplifiers) can be used to fade between two instruments (primary and secondary) during the course of a note. This powerful technique allows you to combine elements of different instruments together to form completely new sounds. New sounds that are totally natural, because they are based on natural sounds. Classic Keys also contains many digitally generated waveforms that can be combined with other digital waves or with sampled instruments in order to change the character of the sound, perhaps to add a digital "edge" or add more bottom. In addition to the envelope generators, parameters such as Delay, Sample Start, and Crossfade allow you to further control the blend of primary and secondary instruments.

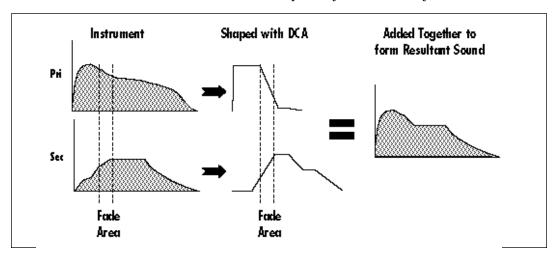

Portions of two sounds are dynamically crossfaded in order to produce a new sound containing elements of both.

### CREATING A NEW SOUND

As an example, let's add a sampled flute attack to a Mini Moog synthesizer sound to create a sort of Flute Synth. Start with one of the default presets and change only the parameters listed in the chart below. The flute instrument is shaped by the Alternate Volume Envelope so that only the breathy attack "chiff" is heard (a short Decay with the Sustain set to zero). Also the attack time has been set to 2 to soften the breath sound a bit.

The Mini Moog 1 instrument serves as the body of the sound. The delay parameter is used to delay the onset of the Mini Moog until the flute sound has died away. The Attack parameter of the Secondary Alternate Volume Envelope is set so that the Mini Moog will smoothly fade in as the Flute is fading out. Lastly, the volume of each instrument is adjusted to balance the sound.

|                   | P      | rima | ary                     |    |  |     |      | Se    | com  | dary | <b>.</b> |  |
|-------------------|--------|------|-------------------------|----|--|-----|------|-------|------|------|----------|--|
| Instrument: Flute |        |      | Instrument: Mini Moog 1 |    |  |     |      | 1     |      |      |          |  |
| Volume: 127       |        |      | Yolume: 91              |    |  |     |      |       |      |      |          |  |
| Alt En            | yel op | e: 0 | n                       |    |  | Alt | En   | yelop | e: 0 | n    |          |  |
| A                 | Н      | D    | S                       | R  |  |     | A    | Н     | D    | S    | R        |  |
| 02                | 02     | 16   | 00                      | 16 |  | 1   | 2    | 00    | 43   | 59   | 40       |  |
| Delay:            | 000    |      |                         |    |  | Del | a y: | 003   |      |      |          |  |

#### REVERB SPACES

The reverb spaces allow you to add reverb ambience to Classic Keys drums. By layering an instrument containing only reverb with a "dry" drum instrument, the effect of real reverb is created. In addition, the reverb spaces can be shaped and filtered just like any other instrument. There are eleven reverb spaces (instruments 76-84, 86, 88) in Classic Keys.

Using the reverb spaces is easy. Use one of the default presets as your starting point. Set up the Edit menu parameters as in the chart below and change only the parameters specified. All we have done here is layer a drum kit with a reverb space, then adjust the volumes slightly. That's all there is to it! Try out all the different reverb spaces and note the differences. The reverb decay time can be shaped using the Alternate Volume Envelope.

The reverb spaces can be further shaped using Reverse, Chorus, or any of the other modulation parameters. How about using the Auxiliary Envelope to control the pitch of the reverb? You can do all kinds of new things with this reverb.

| Primary                | Secondary               |
|------------------------|-------------------------|
| Instrument: Drum Kit 1 | Instrument: Medium Room |
| Alt Envelope: Off      | Alt Envelope: Off       |
| Yolume: 100            | Volume: 127             |

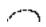

## USING CLASSIC KEYS WITH A SEQUENCER

We thought you'd never ask. Classic Keys was designed from its conception with multi-timbral sequencing in mind. Just take a look at the main screen.

C01 Vol 127 Pan+0 000° Preset Name

The preset for each MIDI channel is selected from the main screen. Press the cursor button to move the cursor up so that it is underneath the channel number.

CO1 Vol 127 Pan+0 000° Preset Name

Turn the data entry control and you will see that every MIDI channel has a preset assigned to it. Just select a preset for each of the MIDI channels. It's simple! In order to respond to multiple MIDI channels, Classic Keys must be in Multi-Mode. Multi-Mode is selected in the Master menu. Press the Master menu button and use the data entry control to scroll through the screens until you find MIDI MODE.

MIDI MODE ID Multi 00

Move the cursor down to the second line and change the mode to Multi as shown. Classic Keys will now respond to multiple MIDI channels.

### MORE ADVANCED SEQUENCING

Pre-Sequence Setup

Suppose that you want to have your sequencer set up everything for you before the start of the song. Good idea. This will make the Classic Keys setup procedure automatic and prevent the wrong presets from playing.

The basic idea of a pre-sequence setup is to send out MIDI information just before the start of the song. This MIDI information will select all the proper presets, adjust the mix, and pan positions of each preset.

Note: Classic Keys setup information should be transmitted from the sequencer before the song actually starts, perhaps during a lead-in measure or countdown. DO NOT send setup information just before the first beat of the song or MIDI timing errors could result.

Initial Setup
In the Master menu:

- 1) Turn ON Multi-Mode
- Turn ON Preset Change enable for each channel.
- Turn OFF MIDI Enable on MIDI channels that are to be used for other synthesizers.

PRESET, VOLUME & PAN SETUP Program your MIDI sequencer to transmit the following information before the song starts.

- 1) Select the proper presets for each MIDI channel used on Classic Keys.
- Send MIDI volume information (controller #7) for each MIDI channel used on Classic Keys.
- Send MIDI pan information (controller #10) for each MIDI channel used on Classic Keys.

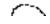

Now your song will play perfectly every time using the proper presets, volumes and pan positions. In addition, presets, volumes and pan positions (or anything else for that matter) can be adjusted in realtime during the song. Note: If the wrong presets are being selected, check the MIDI Program -> Preset Map.

To carry the pre-sequence setup even further, you can even include preset data for each preset used in the sequence. See page 30 for details.

### USING THE 32 CHANNELS

As stated earlier, Classic Keys has 32 independent audio channels which are utilized as needed. With 32 channels and 512 presets, you have a universe of sonic textures at your disposal. But you have probably noticed that many of the best sounding presets in Classic Keys are linked with other presets or have chorus applied to them in order to make them sound larger. While this is fine when the preset is played solo, you may begin to run out of channels when Classic Keys is played multi-timbrally. Linking and chorusing cause twice as many channels to be used by the preset. Learn to "budget" your output channels for maximum efficiency.

### CHANNEL RIPOFF

When Classic Keys uses up all its 32 channels and needs more, it steals a channel from the key that has been held the longest. This is commonly known as "channel ripoff". You will most commonly encounter this ripoff when using Classic Keys in multi-timbral mode. To eliminate ripoff you must either, play fewer notes, use simpler sounds, turn off doubling (pri/sec, chorus, or linked presets), or use MIDI overflow to another

### Classic Keys.

### INSTRUMENT DEFINITION

If your sequence has an instrumental section using numerous chords it may be advantageous to use a basic preset without links or chorus. A preset will sound much different alone than when combined with an ensemble. Try to resist the temptation to make every sound as fat as possible or you can wind up with "MIDI Soup", a huge, stifling sound with every possible audio frequency filled. A solo saxophone in a band isn't chorused and it sounds great. Each voice in your composition should have it's own identity. Save the monster sounds for solos or dramatic effects.

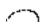

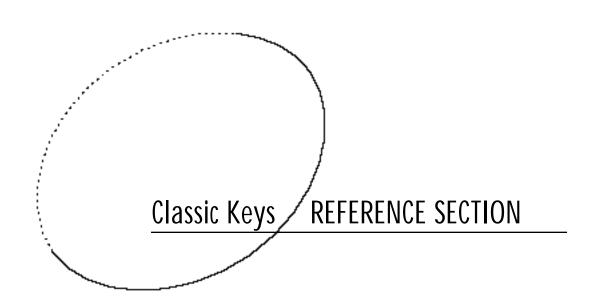

# RAM Presets Bank 0

| 0,,,,,   | O and Dannan 10/ |          | 42 simDonDinon                   |           | 00 haarDankDadl   |
|----------|------------------|----------|----------------------------------|-----------|-------------------|
| Organ    | 0. org:Panner1%  |          | 43. air:PanPiper<br>44. air:Siku |           | 86. bas:PerkPedl  |
|          | 1. org:Rocky B3  |          |                                  | C 11-     | 87. bas:UduSynth  |
|          | 2. org:PercGrt%  |          | 45. air:ARPreedz                 | Synth     | 88. led:MoogSqrs  |
|          | 3. org:LoMidPr%  |          | 46. air:M12Quack                 | Leads     | 89. led:MoogSaws  |
|          | 4. org:LoHiPrc%  |          | 47. air:DeepHeat                 | _         | 90. led:MoogRect  |
|          | 5. org:HiPerc %  | Buzzy    | 48. buz:M12 Pad                  |           | 91. led:OB Saws   |
|          | 6. org:StopsOut  | Synth    | 49. buz:BigBob55                 |           | 92. led:ARPpulse  |
|          | 7. org:Lo Dark   |          | 50. buz:ARP Pad                  |           | 93. led:M12 Sync  |
|          | 8. org:Airgan %  |          | 51. buz:MoogPad3                 |           | 94. led:Pro5Sync  |
|          | 9. org:Sticky %  |          | 52. buz:MoogPad5                 |           | 95. led:Sweepy    |
|          | 10. org:Bell Atk |          | 53. buz:Rezo SEM                 | Mellotron | 96. trn:M&F Vox   |
|          | 11. org:Rococo   |          | 54. buz:EMU/Moog                 | g         | 97. trn:Vln&FVox  |
|          | 12. org:GrandM12 |          | 55. buz:Wheel Op                 | _         | 98. trn:Vln&MVox  |
|          | 13. org:Funeral  | Resonant | •                                |           | 99. trn:Vln&Flut  |
|          | 14. org:Dynorg1  | Synth    | 57. rez:MoogPad4                 |           | 100. trn:FVx&Flut |
|          | 15. org:w/Vibes  |          | 58. rez:MoogPad6                 |           | 101. trn:Vx/Flut& |
| Electric | 16. epo:DXThang% |          | 59. rez:OB Pad                   |           | 102. trn:SwoopVox |
| Piano    | 17. epo:Dyno'd % |          | 60. rez:P5Syncer                 |           | 103. trn:HuluGurl |
|          | 18. epo:3 Dogs % |          | 61. rez:MoogPad2                 | Brass     | 104. brs:Orson55% |
|          | 19. epo:BasicEl. |          | 62. rez:ManyMoog                 |           | 105. brs:Memories |
|          | 20. epo:Wurltzr% |          | 63. rez:Cartoon                  | _         | 106. brs:MemMg5th |
|          | 21. epo:WurlBel% | Bells    | 64. bel:StikBell                 |           | 107. brs:BigSect% |
|          | 22. epo:Clav Whl |          | 65. bel:4OctBell                 |           | 108. brs:Section% |
|          | 23. epo:DblHonr% |          | 66. bel:Gamalan                  |           | 109. brs:MiniWarm |
|          | 24. epo:DoubleCP |          | 67. bel:Metlimba                 |           | 110. brs:BrassyMg |
|          | 25. epo:Bright70 |          | 68. bel:PanBells                 |           | 111. brs:Taurs5th |
|          | 26. epo:TakPiano |          | 69. bel:Tubular                  | Sound     | 112. sfx:Psycotic |
|          | 27. epo:WideCP70 |          | 70. bel:Led Xtal                 | FX        | 113. sfx:Who Me?  |
|          | 28. epo:TronFade |          | 71. bel:WndChime                 | _         | 114. sfx:Ahh-Ahh  |
|          | 29. epo:Vox Fade | Warm     | 72. wrm:Harmonia                 | _<br>l    | 115. sfx:Crazy    |
|          | 30. epo:DX-70 %  | Synth    | 73. wrm:SineWave                 |           | 116. sfx:Triffids |
|          | 31. epo:CP-B3-70 |          | 74. wrm:FlutWave                 |           | 117. sfx:Outer %  |
| String   | 32. str:P5ala'99 |          | 75. wrm:Bendolin                 |           | 118. sfx:Limits   |
| Synth    | 33. str:Solina   |          | 76. wrm:Beautifl                 |           | 119. sfx:Huuuuge% |
|          | 34. str:SuperMel |          | 77. wrm:Bend 4>5                 | Plucked   | 120. plk:Kotolith |
|          | 35. str:ThikMoog |          | 78. wrm:StrngGld                 |           | 121. plk:Hawaiian |
|          | 36. str:Moog Too |          | 79. wrm:WineGlas                 |           | 122. plk:SurfBird |
|          | 37. str:OBXStrng | Bass     | 80. bas:Punchy                   | _         | 123. plk:Twangly% |
|          | 38. str:ARPcomb1 | Synth    | 81. bas:Hunted %                 |           | 124. plk:Bass&Gtr |
|          | 39. str:ARPcomb2 |          | 82. bas:Moog5th%                 |           | 125. plk:JazzBass |
| Airy     | 40. air:WindKeys |          | 83. bas:SyncBtm%                 |           | 126. plk:FunkBass |
| Synth    | 41. air:GasDyno  |          | 84. bas:TwoMoogs                 |           | 127. plk:Bright % |
| -        | 42. air:PanninOz |          | 85. bas:B3 Pedal                 |           | . 0               |
|          |                  |          |                                  |           |                   |

 $<sup>\%\,</sup>$  Indicates that the preset contains a Layered Link to one or more presets.

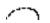

<sup>&</sup>amp; Indicates that the preset contains a Split Link to one or more presets.

# RAM Presets Bank 1

| 1. org/Solo 1 &                                                                                                    | Organ     | 0. org:Panner2%  |          | 43. air:Subteran |           | 86. bas:B3 Bass   |
|----------------------------------------------------------------------------------------------------|-----------|------------------|----------|------------------|-----------|-------------------|
| 2. org:Solo 2 & 45. air:Flutgong 3. org:Solo 3 & 46. air:Creepy 4. org:Solo 4 & 47. air:Hu-Hu-Hu 5. org:Solo 6 & Synth 49. buz:Brazzzzz 92. led:2 Moo 7. org:Solo 7 & 50. buz:DuckRock 93. led:ISawh 8. org:AirPower 51. buz:ClavLike 94. led:Rezoh 10. org:Cathedrl 53. buz:Zophone 10. org:Cathedrl 53. buz:Buzync 52. buz:Britely 95. led:Moon 11. org:Liteness 12. org:Morgan 65. buz:Dwaack 13. org:RockPls& Resonant 56. rez:HotPile 99. trn:SthSt 58. rez:ARPbssn 15. org:Clav Atk 58. rez:Harpspad 17. opo:DynoRhd& 60. rez:Fuzywuz 18. epo:Hyper D& 61. rez:Fuzgrowl 18. epo:Hyper D& 62. rez:GrowlWav 63. rez:Rev Moog 19. epo:Mark I & 62. rez:GrowlWav 63. rez:Rev Moog 21. opo:DynoDlay 86lls 64. bel:Vibalong 22. epo:TurWurli 23. opo:WurlBs1 & 66. bel:OohBells 109. brs:Solo 24. epo:WurlBs2 & 67. bel:Magic 109. brs:Sha 25. opo:CP/Mtl 30. opo:CP/MemMg 31. opo:Eko CP70 74. wrm:Cavordia 115. skr:Brot 34. str:M12 5ths 35. str:Obcanyon 38. str:RotorARP 39. str:RotorARP 39. str:RotorARP | - · g-··· | · ·              |          |                  |           | 87. bas:M12 Bass  |
| 3. org:Solo 3 & 46. air:Creepy                                                                                                    |           | •                |          | 1 0              | Synth     | 88. led:Interval  |
| 4. org:Solo 4 &   47. air:Hu-Hu-Hu   90. led:55 Mo   50. org:Solo 5 %   Buzzy   48. buz:APPinet   91. led:2 OBin   6. org:Solo 6 &   Synth   49. buz:Brazzzzz   92. led:2 Moo   50. buz:DuckRock   93. led:ISawh   95. buz:Britely   95. led:Moom   96. trn:FemS   96. prz:Likeness   54. buz:Buzync   97. trn:Swellt   99. trn:Swellt   99. trn:Swellt   99. trn:Swellt   99. trn:Swellt   99. trn:Swellt   99. trn:Swellt   99. trn:Swellt   99. trn:Swellt   99. trn:SthSts   99. trn:Swellt   99. trn:SthSts   99. trn:Swellt   99. trn:SthSts   99. trn:Swellt   99. trn:SthSts   99. trn:Swellt   99. trn:SthSts   99. trn:Swellt   99. trn:SthSts   99. trn:Swellt   99. trn:SthSts   99. trn:Swellt   99. trn:SthSts   99. trn:Swellt   99. trn:SthSts   99. trn:Swellt   99. trn:Swellt   99. trn:SthSts   99. trn:Swellt   99. trn:SthSts   99. trn:Swellt   99. trn:SthSts   99. trn:Swellt   99. trn:SthSts   99. trn:Swellt   99. trn:SthSts   99. trn:Swellt   99. trn:SthSts   99. trn:Swellt   99. trn:SthSts   99. trn:Swellt   99. trn:SthSts   99. trn:Swellt   99. trn:SthSts   99. trn:Swellt   99. trn:Swellt   99. trn:SthSts   99. trn:Swellt   99. trn:SthSts   99. trn:Swellt   99. trn:Swellt   99. trn:SthSts   99. trn:Swellt   99. trn:Swellt   99. trn:SthSts   99. trn:Swellt   99. trn:Swellt   99. trn:SthSts   99. trn:Swellt   99. trn:Swellt   99. trn:SthSts   99. trn:Swellt   99. trn:Swellt   99. trn:Swellt   99. trn:Swellt   99. trn:Swellt   99. trn:Swellt   99. trn:Swellt   99. trn:Swellt   99. trn:Swellt    |           | •                |          | 0 0              | •         | 89. led:Jumper    |
| Sorgisolo 5 %   Synth   49. buz:Brazzzzz   92. led:2 Moo                                                                                                    |           | •                |          | 10               |           | 90. led:55 Moogs  |
| 6. org:Solo 6 & Synth 49. buz:Brazzzzz 92. led:2 Moo 7. org:Solo 7 & 50. buz:DuckRock 93. led:ISawk 99. org:GameShow 9. org:Cathedrl 53. buz:Zophone 10. org:Cathedrl 53. buz:Zophone 11. org:Liteness 12. org:Morgan % 13. org:RockPls& 75. buz:Qwaack 13. org:BockPls& 75. buz:Qwaack 14. org:Dynorg2 Synth 57. rez:Scary 100. trn:Stng 15. org:Clav Atk 59. rez:Harpspad 15. org:Clav Atk 59. rez:Harpspad 101. trn:Vox 19. epo:Mark I & 60. rez:Fuzzywuz 103. trn:Hule 19. epo:Mark I & 62. rez:GrowlWav 19. epo:Mark I & 63. rez:Rev Moog 21. epo:DynoDlay 22. epo:TufWurli 23. epo:WurlBs1& 64. bel:Vibalong 24. epo:WurlBs2& 67. bel:Malltbel 108. brs:Solo 24. epo:WurlBs2& 67. bel:Malltbel 108. brs:Solo 29. epo:ClavPanr 27. epo:BuzzClav 29. epo:CP/M12 30. epo:CP/MemMg 31. epo:Ebo CP70 74. wrm:Cavsine 75. wrm:DarkPipe 31. epo:Ebo CP70 74. wrm:Cavsine 77. wrm:Generatr 78. wrm:Swirly 79. wrm:PipeBndr 35. str:Obecanyon 36. str:GreatBig 37. str:RotorTrn 38. str:RotorARP 39. str:RotorM12 39. str:RotorM12 39. str:RotorM12 30. psr:RotorM12 30. psr:RotorM12  |           | •                | Buzzv    |                  |           | 91. led:2 OBies   |
| 7. org:Solo 7 &                                                                                                    |           | •                | •        | 49. buz:Brazzzzz |           | 92. led:2 Moogz   |
| 8. org:AirPower   51. buz:ClavLike   94. led:Rezon   95. led:Moom   10. org:Cathedrl   53. buz:Britely   95. led:Moom   11. org:Liteness   12. org:Morgan   65. buz:Buzync   97. trn:Swelld   98. trn:Swelld   99. trn:Swelld   99. trn:Swelld   100. trn:Strg   100. trn:Strg   100. trn:Strg   100. trn:Strg   100. trn:Strg   100. trn:Swelld   100. trn:Swelld   10   |           | •                | ,        | 50. buz:DuckRock |           | 93. led:ISawMoog  |
| 9. org:GameShow 10. org:Cathedrl 11. org:Liteness 12. org:Morgan % 13. org:RockPls& 14. org:Dynorg2 15. org:Clav Atk Electric 16. epo:Suitcs & Piano 17. epo:DynoRhd& 19. epo:Mark I & 20. epo:HevyDyno 21. epo:DynoDlay 22. epo:TufWurli 23. epo:WurlBs1& 24. epo:WurlBs1& 24. epo:WurlBs2& 25. epo:ClavPanr 27. epo:BuzzClav 28. epo:ClavPanr 27. epo:BuzzClav 29. epo:CP/M12 30. epo:CP/M12 30. epo:CP/MemMg 31. epo:Eko CP70 String Synth 33. str:RotorTnr 38. str:RotorARP 39. str:RotorM12 Alry 40. air:Omatic Synth 41. air:PanProV  84. bass:ClavSyn  52. buz:Britely 53. buz:Zophone 54. buz:Buzync 55. buz:Qwaack 56. rez:HorPile 57. rez:Escary 59. trez:HorPile 58. rez:ARPbssn 59. rez:Harpspad 60. rez:Fuzzywuz 61. rez:FuzzGrowl 61. rez:FuzzGrowl 62. rez:GrowlWav 63. rez:Rev Moog 61. rez:Fuzdrowl 62. rez:Rev Moog 63. rez:Rev Moog 64. bel:Vibalong 65. bel:Malltbel 66. bel:OohBells 67. bel:Magic 67. bel:Magic 67. bel:Magic 67. bel:Magic 67. bel:Disobel% 67. bel:Disobel% 67. bel:Disobel% 67. bel:Disobel% 67. bel:Disobel% 67. bel:Disobel% 67. bel:Disobel% 67. wrm:Cacvordia 67. wrm:Cacvordia 67. wrm:Carcordia 67. wrm:Carcordia 67. wrm:ParkPipe 67. wrm:ParkPipe 67. wrm |           | •                |          | 51. buz:ClavLike |           | 94. led:RezoMoog  |
| 10. org:Cathedrl   53. buz:Zophone   75. buz:Buzync   97. trn:Swellt   97. trn:Swellt   97. trn:Swellt   97. trn:Swellt   98. trn:Swellt   99. trn:SthSt   98. trn:Swellt   99. trn:SthSt   98. trn:Swellt   99. trn:SthSt   98. trn:Swellt   99. trn:SthSt   98. trn:Swellt   99. trn:SthSt   98. trn:Swellt   99. trn:SthSt   98. trn:Swellt   99. trn:SthSt   98. trn:Swellt   99. trn:SthSt   98. trn:Swellt   99. trn:SthSt   98. trn:Swellt   99. trn:SthSt   98. trn:Swellt   99. trn:SthSt   98. trn:Swellt   99. trn:SthSt   98. trn:Swellt   99. trn:SthSt   98. trn:Swellt   99. trn:SthSt   99. trn:SthSt   99.    |           | •                |          | 52. buz:Britely  |           | 95. led:Moonman   |
| 11. org:Liteness   54. buz:Buzync   97. trn:Swelfd   12. org:Morgan %   13. org:RockPls&   75. buz:Qwaack   98. trn:SwlSt   14. org:Dynorg2   57. rez:Scary   100. trn:Strg   15. org:Clav Atk   59. rez:Harpspad   102. trn:Dual   17. epo:DynoRhd&   60. rez:Fuzzywuz   103. trn:Hula   18. epo:Hyper D&   61. rez:FuzZgrowl   62. rez:GrowlWav   105. brs:Solo   19. epo:Mark I &   62. rez:GrowlWav   105. brs:Solo   20. epo:HevyDyno   21. epo:DynoDlay   22. epo:TufWurli   23. epo:WurlBs1&   66. bel:OhBells   108. brs: &   67. bel:Magic   110. brs:Bras   124. epo:WurlBs2&   67. bel:DigiMoog   FX   113. sfx:Nost   27. epo:BuzzClav   28. epo:SyncClav   29. epo:CP/M12   30. epo:CP/MemMg   31. epo:Eko CP70   57. wrm:Clavsine   117. sfx:Drip   32. str:LikeNife   75. wrm:PercPad   119. sfx:Scary   110. brs:Scary   110. brs:Bras   111. brs:Scary   111. sfx:Drip   112. sfx:Thed   113. sfx:Drip   114. sfx:Desc   115. sfx:Brot   115. sfx:Brot   115. sfx:Brot   115. sfx:Brot   115. sfx:Drip   116. sfx:Lifet   117. sfx:Drip   118. sfx:Lifet   119. sfx:Scary   119. sfx:Scary   119.    |           | •                |          | 53. buz:Zophone  | Mellotron | 96. trn:FemSwell  |
| 12. org:Morgan %   35. buz:Qwaack   98. trn:SwlSt                                                                                                    |           | · ·              |          | 54. buz:Buzync   |           | 97. trn:SwellGyz  |
| 13. org:RockPls&                                                                                                    |           | •                |          | 55. buz:Qwaack   |           | 98. trn:SwlStrng  |
| 14. org:Dynorg2   15. org:Clav Atk   58. rez:ARPbssn   101. trn:Strg   15. org:Clav Atk   58. rez:ARPbssn   101. trn:Vox   103. trn:Hula   105. trn:Bual   105. trn:Bual   105. trn:Bual   105. trn:Strg   106. epo:Suitcs & 59. rez:Harpspad   102. trn:Dual   103. trn:Hula   103. trn:Hula   103. trn:Hul   |           | 0 0              | Resonant | 56. rez:HotPile  |           | 99. trn:5thStrng  |
| 15. org:Clav Atk   58. rez:ARPbssn   101. trn:Vox                                                                                                    |           | •                | Synth    | 57. rez:Scary    |           | 100. trn:Strg&Vio |
| The content of the content of the    |           |                  |          | 58. rez:ARPbssn  |           | 101. trn:Vox &Vio |
| Piano                                                                                                    | Flectric  |                  |          | 59. rez:Harpspad |           | 102. trn:DualBend |
| 18. epo:Hyper D&   61. rez:FuzGrowl   Brass   104. brs:Solo   19. epo:Mark I &   62. rez:GrowlWav   105. brs:Solo   106. brs:Solo   106. brs   |           | -                |          | 60. rez:Fuzzywuz |           | 103. trn:Hulalins |
| 19. epo:Mark I &   62. rez:GrowlWav   20. epo:HevyDyno   63. rez:Rev Moog   106. brs:Solo   21. epo:DynoDlay   22. epo:TufWurli   65. bel:Malltbel   108. brs:ℜ   23. epo:WurlBs1&   66. bel:OohBells   109. brs:Moog   24. epo:WurlBs2&   67. bel:Magic   110. brs:Bras   25. epo:WurliPan   26. epo:ClavPanr   27. epo:BuzzClav   28. epo:SyncClav   29. epo:CP/M12   30. epo:CP/MemMg   31. epo:Eko CP70   31. epo:Eko CP70   32. str:LikeNife   33. str:Bob&Toms   34. str:M12 5ths   35. str:Obcanyon   36. str:GreatBig   37. str:RotorTrn   38. str:RotorARP   39. str:RotorM12   39. str:RotorM12   39. str:Ro     |           |                  |          | 61. rez:FuzGrowl | Brass     | 104. brs:SoloAlto |
| 20. epo:HevyDyno   Bells                                                                                                    |           |                  |          | 62. rez:GrowlWav |           | 105. brs:SoloTenr |
| 21. epo:DynoDlay   22. epo:TufWurli   65. bel:Malltbel   108. brs:ℜ   23. epo:WurlBs1&   66. bel:OohBells   109. brs:Moo   110. brs:Bras   110. brs:Bras   111. brs:Sfor   111. brs:Sfor   111. brs:Sfor   112. sfx:Desa   113. sfx:Nost   113. sfx:Nost   113. sfx:Nost   114. sfx:Desa   114. sfx:Desa   114. sfx:Desa   114. sfx:Desa   115. sfx:Bror   116. sfx:Lifet   116. sfx:Lifet   116     |           | -                |          | 63. rez:Rev Moog |           | 106. brs:SoloBari |
| 22. epo:TufWurli   65. bel:Malltbel   108. brs:&Rec   23. epo:WurlBs1&   66. bel:OohBells   109. brs:Moc   24. epo:WurlBs2&   67. bel:Magic   110. brs:Bras   111. brs:Sfor   25. epo:WurliPan   68. bel:Popsikl%   111. brs:Sfor   26. epo:ClavPanr   69. bel:Disobel%   Sound   112. sfx:Thec   27. epo:BuzzClav   70. bel:DigiMoog   FX   113. sfx:Nost   28. epo:SyncClav   29. epo:CP/MemMg   30. epo:CP/MemMg   31. epo:Eko CP70   74. wrm:Accordia   115. sfx:Bror   31. epo:Eko CP70   74. wrm:Clavsine   117. sfx:Drip   32. str:LikeNife   75. wrm:DarkPipe   118. sfx:Vanl   Synth   33. str:Bob&Toms   76. wrm:PercPad   119. sfx:Scar   119. sfx:Scar   119. sfx:Scar   120. plk:Asia   35. str:GreatBig   37. str:RotorTrn   38. str:RotorARP   39. str:RotorARP   39. str:RotorM12   82. bas:EkoMini%   125. plk:Bass   25. plk:Bass   25. plk   |           |                  | Bells    | 64. bel:Vibalong |           | 107. brs:TwoSaxes |
| 24. epo:WurlBs2&   67. bel:Magic   110. brs:Brast   25. epo:WurlPan   68. bel:Popsikl%   111. brs:Sfor   111. brs:Sfor   112. sfx:Theo   112. sfx:Theo   113. sfx:Nost   113. sfx:Nost   113. sfx:Nost   114. sfx:Dese   114. sfx:Dese   115. sfx:Bror   115. sfx:Bror   116. sfx:Lifet   115. sfx:Bror   116. sfx:Lifet   116. sfx:Lifet   116. sfx:Lifet   116. sfx:Lifet   116. sfx:Lifet   117. sfx:Drip   118. sfx:Vanl   117. sfx:Drip   118. sfx:Vanl   119. sfx:Scar   119. sfx:Scar   |           |                  |          | 65. bel:Malltbel |           | 108. brs:&Reeds % |
| 24. epo:WurlBs2&       67. bel:Magic       110. brs:Bras         25. epo:WurliPan       68. bel:Popsikl%       111. brs:Sfor         26. epo:ClavPanr       69. bel:Disobel%       Sound       112. sfx:The         27. epo:BuzzClav       70. bel:DigiMoog       FX       113. sfx:Nost         28. epo:SyncClav       71. bel:Ironbel%       114. sfx:Dese         29. epo:CP/M12       Warm       72. wrm:Accordia       115. sfx:Bror         30. epo:CP/MemMg       Synth       73. wrm:RoadTone       116. sfx:Lifet         31. epo:Eko CP70       74. wrm:Clavsine       117. sfx:Drip         String       32. str:LikeNife       75. wrm:DarkPipe       118. sfx:Vanl         Synth       33. str:Bob&Toms       76. wrm:PercPad       119. sfx:Scar         34. str:M12 5ths       77. wrm:Generatr       Plucked       120. plk:Asia         35. str:OBcanyon       78. wrm:Swirly       121. plk:Slid         36. str:GreatBig       79. wrm:PipeBndr       122. plk:Lesl         37. str:RotorTrn       8ass       80. bas:ARP Rez2       123. plk:Spag         38. str:RotorM12       82. bas:EkoMini%       125. plk:Bass         Airy       40. air:Omatic       83. bas:Solidar%       126. plk:Bass         Synth       41. air:PanProV                                                                                                    |           | •                |          | 66. bel:OohBells |           | 109. brs:Moog&Tpt |
| 26. epo:ClavPanr                                                                                                    |           | -                |          | 67. bel:Magic    |           | 110. brs:BrassPan |
| 27. epo:BuzzClav   70. bel:DigiMoog   FX   113. sfx:Nost   28. epo:SyncClav   29. epo:CP/M12   Warm   72. wrm:Accordia   115. sfx:Bror   30. epo:CP/MemMg   31. epo:Eko CP70   74. wrm:Clavsine   116. sfx:Lifet   74. wrm:DarkPipe   118. sfx:Vanl   33. str:Bob&Toms   34. str:M12 5ths   35. str:OBcanyon   36. str:GreatBig   37. str:RotorTrn   38. str:RotorARP   39. str:RotorM12   39. str:RotorM12   82. bas:EkoMini%   125. plk:Bass   37. str:RotorM12   84. bas:ClavSyn   127. plk:Bass   57. plk:Bass   57. plk:Bass    |           | •                |          | •                |           | 111. brs:Sforzan% |
| 28. epo:SyncClav 29. epo:CP/M12 Warm 30. epo:CP/MemMg 31. epo:Eko CP70  String 32. str:LikeNife Synth 33. str:Bob&Toms 34. str:M12 5ths 35. str:OBcanyon 36. str:GreatBig 37. str:RotorTrn 38. str:RotorARP 39. str:RotorM12  Airy 40. air:Omatic Synth 27. wrm:Accordia 115. sfx:Bror 72. wrm:RoadTone 116. sfx:Lifet 74. wrm:Clavsine 75. wrm:DarkPipe 118. sfx:Vanl 119. sfx:Scar 77. wrm:Generatr 78. wrm:Swirly 79. wrm:PipeBndr 120. plk:Asia 79. wrm:PipeBndr 121. plk:Slid 122. plk:Lesl 123. plk:Spar 124. plk:Bass 125. plk:Bass 126. plk:Bass 127. plk:Bass 127. plk:Bass 128. bas:ClavSyn 129. plk:Bass 120. plk:Bass 120. plk:Bass 121. plk:Bass 122. plk:Bass 123. plk:Bass 124. plk:Bass 125. plk:Bass 126. plk:Bass 127. plk:Bass                                                                                                    |           | 26. epo:ClavPanr |          | 69. bel:Disobel% |           | 112. sfx:TheOcean |
| 29. epo:CP/M12   Warm   72. wrm:Accordia   115. sfx:Bron   30. epo:CP/MemMg   31. epo:Eko CP70   74. wrm:Clavsine   117. sfx:Drip   75. wrm:DarkPipe   118. sfx:Vanl   33. str:Bob&Toms   34. str:M12 5ths   35. str:OBcanyon   36. str:GreatBig   37. str:RotorTrn   38. str:RotorARP   39. str:RotorM12   39. str:RotorM12   Airy   40. air:Omatic   40. air:Omatic   40. air:PanProV   41. air:PanProV   42. wrm:Accordia   115. sfx:Bron   72. wrm:Accordia   116. sfx:Lifet   73. wrm:RoadTone   116. sfx:Lifet   74. wrm:Clavsine   117. sfx:Drip   75. wrm:DarkPipe   118. sfx:Vanl   75. wrm:PercPad   119. sfx:Scar   77. wrm:Generatr   78. wrm:Swirly   121. plk:Asia   78. wrm:PipeBndr   122. plk:Lesl   79. wrm:PipeBndr   122. plk:Lesl   123. plk:Spar   124. plk:Bass   124. plk:Bass   125. plk:Bass   126. plk:Bass   126. plk:Bass   126. plk:Bass   127. plk:Bass   127   |           | 27. epo:BuzzClav |          | 0 0              | FX        | 113. sfx:Nostromo |
| 29. epo:CP/M12   Warm   72. wrm:Accordia   115. sfx:Bron   30. epo:CP/MemMg   31. epo:Eko CP70   74. wrm:Clavsine   117. sfx:Drip   75. wrm:DarkPipe   118. sfx:Vanl   33. str:Bob&Toms   34. str:M12 5ths   35. str:OBcanyon   36. str:GreatBig   37. str:RotorTrn   38. str:RotorARP   38. str:RotorARP   39. str:RotorM12   Airy   40. air:Omatic   40. air:Omatic   40. air:PanProV   41. air:PanProV   45. div mi:RoadTone   116. sfx:Lifet   116. sfx:Lifet   117. sfx:Drip   118. sfx:Vanl   117. sfx:Drip   118. sfx:Vanl   119. sfx:Scar   76. wrm:PercPad   119. sfx:Scar   77. wrm:Generatr   Plucked   120. plk:Asia   78. wrm:PipeBndr   121. plk:Slid   79. wrm:PipeBndr   122. plk:Lesl   123. plk:Spage   124. plk:Bass   125. plk:Bass   126. plk:Bass   126. plk:Bass   126. plk:Bass   126. plk:Bass   127. plk:Bass   127. plk:Bass   12   |           | 28. epo:SyncClav |          | 71. bel:Ironbel% |           | 114. sfx:Desent   |
| 31. epo:Eko CP70                                                                                                    |           | _ *              | Warm     | 72. wrm:Accordia |           | 115. sfx:BronzAge |
| String         32. str:LikeNife         75. wrm:DarkPipe         118. sfx:VanI           Synth         33. str:Bob&Toms         76. wrm:PercPad         119. sfx:Scar           34. str:M12 5ths         77. wrm:Generatr         Plucked         120. plk:Asia           35. str:OBcanyon         78. wrm:Swirly         121. plk:Slid           36. str:GreatBig         79. wrm:PipeBndr         122. plk:Lesl           37. str:RotorTrn         Bass         80. bas:ARP Rez2         123. plk:Spay           38. str:RotorARP         Synth         81. bas:2 Micros         124. plk:Bass           39. str:RotorM12         82. bas:EkoMini%         125. plk:Bass           Airy         40. air:Omatic         83. bas:Solidar%         126. plk:Bass           Synth         41. air:PanProV         84. bas:ClavSyn         127. plk:Bass                                                                                                    |           | 30. epo:CP/MemMg | Synth    | 73. wrm:RoadTone |           | 116. sfx:Lifetime |
| Synth         33. str:Bob&Toms         76. wrm:PercPad         119. sfx:Scar           34. str:M12 5ths         77. wrm:Generatr         Plucked         120. plk:Asia           35. str:OBcanyon         78. wrm:Swirly         121. plk:Slid           36. str:GreatBig         79. wrm:PipeBndr         122. plk:Lesl           37. str:RotorTrn         Bass         80. bas:ARP Rez2         123. plk:Spar           38. str:RotorARP         Synth         81. bas:2 Micros         124. plk:Bass           39. str:RotorM12         82. bas:EkoMini%         125. plk:Bass           Airy         40. air:Omatic         83. bas:Solidar%         126. plk:Bass           Synth         41. air:PanProV         84. bas:ClavSyn         127. plk:Bass                                                                                                    |           | 31. epo:Eko CP70 |          |                  |           | 117. sfx:DripDrum |
| 34. str:M12 5ths 35. str:OBcanyon 36. str:GreatBig 37. str:RotorTrn 38. str:RotorARP 39. str:RotorM12  Airy  40. air:Omatic  Synth  31. str:M12 5ths 37. wrm:Generatr 78. wrm:Swirly 79. wrm:PipeBndr 79. wrm:PipeBndr 80. bas:ARP Rez2 81. bas:ARP Rez2 82. bas:EkoMini% 83. bas:EkoMini% 84. bas:ClavSyn 85. str:RotorM12 85. bas:ClavSyn 86. str:RotorM12 87. wrm:Generatr 87. wrm:Generatr 82. plk:Asia 83. plk:Spag 84. plk:Asia 85. plk:Asia 86. str:RotorARP 87. wrm:Generatr 87. wrm:Generatr 87. wrm:Airial plk:Slid 88. str:RotorArp 88. bas:ARP Rez2 89. bas:EkoMini% 80. bas:ClavSyn 80. bas:ARP Rez2 80. bas:ARP Rez2 81. plk:Basia                                                                                                    | String    | 32. str:LikeNife |          | -                |           | U                 |
| 35. str:OBcanyon 36. str:GreatBig 37. str:RotorTrn 38. str:RotorARP 39. str:RotorM12  Airy 40. air:Omatic Synth 41. air:PanProV  78. wrm:Swirly 79. wrm:PipeBndr 122. plk:Lesl 79. wrm:PipeBndr 122. plk:Slid 79. wrm:PipeBndr 122. plk:Slid 79. wrm:PipeBndr 122. plk:Slid 79. wrm:Swirly 121. plk:Slid 79. wrm:Swirly 122. plk:Lesl 123. plk:Span 124. plk:Bass 125. plk:Bass 126. plk:Bass 127. plk:Bass 128. bas:ClavSyn 128. wrm:Swirly 129. plk:Slid 120. plk:Slid 120. plk:Slid 121. plk:Slid 122. plk:Slid 123. plk:Span 124. plk:Bass 125. plk:Bass 126. plk:Bass 127. plk:Bass                                                                                                    | Ū         | 33. str:Bob&Toms |          |                  |           | 119. sfx:Scanline |
| 36. str:GreatBig   79. wrm:PipeBndr   122. plk:Lesl   37. str:RotorTrn   Bass   80. bas:ARP Rez2   123. plk:Spage   38. str:RotorARP   Synth   81. bas:2 Micros   124. plk:Bass   39. str:RotorM12   82. bas:EkoMini%   125. plk:Bass   59nth   40. air:Omatic   83. bas:Solidar%   126. plk:Bass   59nth   41. air:PanProV   84. bas:ClavSyn   127. plk:Bass   50nth   50nth   50nt   |           | 34. str:M12 5ths |          |                  | Plucked   | 1                 |
| 37. str:RotorTrn 38. str:RotorARP 39. str:RotorM12  Airy 40. air:Omatic Synth 41. air:PanProV  Synth Synth S |           | 35. str:OBcanyon |          | v                |           | 121. plk:SlideHrm |
| 38. str:RotorARP Synth 81. bas:2 Micros 124. plk:Bass 39. str:RotorM12 82. bas:EkoMini% 125. plk:Bass 40. air:Omatic 83. bas:Solidar% 126. plk:Bass Synth 41. air:PanProV 84. bas:ClavSyn 127. plk:Bass 95. bas:ClavSyn 95. bass 95. bass 95. |           | 36. str:GreatBig |          |                  |           | 122. plk:LesliGtr |
| 39. str:RotorM12 82. bas:EkoMini% 125. plk:Bass Airy 40. air:Omatic 83. bas:Solidar% 126. plk:Bass Synth 41. air:PanProV 84. bas:ClavSyn 127. plk:Bass                                                                                                    |           | 37. str:RotorTrn |          |                  |           | 123. plk:Spageti% |
| Airy 40. air:Omatic 83. bas:Solidar% 126. plk:Bas/ Synth 41. air:PanProV 84. bas:ClavSyn 127. plk:Bas/                                                                                                    |           | 38. str:RotorARP | Synth    |                  |           | 124. plk:BassChr1 |
| Synth 41. air:PanProV 84. bas:ClavSyn 127. plk:Basi                                                                                                    |           | 39. str:RotorM12 |          |                  |           | 125. plk:BassChr2 |
| Synth 41. air:PanProV 84. bas:ClavSyn 127. plk:Basi                                                                                                    | Airy      | 40. air:Omatic   |          |                  |           | 126. plk:Bas/Harm |
| 42. air:PanGtrz 85. bas:Watery %                                                                                                    | -         | 41. air:PanProV  |          | ·                |           | 127. plk:BasicBas |
|                                                                                                    |           | 42. air:PanGtrz  |          | 85. bas:Watery % |           |                   |

 $<sup>\%\,</sup>$  Indicates that the preset contains a Layered Link to one or more presets.

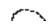

<sup>&</sup>amp; Indicates that the preset contains a Split Link to one or more presets.

# ROM Presets Bank 2

| Organ    | 0. org:B3 Fast   |         | 43. air:D50ish 1    |           | 86. bas:MinMog5%  |
|----------|------------------|---------|---------------------|-----------|-------------------|
|          | 1. org:Lo&Mid %  |         | 44. air:WindPowr    |           | 87. bas:Rez Body  |
|          | 2. org:Lo&Hi %   |         | 45. air:Digital     | Synth     | 88. led:Emu Saws  |
|          | 3. org:MostHi %  |         | 46. air:Kaliopad    | Leads     | 89. led:Emu Sqrs  |
|          | 4. org:Mid&Hi %  |         | 47. air:Jacinto     |           | 90. led:Emu Tri   |
|          | 5. org:LoPerc %  | Buzzy   | 48. buz:ARPwave1    |           | 91. led:EchoMoog  |
|          | 6. org:FulPerc%  | Synth   | 49. buz:OBXwave1    |           | 92. led:MicroMem  |
|          | 7. org:DrkPerc%  |         | 50. buz:EMUwave1    |           | 93. led:P5 Sync   |
|          | 8. org:Airy B3   |         | 51. buz:MoogPuls    |           | 94. led:Dual SEM  |
|          | 9. org:FulBars%  |         | 52. buz:OBXwave2    |           | 95. led:Winter    |
|          | 10. org:Topper % |         | 53. buz:P5Gitarz    | Mellotron | 96. trn:Flute     |
|          | 11. org:Bostone% |         | 54. buz:EMUHarps    |           | 97. trn:FlutMoog  |
|          | 12. org:Chappel% |         | 55. buz:P5 Harps    |           | 98. trn:VerbFlut  |
|          | 13. org:SimpleLo | Resonar | nt 56. rez:ARP Poly |           | 99. trn:FlutePan  |
|          | 14. org:SimpleHi | Synth   | 57. rez:MoogFilt    |           | 100. trn:FemChoir |
|          | 15. org:SmplFull |         | 58. rez:KtchSynk    |           | 101. trn:MenChoir |
| Electric | 16. epo:MkI Chrs |         | 59. rez:ARPenatr    |           | 102. trn:MixChoir |
| Piano    | 17. epo:LA Dyno% |         | 60. rez:Moogles     |           | 103. trn:Noys2Men |
|          | 18. epo:DynoWhl% |         | 61. rez:Al & Bob    | Brass     | 104. brs:MemMoog  |
|          | 19. epo:SpltRoad |         | 62. rez:OBXJump     |           | 105. brs:FatBrass |
|          | 20. epo:RuffDyno |         | 63. rez:Growl %     |           | 106. brs:Regality |
|          | 21. epo:Suitcase | Bells   | 64. bel:Patina      |           | 107. brs:3 Piece  |
|          | 22. epo:HypDyno% |         | 65. bel:Mystery     |           | 108. brs:With Sax |
|          | 23. epo:DoorBas% |         | 66. bel:Ringer      |           | 109. brs:SoloMood |
|          | 24. epo:Stereo   |         | 67. bel:Vibrafon    |           | 110. brs:Scoop    |
|          | 25. epo:Xpresive |         | 68. bel:Carillon    |           | 111. brs:TronBrs% |
|          | 26. epo:GrandOrg |         | 69. bel:Xtal 1 %    | Special   | 112. sfx:Peckerz  |
|          | 27. epo:Pianofla |         | 70. bel:MusicBox    | FΧ        | 113. sfx:Vynlator |
|          | 28. epo:CP/M12   |         | 71. bel:ToyPiano    |           | 114. sfx:Dicer    |
|          | 29. epo:CP/ARP   | Warm    | 72. wrm:Sub Dude    |           | 115. sfx:Landing  |
|          | 30. epo:Out West | Synth   | 73. wrm:Flautish    |           | 116. sfx:Yes Sir  |
|          | 31. epo:Gospel   | j       | 74. wrm:BrassPad    |           | 117. sfx:Microbs  |
| String   | 32. str:For Film |         | 75. wrm:Pluto       |           | 118. sfx:DigiSlic |
| Synth    | 33. str:Early80s |         | 76. wrm:Carousel    |           | 119. sfx:MagiFlut |
| ,        | 34. str:Matrix12 |         | 77. wrm:Matrix      | Plucked   | 120. plk:TheGitar |
|          | 35. str:MeloMoog |         | 78. wrm:AirMen      |           | 121. plk:Ricki 12 |
|          | 36. str:ARPtron  |         | 79. wrm:Infinity    |           | 122. plk:Hrmonics |
|          | 37. str:NoyzTron | Bass    | 80. bas:MinMog1%    |           | 123. plk:AcGuitar |
|          | 38. str:Tron #1  | Synth   | 81. bas:MinMog2%    |           | 124. plk:PickBass |
|          | 39. str:Tron #2  | ,       | 82. bas:ARPrezo%    |           | 125. plk:Fretless |
| Airy     | 40. air:Enchantd |         | 83. bas:MicroMg%    |           | 126. plk:WithTop% |
| •        | 41. air:Asiatic  |         | 84. bas:MinMog3     |           | 127. plk:Fingerz  |
| Synth    | 41. an.asianc    |         |                     |           |                   |

<sup>%</sup> Indicates that the preset contains a Layered Link to one or more presets.

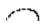

<sup>&</sup>amp; Indicates that the preset contains a Split Link to one or more presets.

# ROM Presets Bank 3

| Organ    | 0. org:HmndGrit  |          | 43. air:MoogPipe |       | 86. bas:DeepBas9  |
|----------|------------------|----------|------------------|-------|-------------------|
| Ü        | 1. org:ChrchLdy  |          | 44. air:Breath   |       | 87. bas:Taurus I  |
|          | 2. org:KeyClick  |          | 45. air:OzonLayr | Drums | 88. drm:JimerWhl  |
|          | 3. org:AirSatz%  |          | 46. air:P5 Echo  |       | 89. drm:BoomKick  |
|          | 4. org:Cussive%  |          | 47. air:D50ish 2 |       | 90. drm:Lo Toms   |
|          | 5. org:Chopper   | Buzzy    | 48. buz:BizzARP  |       | 91. drm:SnareTom  |
|          | 6. org:EchoHall  | Synth    | 49. buz:Tamboras |       | 92. drm:ElCowBel  |
|          | 7. org:Meddle    |          | 50. buz:Air Gtrs |       | 93. drm:El Snare  |
|          | 8. org:Vox Cont  |          | 51. buz:ARP 2600 |       | 94. drm:El Stick  |
|          | 9. org:Farfisa   |          | 52. buz:ARPreedz |       | 95. drm:BasicKit  |
|          | 10. org:Voxfisa  |          | 53. buz:OB SEM3  | Links | 96. lnk:1 4Split  |
|          | 11. org:Jaguar 1 |          | 54. buz:Elecroad |       | 97. lnk:2 4Split  |
|          | 12. org:Jag Sub5 |          | 55. buz:ARPwave2 |       | 98. lnk:3 4Split  |
|          | 13. org:Jag Sub8 | Resonant | 56. rez:DualSync |       | 99. lnk:4 4split  |
|          | 14. org:FarfClik | Synth    | 57. rez:Moog 55  |       | 100. lnk:5 4Split |
|          | 15. org:FarfPerc |          | 58. rez:EchoSync |       | 101. lnk:FullPan% |
| Electric | 16. epo:DryWurli |          | 59. rez:Sitarz % |       | 102. lnk:EpoBoost |
| Piano    | 17. epo:Back Jak |          | 60. rez:Reztyne% |       | 103. lnk:Organ 1  |
|          | 18. epo:WurliChr |          | 61. rez:AbleCmp% |       | 104. lnk:Organ 2  |
|          | 19. epo:Clavinet |          | 62. rez:Rippoff  |       | 105. lnk:Organ 3  |
|          | 20. epo:DblClav% |          | 63. rez:DublM12% |       | 106. lnk:Organ 4  |
|          | 21. epo:Sweetbel |          | 64. bel:BelPiper |       | 107. lnk:Organ 5  |
|          | 22. epo:Faux DX% | Bells    | 65. bel:ToyPno 2 |       | 108. lnk:Organ 6  |
|          | 23. epo:Zircon % |          | 66. bel:DxAngels |       | 109. lnk:Organ 7  |
|          | 24. epo:Pianet   |          | 67. bel:ViboMoog |       | 110. lnk:Organ 8  |
|          | 25. epo:CP Wheel |          | 68. bel:Xtal 2 % |       | 111. lnk:Organ 9  |
|          | 26. epo:&MoogStr |          | 69. bel:PerKlavr |       | 112. lnk:Organ10% |
|          | 27. epo:CPChorus |          | 70. bel:Xylosyn  |       | 113. lnk:Organ 11 |
|          | 28. epo:CP/Tron  |          | 71. bel:Dreamy % |       | 114. lnk:Organ 12 |
|          | 29. epo:PlusDXep | Warm     | 72. wrm:Monk Vox |       | 115. lnk:Booster1 |
|          | 30. epo:SlapEcho | Synth    | 73. wrm:Moogoid  |       | 116. lnk:Booster2 |
|          | 31. epo:Mono Pan |          | 74. wrm:Ancients |       | 117. lnk:Booster3 |
| String   | 32. str:SmalHall |          | 75. wrm:Pan Comp |       | 118. lnk:DXBoost1 |
| Synth    | 33. str:ThickSyn |          | 76. wrm:Submerge |       | 119. lnk:DXBoost2 |
|          | 34. str:ARPStrng |          | 77. wrm:Tangerin |       | 120. lnk:Organ 13 |
|          | 35. str:M12Strng |          | 78. wrm:Alaska   |       | 121. lnk:Organ 14 |
|          | 36. str:LargHall |          | 79. wrm:Steam    |       | 122. lnk:Organ 15 |
|          | 37. str:Tron/M12 | Bass     | 80. bas:LowMoog% |       | 123. lnk:Sfrz 2   |
|          | 38. str:StopTron | Synth    | 81. bas:Garggle% |       | 124. lnk:0>11     |
|          | 39. str:Trn+Brs% |          | 82. bas:MoogRip% |       | 125. lnk:Clavlink |
| Airy     | 40. air:AngelVox |          | 83. bas:WetMoog% |       | 126. lnk:MeatBotm |
| Synth    | 41. air:Fairlite |          | 84. bas:MoogPerc |       | 127. – default –  |
|          | 42. air:BeloVox  |          | 85. bas:MoogRez% |       |                   |
|          |                  |          | -                |       |                   |

 $<sup>\%\,</sup>$  Indicates that the preset contains a Layered Link to one or more presets.

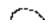

<sup>&</sup>amp; Indicates that the preset contains a Split Link to one or more presets.

### Classic Instruments

#### 

| ٠. | 20 111 510 11 | minimize organ, riight zravizars, zrovi tvotor |
|----|---------------|------------------------------------------------|
| 4. | B3 Hi Fast    | B3 Organ, High Drawbars, Fast Rotor            |
| 5. | B3 Full Slow  | B3 Organ, Full Drawbars, Slow Rotor            |
| 6. | B3 Full Fast  | B3 Organ, Full Drawbars, Fast Rotor            |
| 7. | B3 Perc 3rd   | B3 Organ 3rd Harmonic Percussion               |

|    |           | 0 |     |          |       |      |     |    |
|----|-----------|---|-----|----------|-------|------|-----|----|
| 8. | Male Choi | r | ••• | Mellotro | n - ] | Male | Cho | ij |
| _  |           |   |     |          | _     |      | ~   |    |

| 9.  | Femme Choir  | Mellotron - Female Choir                        |
|-----|--------------|-------------------------------------------------|
| 10. | Males to Mix | . Mellotron - Male Choir (to mix with Inst. 11) |

|     |               |           |          |       | •      |            | ,   |
|-----|---------------|-----------|----------|-------|--------|------------|-----|
| 11. | Femmes to Mix | Mellotron | - Female | Choir | to mix | with Inst. | 10) |

| 12. | Violin Trio |  |  | Mellotron - | Violins |
|-----|-------------|--|--|-------------|---------|
|-----|-------------|--|--|-------------|---------|

| 13. | Flute    | Mellotron - Fli  | ate |
|-----|----------|------------------|-----|
| 14. | Bari Sax | Baritone Saxopho | ne  |

| 15. | Tenor Sax | . Tenor Saxophone |
|-----|-----------|-------------------|
| 16. | Alto Sax  | Alto Saxonhone    |

| 10. | THEO DUA    | • • • • • • • • | 11100 | Junophone |
|-----|-------------|-----------------|-------|-----------|
| 17. | Trumpet Sft | Soft-           | -blow | n Trumpet |

| 10  | m           | TT 111 M           |
|-----|-------------|--------------------|
| 18. | Trumpet Hrd | Hard-blown Trumpet |
|     | •           | -                  |

| 19. | Trombone  | Trombone                   |
|-----|-----------|----------------------------|
| 20. | Trom/STpt | Trombone/Soft Trumpet Spli |

|     |           | == ================================ | r     | F     |     |
|-----|-----------|-------------------------------------|-------|-------|-----|
| 21. | Trom/HTpt | . Trombone/Hard                     | Trump | et Sp | lit |

|     | •        |          |      |      |
|-----|----------|----------|------|------|
| 22. | Trom/Sax | Trombone | /Sax | Spli |

| 23. | Farfisa | Farfisa | Organ |
|-----|---------|---------|-------|
|-----|---------|---------|-------|

| ۷4. | CP-70        | CP-70 Plano                  |
|-----|--------------|------------------------------|
| 25  | CD 70 Mellow | CD 70 Diana with Mallow Tona |

- 35. Mini Moog 1 ...... Mini Moog w/Low Resonance
- 36. Mini Moog 2 ...... Mini Moog w/ Med Resonance
- 37. Mini Moog 3 ...... Mini Moog w/High Resonance
- 38. Mini Moog 4 ...... Mini Moog w/Lower Cutoff
- 41. Micro Moog w/ Osc->Filter Modulation

## Classic Instruments

| 43.         | Jaco Bass      | DX-7 Bass Sound                          |
|-------------|----------------|------------------------------------------|
| 44.         | M12 Lead 1     | Oberheim Matrix-12 Sync Patch 1          |
| <b>45</b> . | M12 Lead 2     | Matrix-12 Sync Patch 2                   |
| 46.         | ARP 2600       | ARP 2600 Synth w/ Osc->Filter Modulation |
| 47.         | Rock DXman     | DX-7 played through Rockman              |
| 48.         | P5 Sync Lead   | Prophet-5 Sync Patch                     |
| 49.         | Moog 55 Rez    | Moog Model 55 w/ Filter Resonance        |
| 50.         | Memory Moog    | Memory Moog - Horn Patch                 |
| 51.         |                | Oberheim OBX - Sawtooth Patch            |
| 52.         | P5 Guitar Pad  | Prophet-5 - Guitar-like Patch            |
| 53.         | Matrix Pad     | Matrix-12 - Hollow Patch                 |
| 54.         |                | Prophet-5 - Overblown Pipe Patch         |
| 55.         | P5 Strings     | Prophet-5 - String Patch                 |
| 56.         | _              | Matrix-12 - String Patch                 |
| 57.         | S              | ARP String Ensemble                      |
| 58.         | AHHHs          | Fairlight Vocals                         |
| 59.         | Picked Bass    | Picked Bass Guitar                       |
| 60.         | Finger Bass    | Fingerpicked Bass Guitar                 |
| 61.         | Finger Tre     | Fingerpicked Bass Guitar                 |
| 62          | Pickd 8 Top    |                                          |
| 63.         | Finger 8 Top   | 8-String Bass Guitar                     |
| 64.         | Finger 8 Tre   | 8-String Bass Guitar                     |
| 65.         | The Guitar     | Clean Electric Guitar                    |
| 66.         | Twelve Top 1   | 12-String Guitar                         |
| 67.         | Twelve Top 2   | 12-String Guitar                         |
| 68.         | Twelve Top 3   | 12-String Guitar                         |
| 69.         | Drum Kit 1     | -                                        |
| 70.         | Drum Kit 2     |                                          |
| 71.         | Drum Kit 3     |                                          |
| 72.         | Drum Kit 4 S   | ee the Percussion Instrument Location    |
| 73.         | Drum Kit 5     | Diagrams on pages 101-103.               |
| 74.         | Drum Kit 6     |                                          |
| 75.         | Drum Kit 7     |                                          |
| 76.         | Large Hall     |                                          |
| 77.         | Medium Room    |                                          |
| 78.         | Tiled Room     |                                          |
| 79.         | Gated Short    | Reverb Spaces to combine                 |
| 80.         | Gated Long 1   | with Drum Kits 1-7.                      |
| 81.         | Gated Long 2   | See the Reverb Space Diagram             |
| 82.         | Lush Reverb    | on page 103.                             |
| 83.         | Blush Reverb   | on page 100.                             |
| 84.         | Full On Reverb |                                          |

<sup>\*</sup> The names of the above-mentioned instruments may be trademarks of third parties. In order to create the instrument sounds, E-mu records such sound from the respective instrument and the recording is converted into a digital signal which is then modified as necessary to be stored in a read only memory (ROM) device.

| Dry Kick   | Dry Kick Drum over the full keyboard range                                                                                              |
|------------|----------------------------------------------------------------------------------------------------|
| Kick Verb  | Kick Drum Reverb over the full keyboard range                                                                                           |
| Dry Snare  | Dry Snare Drum over the full keyboard range                                                                                             |
| Snare Verb | Snare Drum Reverb over the full keyboard range                                                                                          |
| Dry Tom    | Dry Tom Tom over the full keyboard range                                                                                                |
| Wet Tom    | Ambient Tom Tom over the full keyboard range                                                                                            |
| High Hat 1 | Closed Hi-Hat over the full keyboard range                                                                                              |
| High Hat 2 | Half Closed Hi-Hat over the full keyboard range                                                                                         |
| High Hat 3 | Open Hi-Hat over the full keyboard range                                                                                                |
| Ride Ping  | Ride Cymbal Ping over the full keyboard range                                                                                           |
| Ride Bell  | Ride Cymbal Bell over the full keyboard range                                                                                           |
| Crash      | Crash Cymbal over the full keyboard range                                                                                               |
| Cowbell    | Cowbell over the full keyboard range                                                                                                    |
| Tambourine | Tambourine over the full keyboard range                                                                                                 |
| Side Stick | Snare Side Stick over the full keyboard range                                                                                           |
| Clave      | Rosewood Clave over the full keyboard range                                                                                             |
|            | Kick Verb Dry Snare Snare Verb Dry Tom Wet Tom High Hat 1 High Hat 2 High Hat 3 Ride Ping Ride Bell Crash Cowbell Tambourine Side Stick |

### SYNTHESIZER & ORGAN WAVEFORMS

The single cycle waveforms are sampled waves from various synthesizers and organs. The Moog, ARP & OB waves have been sampled with various filter settings characteristic of each unit.

The B3 waves are various harmonic drawbar settings designed to be used alone or layered together with the multi-cycle organ samples (instruments 1-7). The various drawbar settings were selected to produce an extremely wide degree of variation. See the B3 Wave Drawbar Setting Diagrams on pages 98-100.

| 101. Square           | 117. Moog Rectangle 4 |
|-----------------------|-----------------------|
| 102. Sawtooth         | 118. Moog Rectangle 5 |
| 103. Triangle         | 119. Moog Pulse 1     |
| 104. Moog Saw 1       | 120. Moog Pulse 2     |
| 105. Moog Saw 2       | 121. Moog Pulse 3     |
| 106. Moog Saw 3       | 122. Moog Pulse 4     |
| 107. Moog Saw 4       | 123. Moog Pulse 5     |
| 108. Moog Square 1    | 124. OB Wave 1        |
| 109. Moog Square 2    | 125. OB Wave 2        |
| 110. Moog Square 3    | 126. OB Wave 3        |
| 111. Moog Square 4    | 127. OB Wave 4        |
| 112. Moog Square 5    | 128. OB Wave 5        |
| 113. Moog Square 6    | 129. ARP 2600 1       |
| 114. Moog Rectangle 1 | 130. ARP 2600 2       |
| 115. Moog Rectangle 2 | 131. ARP 2600 3       |
| 116. Moog Rectangle 3 |                       |

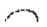

| 132. B3 Wave 1    |
|-------------------|
| 133. B3 Wave 2    |
| 134. B3 Wave 3    |
| 135. B3 Wave 4    |
| 136. B3 Wave 5    |
| 137. B3 Wave 6    |
| 138. B3 Wave 7    |
| 139. B3 Wave 8    |
| 140. B3 Wave 9    |
| 141. B3 Wave 10   |
| 142. B3 Wave 11   |
| 143. B3 Wave 12   |
| 144. B3 Wave 13   |
| 145. B3 Wave 14   |
| 146. B3 Wave 15   |
| 147. B3 Wave 16   |
| 148. B3 Wave 17   |
| 149. B3 Wave 18   |
| 150. ARP Clarinet |
| 151. ARP Bassoon  |
| 152. P5 No-Tone   |
| 153. Noise Non-X  |
|                   |

### HARMONIC WAVEFORMS 154. Oct 1 (Sine) 155. Oct 2 All 156. Oct 3 All 157. Oct 4 All 158. Oct 5 All 159. Oct 6 All 160. Oct 7 All 161. Oct 2 Odd 162. Oct 3 Odd 163. Oct 4 Odd 164. Oct 5 Odd 165. Oct 6 Odd 166. Oct 7 Odd 167. Oct 2 Even 168. Oct 3 Even 169. Oct 4 Even 170. Oct 5 Even 171. Oct 6 Even 172. Oct 7 Even 173. Low Odds 174. Low Evens

175. Four Octaves

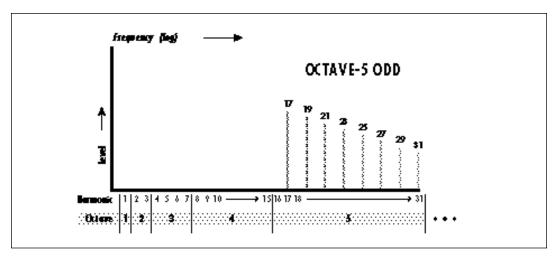

As an example, this chart shows the harmonics present in the Octave 5 Odd waveform.

Starting from the first octave (fundamental), the harmonic waveforms contain the harmonics (odd, even, or all) present in each octave. In each successive octave the number of harmonics doubles.

By combining (pri/sec or link) the harmonic waveforms in various amounts (volume), and transposing them (coarse/fine tuning), a wide range of timbres may be produced.

### SINGLE CYCLE WAVEFORMS

These single cycle waveforms were either synthesized or taken from actual sampled sounds. Each wave has a unique tonal quality.

| 176. Synth Cycle 1      | 209. Ice Bell     |
|-------------------------|-------------------|
| 177. Synth Cycle 2      | 210. Bronze Age   |
| 178. Synth Cycle 3      | 211. Iron Plate   |
| 179. Synth Cycle 4      | 212. Aluminum     |
| 180. Fundamental Gone 1 | 213. Lead beam    |
| 181. Fundamental Gone 2 | 214. Steel Xtract |
| 182. Bite Cycle         | 215. Winter Glass |
| 183. Buzzy Cycle        | 216. Town bell    |
| 184. Metalphone 1       | 217. Orch Bells   |
| 185. Metalphone 2       | 218. Tubular SE   |
| 186. Metalphone 3       | 219. Soft Bell    |
| 187. Metalphone 4       | 220. Swirly       |
| 188. Duck Cycle 1       | 221. Tack Attack  |
| 189. Duck Cycle 2       | 222. Shimmer Wave |
| 190. Duck Cycle 3       | 223. Mild Tone    |
| 191. Wind Cycle 1       | 224. Ah Wave      |

 190. Duck Cycle 3
 223. Mild Tone

 191. Wind Cycle 1
 224. Ah Wave

 192. Wind Cycle 2
 225. Vocal Wave

 193. Wind Cycle 3
 226. Fuzzy Clav

 194. Wind Cycle 4
 227. Electrhode

 195. Organ Cycle 1
 228. Whine 1

 196. Organ Cycle 2

198. Buzzoon

199. Brassy Wave

197. Violin Essence

200. Reedy Buzz

201. Growl Wave

202. HarpsiWave

000 F

203. Fuzzy Gruzz

204. Power 5ths

205. Filter Saw

206. Ramp

207. Evens Only

208. Odds Gone

### MULTI-CYCLE WAVEFORMS

The multi-cycle waveforms are short sections of sampled sounds.

229. Filter Bass

230. Harmonics

231. ElecPiano

232. Marimba Attack

233. Vibe Attack

234. Xposed Noise

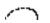

### LOOPS AND PILES

Loops are single samples continuously looped.

Piles are continuous loops containing multiple samples.

Loops and Piles are useful for special effects and can provide rhythmic accompaniment when chords are played. Extreme transpositions may also yield unusual effects.

- 235. Marimba Loop
- 236. Vibes Loop
- 237. Stick Loop
- 238. Cowbell Loop
- 239. Clave Loop
- 240. Hi Hat Loop
- 241. Drum Pile
- 242. CP-70 Pile
- 243. Pick Bass Pile
- 244. Guitar Pile
- 245. Finger Bass Pile
- 246. Moog Loop
- 247. OB Loop
- 248. Frost Loop
- 249. Memory Loop

# Drawbar Diagrams

Each drawbar controls the volume of its associated harmonic or overtone. The 8" drawbar is the fundamental pitch of the sound. Note that instruments 1-7 are full length samples, while waves 1-18 are single cycle loops.

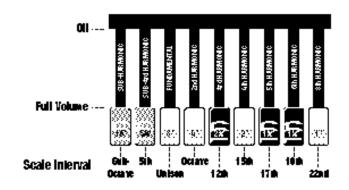

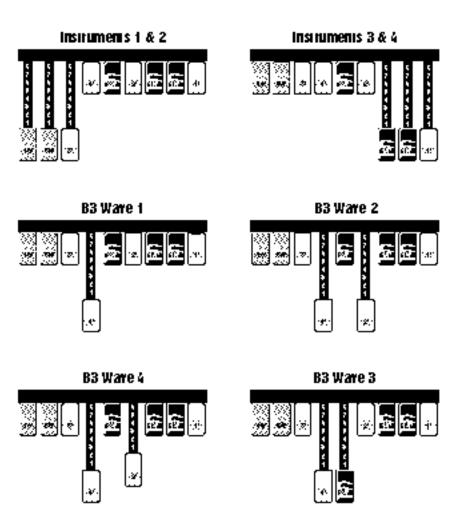

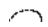

# Drawbar Diagrams

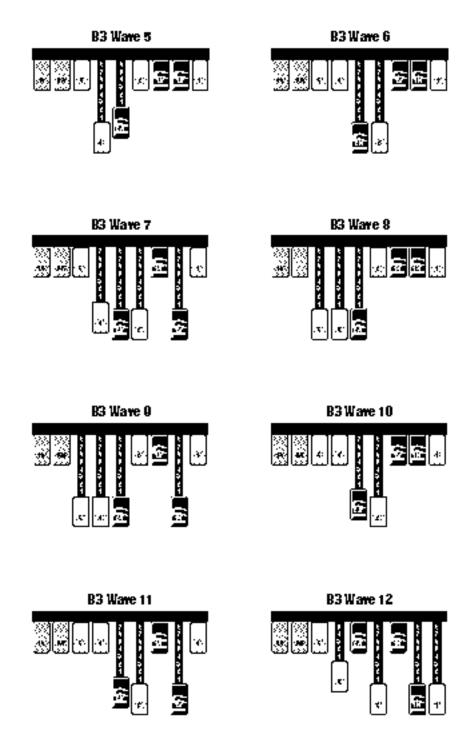

# Drawbar Diagrams

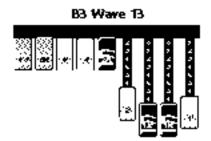

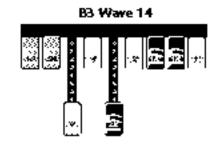

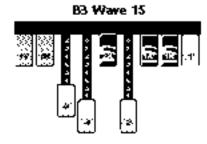

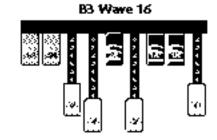

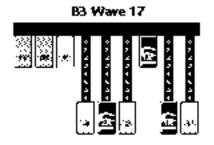

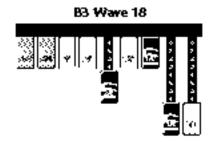

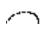

### Percussion Instrument Locations

**ALL DRUMS** 

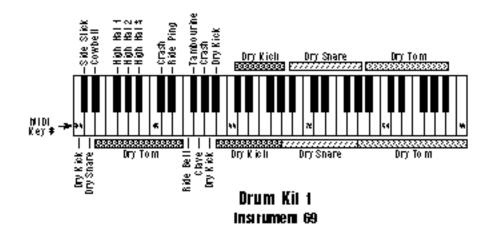

SNARE EMPTY Allows you to place a tuned snare (inst. #87) in this location using the secondary layer.

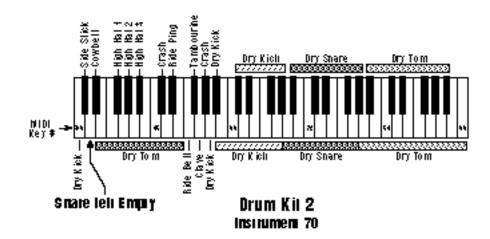

KICK & SNARE EMPTY Allows you to place tuned kick & snares (inst. 85 & 87) in these locations using the secondary layer or links.

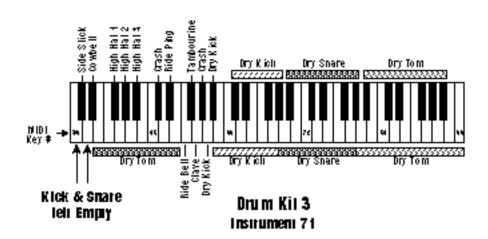

### Percussion Instrument Locations

KICK & SNARE TUNED DOWN

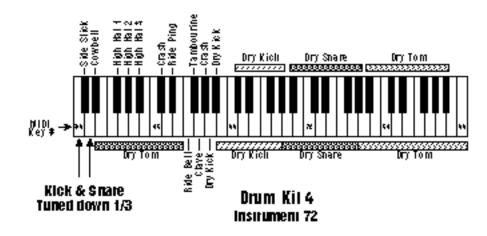

KICK & SNARE TUNED UP

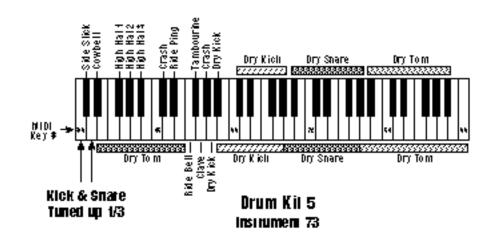

SNARE TUNED DOWN,
PANNED LEFT
Allows you to create a
stereo snare by panning the secondary
snare hard right. (Hint:
use delay, tuning,
sound start.)

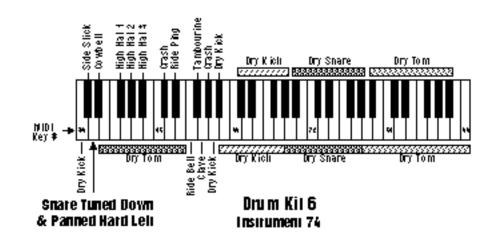

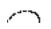

## Percussion Instrument Locations

SNARE PANNED LEFT Allows you to create a stereo snare by panning the secondary snare hard right. (Hint: use delay, tuning, sound start.)

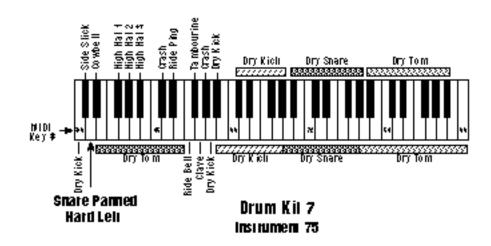

REVERB SPACES Allows you to add reverb by layering with Drum Kits 1-7.

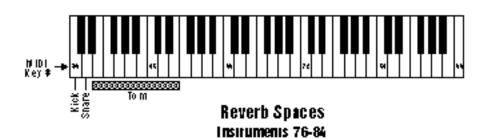

For more information on the Reverb Spaces, see page 84 of this manual.

# Technical Specifications

| Audio Channels                    | 32                                    |
|-----------------------------------|---------------------------------------|
| Max. Output Level                 | +4 dB into 600                        |
| Output Impedance                  | 100                                   |
| MIDI                              | In, Out, Thru                         |
| Data Encoding                     | 16 bit linear                         |
| Sample Playback Rate              | 39 kHz                                |
| Signal to Noise:                  | >90 dB                                |
| Dynamic Range                     | >90 dB                                |
| Frequency Response                | 20 Hz - 18 kHz                        |
| THD + N                           | <05%                                  |
| IMD                               | <05%                                  |
|                                   |                                       |
| Power Requirements                | 25 Watts                              |
| Operating Temperature             | 100° F Max.                           |
| Dimensions H: 1<br>(H: 4.4cm W: 4 | .75" W: 19" L: 6"<br>8.3cm L: 15.2cm) |
| Weight                            | 4 lb. 9 oz. (2 Kg)                    |

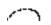

### MIDI Implementaion Chart

| Function            | 1+++                                     | Transmitted    | Recognized                                 | Remark s  |
|---------------------|------------------------------------------|----------------|--------------------------------------------|-----------|
| Basic<br>Channel    | Default<br>Changed                       | Ho<br>Ho       | 1<br>1-16                                  | Memorized |
| Mode                | Default<br>Messages                      | Yes            | Mode 1, 3, 4<br>Moho, Poly<br>Owhi, Oh/OFF | Memorized |
| Hole<br>Humber      | True Voice                               | Ho<br>Ho       | 0-127<br>0-127                             |           |
| Velocity            | Hole OH<br>Hole OFF                      | Ho<br>Ho       | Yes v⊨1-117<br>Ho                          |           |
| Afler<br>Touch      | Keys<br>Channels                         | Ho<br>Ho       | 165<br>165                                 |           |
| Pitch Bende         | )[                                       | Но             | Yes                                        |           |
| Control Cha         | inge                                     | Но             | Yes                                        | 0-31 6479 |
| Program<br>Change   | True Humber                              | Ho<br>Ho       | Yes 0-127<br>Yes 0-127                     |           |
| All Sound 0         | ff                                       | Но             | Yes                                        |           |
| All Holes Of        | f                                        | Но             | Yes                                        |           |
| ResetAll Co         | on Irollers                              | Но             | Yes                                        |           |
| System Bxl          | usive                                    | Yes            | Yes                                        |           |
| Sysiem<br>Common    | Song Pos<br>Song Sel<br>:Tune            | Ho<br>Ho<br>Ho | Ho<br>Ho<br>Ho                             |           |
| System<br>Real Time | :dock<br>:Comm ands                      | Ho<br>Ho       | Ho<br>Ho                                   |           |
| Aux<br>Messages     | :Local On/Off<br>okclive Sense<br>:Resel | Ho<br>Ho<br>Ho | Ho<br>Ho<br>Ho                             |           |

**Notes:** Pan O=hard left 1*T*=hard right

Mode 1: OMHI OH, POLY Mode 2: OMHI OH, MOHO Mode 3: OMHI OFF, POLY Mode 4: OMHI OFF, MOHO

### GENERAL INFORMATION FOR CLASSIC KEYS

- Product ID is 04.
- Device ID is [00-0F] (0-15 decimal).
- Since MIDI data bytes cannot be greater than [7F] (127 decimal), the data values are "nibble-ized" to a 14-bit signed 2's complement format.
- There is only one edit buffer which is for the current preset (the preset shown in the display). Only one preset at a time can be edited via SysEx commands and changing the current preset erases the edit buffer.

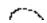

# MIDI Specification

### RECEIVED CHANNEL COMMANDS

Channels number (n) = 0-15. Message bytes are represented in hex. All other numbers are decimal.

| Command               | Message              | Comments                        |
|-----------------------|----------------------|---------------------------------|
| Note Off              | 8n kk vv             | release velocity is ignored     |
| Note Off              | 9n kk vv             | velocity $0 = \text{note off}$  |
| Key Pressure          | An kk pp             |                                 |
| Program Change        | Cn pp                |                                 |
| Channel Pressure      | Dn pp                |                                 |
| Pitch Wheel           | En ll mm             | l = lsb, m = msb                |
| Realtime Controller   | Bn cc vv             | cc = 01-31                      |
| Footswitch            | Bn cc vv             | cc = 64-79, $vv = 64 = on$      |
| Volume                | Bn 07 vv             |                                 |
| Pan                   | Bn 0A vv             | 0 = hard left, 127 = hard right |
| Effect Control A      | Bn 0C vv             | See • Note below                |
| Effect Control B      | Bn 0D vv             | See • Note below                |
| Effect A Mix          | Bn 5B vv             |                                 |
| B->A Feed             | Bn 5C vv             |                                 |
| Effect B Mix          | Bn 5D vv             |                                 |
| Reset All Controllers | Bn 79 00             | ignored in omni mode            |
| All Notes Off         | Bn 7B 00             | ignored in omni mode            |
| Omni Mode             | Bn 7D 00             | forces all notes & controls off |
| Mono Mode             | Bn 7E 00             | forces all notes & controls off |
| Poly Mode             | Bn 7F 00             | forces all notes & controls off |
| Bank Select           | Bn 00 00 20 bb Cn pp | bb = bank #, pp = prog. in bank |

Bank 0 = 000-127 - bb=00

Bank 1 = 128-255 - bb=01

Bank 2 = 256-383 - bb=02

Bank 3 = 384-511 - bb=03

• Note: These controls adjust the currently selected parameter of the currently selected effect. The "currently selected" parameter is either the 1st one in an effect's parameter list (as initialized after power up) or the parameter selected either by hand or by SysEx parameter edits.

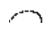

# MIDI Specification

### RECEIVED SYSTEM COMMANDS For system exclusive commands the following format is used:

F0 system exclusive status byte
18 E-mu ID byte
04 product ID byte
dd device ID byte
cc command byte

... data bytes (256 bytes/preset)

F7 EOX

Two MIDI bytes (lsb, msb) are required for each 14 bit data word. Bits 0-6 are sent first, followed by bits 7-13 in the next MIDI byte. All data words are signed 2's complement values with sign-extension out to the most significant bit (bit 13). This convention applies to all data words, regardless of the parameter's value range.

| Command                    | Message                                              | Comments                                       |
|----------------------------|------------------------------------------------------|------------------------------------------------|
| Preset Data Request        |                                                      | = preset # lsb,<br>=preset # msb<br>see note 6 |
| Preset Data                | F0 18 04 dd 01 ll mm cs F7<br>cs = checksum = sum of | all data bytes                                 |
| Parameter Value<br>Request | F0 18 04 dd 02 pl pm F7<br>pl = parameter # lsb      | pm = msb                                       |
| Parameter Value            | F0 18 04 dd 03 pl pm vl vm F7<br>vl = value lsb      | vm = msb                                       |
| Tuning Table Request       | F0 18 04 dd 04 F7                                    |                                                |
| Tuning Table               | F0 18 04 dd 05 F7                                    |                                                |
| Program Map Request        | F0 18 04 dd 06 F7                                    | see note 1                                     |
| Program Map Data           | F0 18 04 dd 07 F7                                    |                                                |
| Version Request            | F0 18 04 dd OA F7                                    | see note 3                                     |
| Configuration Request      | F0 18 04 dd OC F7                                    | see note 4                                     |
| MMA Tuning Dump            | F0 7E dd 08 01 tt <name (16="" ascii)="">F7</name>   | see note 5                                     |

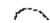

### TRANSMITTED SYSTEM COMMANDS

| Command          | Message                               | Comments                                                 |
|------------------|---------------------------------------|----------------------------------------------------------|
| Preset Data      | F0 18 04 dd 01 II mm cs F             | cs = checksum = sum of all data bytes                    |
| Parameter Value  | F0 18 04 dd 03 pl pm vl vm F7<br>pm = | pl = parameter # lsb<br>= msb vl = value lsb<br>vm = msb |
| Tuning Table     | F0 18 04 dd 05 F7                     | TT data = 256 bytes                                      |
| Program Map Data | F0 18 04 dd 07 F7                     | see note 1                                               |

#### PARAMETER EDITING

Preset and setup parameters may be edited individually using system exclusive commands. The preset being edited is the active preset (the preset which is assigned to the received channel). The value of a given parameter may be changed by sending a parameter value command. The value of a parameter may be read by sending a parameter value request, to which the machine will respond by sending back the parameter value.

Preset data may also be transmitted or received in a single block (one complete preset) using system exclusive commands. A preset data request may be issued by a host computer, to which the machine will respond sending the data block for the requested preset. Conversely, the computer may send new preset data which will replace the specified preset currently in the machine. Additionally, a front panel command will transmit one or all user presets for backup onto an external sequencer. These presets may be restored by simply playing back the sequence into the machine.

#### ALTERNATE TUNING

The "user tuning table" allows any key to be tuned to an arbitrary pitch over an 8 octave range. If selected in the preset, an alternate tuning may be achieved by modifying the tuning values from the front panel or downloading a new table into the machine. The table consists of 128 words corresponding to the MIDI key range, kept in non-volatile memory. Each word is a pitch value expressed in 1/64 semitones, offset from key number 0 (c-2). Therefore, for equal temperament, each entry in the table would be equal to its key number times 64.

#### PRESET DATA FORMAT

Preset data is transmitted and received using the following format: The standard system exclusive header (described below) is followed by the preset number (lsb, msb), a 14 bit word for each preset parameter (lsb, msb) starting at parameter #0 and continuing upward, a one-byte checksum, and the end-of-exclusive byte (F7). The checksum is the modulo 128 sum of all the parameter value bytes; that is, all of the data bytes following the preset number and before the checksum.

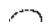

## PRESET PARAMETERS

| Parameter<br>Number | Parameter<br>Name       | Parameter<br>Number | Parameter<br>Name   |
|---------------------|-------------------------|---------------------|---------------------|
| 0-11 preset         | name (12 ascii chars)   | 46                  | sec pan             |
|                     | link 1-3                | 47                  | sec delay           |
| 15-18               | low key 0-3             | 48                  | sec low key         |
| 19-22               | high key 0-3            | 49                  | sec high key        |
| 23                  | pri instrument          | 50                  | sec alt attack      |
| 24                  | pri sample start offset | 51                  | sec alt hold        |
| 25                  | pri tuning (coarse)     | 52                  | sec alt decay       |
| 26                  | pri tuning (fine)       | 53                  | sec alt sustain     |
| 27                  | pri volume              | 54                  | sec alt release     |
| 28                  | pri pan                 | 55                  | sec alt envelope on |
| 29                  | pri delay               | 56                  | sec solo mode       |
| 30                  | pri low key             | 57                  | sec chorus          |
| 31                  | pri high key            | 58                  | sec reverse sound   |
| 32                  | pri alt attack          | 59                  | crossfade mode      |
| 33                  | pri alt hold            | 60                  | crossfade direction |
| 34                  | pri alt decay           | 61                  | crossfade balance   |
| 35                  | pri alt sustain         | 62                  | crossfade amount    |
| 36                  | pri alt release         | 63                  | switch point        |
| 37                  | pri alt envelope on     | 64                  | LFO 1 shape         |
| 38                  | pri solo mode           | 65                  | LFO 1 frequency     |
| 39                  | pri chorus              | 66                  | LFO 1 delay         |
| 40                  | pri reverse sound       | 67                  | LFO 1 variation     |
| 41                  | sec instrument          | 68                  | LFO 1 amount        |
| 42                  | sec sample start offset | 69                  | LFO 2 shape         |
| 43                  | sec tuning (coarse)     | 70                  | LFO 2 frequency     |
| 44                  | sec tuning (fine)       | 71                  | LFO 2 delay         |
| 45                  | sec volume              | 72                  | LFO 2 variation     |

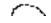

#### PRESET PARAMETERS

## Parameter Parameter Number Name

## 73 ----- LFO 2 amount 74 ----- aux delay 75 ----- aux attack 76 ----- aux hold 77 ----- aux decay 78 ----- aux sustain 79 ----- aux release 80 ----- aux amount 81-86 -----key/vel source 1-6 87-92 -----key/vel dest 1-6 93-98 ----- key/vel amount 1-6 99-106 ----- realtime source 1-8 107-114 ----- realtime dest 1-8 115-117 ----- footswitch dest 1-3 118-121 ----- controller amount A-D 122 ----- pressure amount 123 ----- pitch bend range 124 -----velocity curve 125 ----- keyboard center 126 \* .....preset submix 127 ----- keyboard tuning

#### GLOBAL/SETUP PARAMETERS

**Parameter** 

**Parameter** 

| Number                                | Name                    |
|---------------------------------------|-------------------------|
| 256                                   | MIDI basic channel      |
| 257                                   | MIDI volume             |
| 258                                   | MIDI pan                |
| 259                                   | current preset          |
| 260                                   | master tune             |
| 261                                   | transpose               |
| 262g                                  | lobal pitch bend range  |
| 263                                   | - global velocity curve |
| 264                                   | MIDI mode               |
| 265                                   | MIDI overflow           |
| 266-269 co                            | ontroller A-D numbers   |
| 270-272 fo                            | otswitch 1-3 numbers    |
| 273                                   | mode change enable      |
| 274                                   | device ID number        |
| 384-399                               | - MIDI channel enable   |
| 400-415** MIDI p                      | rogram change enable    |
| $416\text{-}431^{\dagger}$ Bus Assign | gn (per MIDI channel)   |
|                                       | OI program/preset map   |
| 2381††                                | FxA ID                  |
|                                       | rrent FxA Parm Values   |
| 2392††                                | FxB ID                  |
| 2393-2402 Cur                         | rrent FxB Parm Values   |
| 2403                                  | - FxA Wet Mix Percent   |
| 2404                                  | - FxB Wet Mix Percent   |
| 2405                                  | Series B->A Percent     |
|                                       |                         |

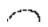

<sup>\*</sup> See note 7

<sup>\*\*</sup> See note 8

<sup>†</sup> See note 9

<sup>††</sup> See note 10

NOTE 1 - PROGRAM MAPPING MIDI program changes will normally correspond to internal preset numbers 0-127. However, the user may "re-map" any MIDI program number, assigning it to an arbitrary internal preset. This feature allows any of the internal presets to be selected from a MIDI keyboard controller.

#### NOTE 2 - SOUND SETS

A Classic Keys sound set consists of sample data (sound ROMs), plus additional instrument data in the program ROMs. Each sound set has a unique ID number.

The sound set for Classic Keys is 6.

It is necessary to include the sound set number as part of the instrument number when exchanging data. The complete instrument number contains two fields: bits 8-12 specify the sound set (0-31) and bits 0-7 specify the instrument within the sound set (0-255).

Instrument Bit Fields:

Within any given sound set, the first instrument is #1 and #0 selects "None".

The "magic number" 1536 represents the start number for the Classic Keys instruments. To calculate the complete instrument number follow the instructions below.

Next you must convert the SysEx instrument number to a 14-bit MIDI number. See the information on 14-bit 2's complement numbers.

#### Example:

Suppose we want to change the instrument to I002 B3 Dist Fast.

- 1) 1536 + 2 = 1538
- 2) 1538 ÷ 128 = 12 r-2 = 12 (ignore remainder)
- 3) 12 in Hex = 0C = msb
- 4) remainder 2 in Hex = 02 = lsb

The complete message to change the primary instrument to #002:

F0 18 04 dd 03 17 00 02 0C F7

14-bit Signed 2's Complement Numbers If the data value is negative, you must first take the 2's complement of the number: In the case of a 14-bit number this is equivalent to adding 16384 to the original negative value.

To fit the 7-bit MIDI protocol, numbers must be "nibble-ized".

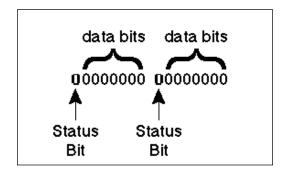

• To get the 14-bit nibble-ized value (of a positive value or a 2's complemented negative value):

msb = value DIV 128 (divide and ignore the remainder)

Isb = value MOD 128 (divide and use only the remainder)

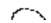

• To go the other way (convert 14-bit signed 2's complement to a signed real number)

raw Value = (msb\*128) + lsb (gives you the unsigned raw value)

if raw Value 8192 (8192 =  $2^13$ ) then signed Value = raw value - 16384 (16384 =  $2^14$ )

Example: To find the "nibble-ized" Hex value of -127:

- 1) -127 + 16384 = 16257
- 2)  $16257 \div 128 = 127 \text{ r-1}$
- 3) 127 in Hex = 7F = msb
- 4) 01 in Hex = 01 = lsb
- 5) Parameter value would be transmitted as 01 7F

Example: To find the "nibble-ized" Hex value of parameter number 257:

- 1)  $257 \div 128 = 2 \text{ r-1}$
- 2) 2 in Hex = 02 = msb
- 3) 1 in Hex = 01 = 1 sb
- 4) Parameter number would be transmitted as 01 02

NOTE 3 - VERSION REQUEST This command allows identification of machine type and software revision. Classic Keys will respond to the request

with the version data:

F0 18 04 dd OB 01 r1 r2 r3 F7 r1, r2, r3 = software revision number in ascii (decimal point between r1 & r2).

NOTE 4 -CONFIGURATION REQUEST This MIDI command is used to identify the sound sets in a given Classic Keys. The configuration request command is:

F0 18 04 dd OC F7

Classic Keys will respond to this command with the configuration message:

F0 18 0A dd 0D pl pm s1 I1 m1 s2 I2 m2 F7

where pl and pm are the lsb and msb are the total number of presets, s1 and s2 are the ID numbers of the sound sets contained in this unit, and n1 = l1, m1 and m2 = l2, m2 represent the lsb and msb of the number of instruments in each sound set.

NOTE 5 - BULK TUNING DUMP Classic Keys can receive MIDI Tuning Standard dumps in addition to its own SysEx tuning table dumps. Classic Keys will only transmit in it's own SysEx tuning format. The MIDI Tuning Standard is as follows:

F0 7E dd 08 01 tt <tuning name (16 ascii)> ... F7

dd= device ID tt= tuning prog #
(ignored) tuning name = (ignored)

 $\dots$  = data (xx yy zz) frequency data for one note repeated 128x

xx yy zz = 0xxxxxxx 0abcdefg 0hijklmn

xxxxxx = semitone, abcdefghijklmn = fraction of semitone in .0061 cent units. Examples: Middle C = 3C 00 00

 $A-440 = 45\ 00\ 00$ 

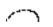

NOTE 6 - PRESET DATA REQUEST Classic Keys presets are organized into groups of 64 presets for the purpose of bulk preset dumps. There are 8 groups of 64 presets (0-511). Each group may be requested using the preset request command and the appropriate preset code listed below.

| Chaun | Dunnat Damma | Dranat Cada | MIDI Massage            |
|-------|--------------|-------------|-------------------------|
| Group | Preset Range | Preset Code | MIDI Message            |
| 0     | 0-63         | 1024        | F0 18 04 dd 00 00 08 F7 |
| 1     | 64-127       | 1025        | F0 18 04 dd 00 01 08 F7 |
| 2     | 128-191      | 1026        | F0 18 04 dd 00 02 08 F7 |
| 3     | 192-255      | 1027        | F0 18 04 dd 00 03 08 F7 |
| 4     | 256-319      | 1028        | F0 18 04 dd 00 04 08 F7 |
| 5     | 320-383      | 1029        | F0 18 04 dd 00 05 08 F7 |
| 6     | 384-447      | 1030        | F0 18 04 dd 00 06 08 F7 |
| 7     | 448-511      | 1031        | F0 18 04 dd 00 07 08 F7 |
| 1     | 64-127       | -1          | F0 18 04 dd 00 7F 7F F7 |
| 0     | 0-63         | -2          | F0 18 04 dd 00 7E 7F F7 |
| 0-3   | 0-255        | -3          | F0 18 04 dd 00 7D 7F F7 |
| 4-5   | 256-511      | -4          | F0 18 04 dd 00 7C 7F F7 |

# NOTE 7 - PER PRESET BUS ASSIGNMENTS (Preset Parameter 126)

0 - Main

1 - FxA

2 - FxB

NOTE 8 - PER CHANNEL PROGRAM/BANK ENABLE (Global Parameters 400-415)

| Re | spond to:                 | Bank<br>Select | Program<br>Change |
|----|---------------------------|----------------|-------------------|
| -1 | Enabled, Use Program Map  | No             | Yes               |
| 0  | Disabled                  | No             | No                |
| 1  | Enabled, initially Bank 1 | Yes            | Yes               |
| 2  | Enabled, initially Bank 2 | Yes            | Yes               |
| 3  | Enabled, initially Bank 3 | Yes            | Yes               |
| 4  | Enabled, initially Bank 4 | Yes            | Yes               |

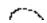

NOTE 9 -PER CHANNEL BUS ASSIGNMENTS (Global Parameters 416-431)

- 0 Main
- 1 FxA
- 2 FxB
- 3 From Preset

NOTE 10 - SYSEX EFFECTS CONTROL Parameter values transmitted via MIDI SysEx can be used to control all aspects of the Classic Keys effects processors. This SysEx protocol overlaps somewhat the channel-based MIDI controller numbers already assigned to effects; the MIDI controllers are designed for realtime performance control, or from a sequencer during mixdown, whereas the SysEx protocol is oriented towards setup at the start of the sequence, or use by editor and librarian programs.

Parameter 2381, 2392 FxA. FxB ID numbers

These parameters select which A and B effect to execute. Sending the parameter value will trigger loading a new A or B effect, using the effect's default settings. The parameter values are unique ID numbers which "name" the effect, and are given in the table on the following page. To cause "No effect" (a straight-through signal path) to be loaded, send ID #0 for FxA or ID #128 for FxB. Sending ID numbers not found in the table, or an FxA ID number for the FxB parameter or vice versa, will also cause "No effect" to be loaded.

Parameter 2382-2391, 2393-2402 FxA, FxB effects parameter values Both FxA and FxB each have 10 SysEx parameter numbers assigned to them to control up to 10 parameter values per effects program (most programs have far fewer.) Editing parameters which are not active can have unpredictable results (usually, the value of the first of or last valid parameter will be inadvertantly changed.). The order of the parameters is the same order as they appear in the Classic Keys display. The allowed range of SysEx parameter values is also the same as for the values displayed on the screen, and may be both positive and negative, depending on the parameter; out of range values are clipped. (Note that this differs from the way that MIDI channel effects controllers 12 and 13 work - their entire range of 0-127 is mapped to cover exactly the range of the effects parameter.)

Parameter 2403, 2404, 2405
FxA Mix %, FxB Mix %, B->A Feed %
These parameters are used to control the relative Wet/Dry mix, from 0 (dry) to 100 (wet, ie all effect.) These duplicate the function of realtime MIDI channel continuous controller numbers 91 (FxA Mix), 92 (B->A Feed) and 93 (FxB Mix).

In addition, parameter 2405 (B->A Feed %) uses the value 101 to set "ONLY" (100% wet) FxB output into FxA input and "Off" (no B output); this special value is not available from the continuous controller 92.

HOW TO EDIT AN EFFECT VIA SYSEX Use the SysEx format shown on page 107 for parameter value:

F0 18 04 00 03 pl pm vl vm F7

Example: Change Effect A to Flange.

- 1) FxA = 2381(paragraph at left)
- 2)  $2381 \div 128 = 18$  remainder 77
- 3) 18 in Hex = 12 = msb
- 4) 77 in Hex = 4D = lsb
- 5) Flanger = 11 (chart on next page)
- 6)  $11 \div 128 = 0$  remainder 11
- 7) 00 in Hex = 00 = msb
- 8) 11 in Hex = OB = lsb
- 9) Send F0 18 04 00 03 4D 12 0B 00 F7

| EFFECTS CONTROLLER MESSAGES               |
|-------------------------------------------|
| The following standard MIDI controllers   |
| will be mapped to effects parameters. The |
| MIDI channel on which these controllers   |
| are transmitted must be enabled in the    |
| Classic Keys Master Menu, but is other-   |
| wise ignored.                             |

0x0C (12) Effect Control 1
This adjusts the currently selected parameter of the currently selected "A" effect.

0x0D (13) Effect Control 2 This adjusts the currently selected parameter of the currently selected "B" effect

The Effect Control controllers will map 0-127 onto the whole range of the selected effect parameter. The "currently selected" parameter is either the first one in an effect's parameter list, (as initialized after power up) or the parameter selected either by hand or by SysEx parameter edits.

0x5B (91) FxA Mix % Adjusts the A mix amount

0x5C (92) B->A Feed % Adjusts the B->A mix amount

0x5D (93) FxB Mix % Adjusts the B mix amount

These controllers, defined in the MIDI spec as "Effects Depth Controllers", map controller values from 0-100 directly onto their corresponding mix percentages (to 101 in the case of B->A feed.) Note that these parameters may not respond as quickly as incoming controller data can be received by the unit, so you may hear the mix values jump in large steps in order to "catch up".

| FxA Programs | Parameter |
|--------------|-----------|
| •            | Value     |
| Room         | 1         |
| WarmRoom     | 2         |
| Plate 1      | 3         |
| Plate 2      | 4         |
| Chamber 1    | 5         |
| Chamber 2    | 6         |
| Hall 1       | 7         |
| Hall 2       | 8         |
| Delay        | 9         |
| Cross Delay  | 10        |
| Flange       | 11        |
| Phaser       | 13        |
| Chorus       | 12        |
| Echo         | 15        |
| Small Room 1 | 16        |
| Small Room 2 | 17        |
| Hall 3       | 18        |
| Early Refl 1 | 19        |
| Early Refl 2 | 20        |
| Early Refl 3 | 21        |
| Early Refl 4 | 22        |
| Rain         | 23        |
| Reverse ER   | 24        |
| Shimmer      | 25        |
|              |           |

| FxB Programs  | Parametei<br>Value |
|---------------|--------------------|
| Ring Modulate | 29                 |
| Flange        | 130                |
| Chorus        | 31                 |
| Fuzz          | 132                |
| Phaser        | 133                |
| Delay         | 134                |
| Cross Delay   | 135                |
| Fuzz Lite     | 138                |
|               |                    |

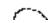

CHANNEL BANK SELECT MESSAGES
The following standard MIDI controllers will
be mapped to MIDI Bank Select:

0x00 (0) Bank Select MSB

0x20 (32) Bank Select LSB

After a valid Bank Select message has been received, any subsequent program changes on that channel will occur within the selected bank. Partial or invalid bank select messages on a channel will not affect the bank selected for that channel. The BANK/PRST CHANGE screen will be updated if necessary to reflect the newly selected bank.

The possible range of controller values are:

0x00000 - Classic Keys Bank 0

0x0001 - Classic Keys Bank 1

0x0002 - Classic Keys Bank 2

0x0003-0xffff - Classic Keys Bank 3

(Note that controller values specifying bank numbers greater than Bank 3 are clipped. Note also that, because of a difference in naming conventions, Proteus Bank 0 corresponds to MIDI Bank 1 as defined in the MMA spec.)

As per the MIDI spec, these messages must be sent in MSB/LSB order without intervening messages; response to these messages in any other order or format is undefined, but Classic Keys will generally not respond to anything but the MSB followed directly by the LSB on the same channel.

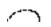

#### Effect A 24 Α Index Effect B 24 A Effects List 35 Effect Bus Architecture 33 A-D Controllers 28 Effect Programming 35 AC Adapter 14 Effect Settings, sending 30 AC Connection 14 Effect Output Routing 34 Alternate Volume Envelope 70 Enter Button 17 Attack 54 **Envelope Generators 54** В F B Effects 45 Factory Presets, sending 30 B3 Waves 98-100 Feedback 40 B->A 25 Fine Tuning 68 Bank/Preset Change 27 Flanger 39 Basic Setup 11 Footswitch Control 76 Footswitch Modulation 53 C Fuzz 46 Fuzz Lite 46 Chambers 36 FX Amount 25 Changing the Instrument 82 FX Mix Select 24, 68 Changing the Tuning 82 Channel Pan 18 Channel Volume 18 G Chorus 38, 68, 82 Gamelan Tuning 78 Coarse Tuning 68 Global Bend 25 Continuous Controller 60 Global Velocity Curve 26 Cross Delay 43 Cross-switch 70 Cross-switch Point 72 Н Crossfade Amount 71 Hall 36 Crossfade Balance 71 Harmonic Waveforms 95 Crossfade Direction 71 Headphones 11 Crossfade Modes 70 Hold 54 Cursor 17 I D ID number 26 Data Entry Control 17 Instrument 10 Decay 54 Instrument Listing 92-97 Delay 42, 54, 69 Demo Sequences 20 Digital Waveforms 94-96 J Drawbar Diagrams 98-100 Just C Tuning 78 Ε K Early Reflection 36 Key Number 58 Echo 44 Key Range 66 Edit Menu 65 Keyboard & Velocity Modulation 53, 57, 74 Edit Menu Select Button 17 Keyboard Center 76

Editing Presets 82

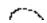

Keyboard Tuning 78

## Index

Р L Layering 81 Pan 68 LFO See Low Frequency Oscillator Patch 56 LFO Delay 72 Percussion Instrument Locations 101-103 LFO Rate 72 Performance Setup 13 LFO Variation 72 Phaser 41 Linking Presets 10, 81 Pile Waveforms 97 Loop Waves 97 Pitch Bend Range 76 Low Frequency Oscillator 40, 55, 72 Plates 36 Poly Mode 26 Power Switch 14, 17 M Preset 10 Map, Program->Preset 29 Presets, sending via SysEx 30 Master Menu 17, 23 Preset Change Disable 27 Master Settings, sending 30 Preset Linking 78 Master Tune 25 Preset Name 66 Preset Selection 18 Microtonal Scales 30 MIDI Activity LED 17 Pressure Amount 76 Primary 10 MIDI Channel Selection 18 Primary Instrument 66 MIDI Controller Amount 76 MIDI Controller Assign 28 Program Change Map 29 Program/Preset Map, sending 30 MIDI Enable 27 MIDI Footswitch Assign 29 MIDI Implementaion Chart 105 R MIDI In 11 MIDI Messages 60 Rain 36 MIDI Mode 26 RAM Presets 88, 89 MIDI Mode Change 26 Realtime Control 28 MIDI Out 12 Realtime Controllers 60 MIDI Overflow 26 Realtime Modulation 53, 59, 75 MIDI Program -> Preset 29 Receiving MIDI Data 30 MIDI Realtime Controls 60 Release 54 MIDI Specification. 106-116 Reverb 35 MIDI Thru 13 Reverb Spaces 84 Midipatch 56 Room 36 Reverb Descriptions 35 Mix Select 68 Modulation 52 Reverse Sound 69 Reversing the Sound 83 Mono Mode 26 Ring Modulator 47 Multi Mode 26 Multi-Cycle Waveforms 96 Ripoff 86 Multi-timbral 19 ROM Presets 90, 91 S Nineteen Tone Tuning 78 Sampling 14 Save Preset 78 Scale Tuning 78 0 Secondary 10 Omni mode 26 Secondary Instrument 66 "Only" 25 See also FX Amount Send MIDI Data 30 Sequencing 85 Organ Waveforms 94 Shimmer 36

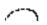

## Index

## S

Single Cycle Waveforms 96 Solo Mode 69 Sound Splicing Synthesis 83 Sound Start 69 Split Keyboard 51, 81 Studio Setup 12 Sustain 54 Synthesizer Waveforms 94

### Τ

Technical Specifications 104 Transmit MIDI Data 30 Transpose 25 Tuning Table, sending 30

### U

User Key Tuning 30 User Presets, sending 30 User Presets 10 User Tuning 78

### ٧

Vallotti Tuning 78 Velocity Curve 76 Velocity Curve 58 Viewing Angle 30 Volume 68 Volume Control 17

19-Tone Tuning 78

## Warranty

Please read this warranty, as it gives you specific legal rights.

### Length of Warranty

This warranty covers all defects in materials and workmanship for a period of one year from the date of purchase by the original owner, provided that the Warranty Registration Card is filled out and returned to E-mu Systems within 14 days from the date of purchase. Cases may arise where E-mu's Service Department or one of E-mu's authorized service centers will ask for a copy of your sales receipt to facilitate warranty service. Please keep your purchase receipt in a safe place.

#### E-mu Systems does not cover:

- Damages due to improper or inadequate maintenance, accident, abuse, misuse, alteration, unauthorized repairs, tampering, or failure to follow normal operating procedures as outlined in the owner's manual.
- · Deterioration or damage of the enclosure.
- · Damages occurring during any shipment of the product for any reason.
- · An E-mu product that has in any way been modified by anyone other than E-mu Systems, Inc.

#### Limitation of Implied Warranties

No warranty is expressed or implied. E-mu Systems specifically disclaims the implied warranties of merchantability and fitness for a particular purpose.

#### **Exclusion of Certain Damages**

E-mu Systems' liability for a product found defective is limited to repair or replacement of the unit, at E-mu's option. In no event shall E-mu Systems be liable for damages based on inconvenience, whether incidental or consequential, loss of use of the unit, loss of time, interrupted operation or commercial loss, or any other consequential damages.

Some states do not allow limitation of the duration of implied warranties or the exclusion or limitation of incidental or consequential damages, so the above limitations and exclusions may not apply to you.

#### How To Obtain Warranty Service

All E-mu products are manufactured with the highest standards of quality. If you find that your instrument does require service, it may be done by an authorized E-mu service center. If you are unable to locate a service center in your area, please contact E-mu Systems Service Department at (408) 438-1921. They will either refer you to an authorized service center or ask that you return your instrument to the factory. When returning an instrument to the factory, you will be issued a Return Authorization number (RA). Please label all cartons, shipping documents and correspondence with this number. E-mu suggests you carefully and securely pack your instrument for return to the factory. Mark the outside of the shipping carton clearly with your RA number. Send to E-mu Systems, Inc. 1600 Green Hills Road, Scotts Valley, California, 95066. You must pre-pay shipping charges to the service location. E-mu Systems will pay return shipping fees. You will be responsible for any damage or loss sustained during shipment in any direction.

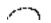